**Spring 2017**

# **Michigan** The SAT **School Day SSD Coordinator Manual**

**Look inside for:**

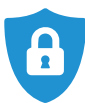

**SECURITY** REQUIREMENTS

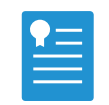

NONSTANDARD TEST DAY SCRIPTS AND PROCEDURES

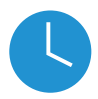

TIMING **CHARTS** 

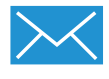

RECEIVING AND RETURNING MATERIALS

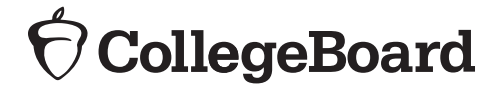

# **Contact Information for Supervisors**

### **School Day Support (not for parents or students)**

**MICHIGAN EDUCATOR HOTLINE:** 866-870-3127 (option 1)

**EMAIL:** [michiganadministratorsupport@collegeboard.org](mailto:michiganadministratorsupport%40collegeboard.org?subject=)

Note: When you call the Michigan Hotline, after you select Option 1, you choose from the following options 1-4:

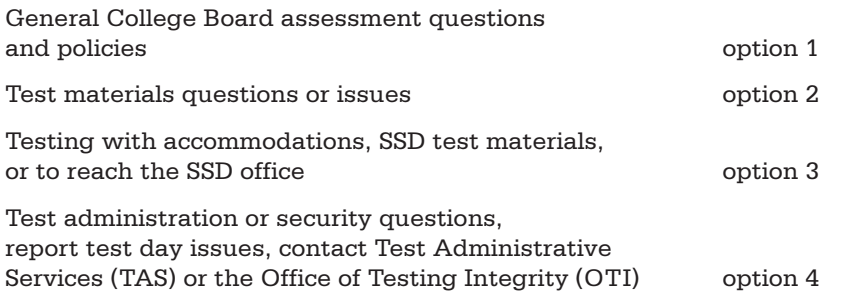

# **Contact Information for Students and Parents**

### **Contacts for Students and Parents**

**MICHIGAN EDUCATOR HOTLINE:** 866-870-3127 (option 2)

**EMAIL:** [sat@info.collegeboard.org](mailto:sat%40info.collegeboard.org?subject=)

### **Test Day Complaints**

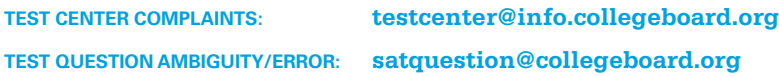

# **The College Board**

The College Board is a mission-driven not-for-profit organization that connects students to college success and opportunity. Founded in 1900, the College Board was created to expand access to higher education. Today, the membership association is made up of more than 6,000 of the world's leading educational institutions and is dedicated to promoting excellence and equity in education. Each year, the College Board helps more than seven million students prepare for a successful transition to college through programs and services in college readiness and college success — including the SAT® and the Advanced Placement Program® . The organization also serves the education community through research and advocacy on behalf of students, educators, and schools.

For further information, visit **[collegeboard.org](http://collegeboard.org)**.

© 2017 The College Board. College Board, Advanced Placement Program, SAT, and the acorn logo are registered trademarks of the College Board. All other products and services may be trademarks of their respective owners. Visit the College Board on the Web: [www.collegeboard.org](http://www.collegeboard.org).

# **Contents**

 **CONTACT INFORMATION**

#### **INTRODUCTION**

### **SPECIAL NOTICE FOR MICHIGAN SSD COORDINATORS**

- **iv IMPORTANT NOTES**
- **iv ABOUT THE SAT**
- **v ACCEPTABLE PHOTO IDENTIFICATION**
- **vi STANDARDIZED TESTING**
- **vi STATE-ALLOWED ACCOMMODATIONS**
- **vii USING THIS MANUAL**
- **viii ACCEPTABLE CALCULATORS**

#### **SECTION A: PREPARING FOR SCHOOL DAY TESTING**

- **1 TEST ACCOMMODATIONS**
- **1 SCHEDULE, ROOM REQUIREMENTS, AND STAFFING**
- **3 MATERIALS RECEIPT AND SECURITY**

#### **SECTION B: ADMINISTERING THE TEST**

- **5 COUNTING AND DISTRIBUTING TEST MATERIALS**
- **5 EQUIPPING THE TEST ROOM**
- **5 ADMITTING TEST-TAKERS TO THE TESTING ROOM**
- **6 TESTING PROCEDURES IN THE NONSTANDARD ROOM**
- **10 CHECKING AND TESTING COMPUTER FILES**
- **11 PREADMINISTRATION INSTRUCTIONS**
- **13 MONITORING DURING THE TEST**
- **15 REPORTING IRREGULARITIES**
- **16 SCHOOL DAY TESTING IRREGULARITY CHART**

### **SECTION C: SAT SCRIPTS FOR STUDENTS LISTED ON THE NAR**

- **24 TESTING SUPERVISED BY THE SSD COORDINATOR**
- **24 GENERAL GUIDELINES FOR TESTING**
- **24 ADMINISTERING ACCOMMODATIONS**
- **26 USING THESE SCRIPTS**
- **29 THE SAT SCRIPTS**
- **33 BEGIN THE TEST HERE**
- **34 SCRIPT 1: 100% EXTENDED TIME**
- **43 SCRIPT 2: 50% EXTENDED TIME**
- **51 SCRIPT 3: STANDARD TIME FOR ACCOMMODATED STUDENTS (NO EXTRA BREAKS)**
- **57 SCRIPT 4: STANDARD TIME WITH EXTRA BREAKS**
- **65 SCRIPT 5: MP3 AUDIO FORMAT**
- **76 AFTER TESTING**

#### **SECTION D: RETURNING TEST MATERIALS FOR SSD STUDENTS LISTED ON THE NAR**

**79 RETURNING ANSWER SHEETS FROM TESTING STUDENTS LISTED ON THE NAR**

#### **APPENDIX**

**86 GUIDE TO ACCOMMODATIONS LISTED ON THE NAR**

### **Back Cover TESTING ROOM MATERIALS REPORT FORM**

# **Introduction**

SAT® School Day has long offered students across the nation an opportunity to test in their local schools during school hours. This year, Michigan 11th graders and eligible 12th graders will join hundreds of thousands of students who benefit from all that SAT School Day has to offer. Not only that, but the state will also offer other components of the vertically aligned SAT Suite of Assessments — the PSAT™ 8/9 and PSAT™ 10 — to ninth- and 10th-grade students in the spring. Michigan will deliver the SAT with Essay as part of the Michigan Merit Examination (MME) during the SAT School Day administration on April 11.

# **Special Notice for Michigan SSD Coordinators**

### **Important Notes**

- **1.** Your Nonstandard Administration Report (NAR) serves as your roster. You will need to print your NAR through the SSD Online system. Use it to plan testing as well as to officially record attendance and accommodations received on test day. Print the test-day NAR as close as possible to test day.
- **2.** Handling test materials is a vital component of standardized testing, both for security and for timely processing of scores. Please be sure to review receipt of materials in Section A and return of materials in Section D.
- **3. Computer use for the SAT Essay and for MP3 Audio and Assistive Technology Compatible (ATC) test formats is covered in Section B of this manual.** Remember that you are responsible for ensuring that the student is provided with a computer. You will need to monitor the student closely to ensure appropriate use (no Internet access, etc.).
- **4. A completed answer sheet must be submitted for a student to receive a score report.** Make sure that answers **are properly transcribed** for students using braille devices and other nonstandard methods of recording answers. See Section C.
- **5.** If you need practice materials in alternate formats for your students, make sure to request these materials from the SSD office in advance of the testing window. Distribute the practice materials upon receipt to allow sufficient time for students to study the appropriate tests, along with the *Guide to the Nemeth Code* for braille tests, before the test date. Be careful not to distribute an actual test at this time. Practice materials have "Practice" clearly marked on the front cover.

### **About the SAT**

The SAT is now part of a closely aligned suite of assessments that reflects what students are already learning in their classrooms and help educators monitor student progress. Visit **[sat.collegeboard.org](http://sat.collegeboard.org)** to learn more about the SAT Suite of Assessments.

The SAT you will administer in the spring of 2017 focuses on the skills and knowledge that current research indicates are essential for career and college success.

### **Administering the SAT with Accommodations**

Here are a few important facts to note:

- **1.** The Math Test is divided into two portions: one that permits calculator use, and one that does not. Only students approved for a four-function calculator accommodation may use one on the Math Test – No Calculator section.
- **2.** Students should be encouraged to give their best answer for every question; there is no penalty for guessing.
- **3.** For standard time test-takers, the first break (after the Reading Test) will be 10 minutes. For students approved for extra breaks and for extended-time test-takers (who also receive additional breaks), the first break will be five minutes.
- **4.** Extended time applies only to the applicable portion of the assessment. If a student has extended time approved for math only, he or she should not receive extended time for the Reading and Writing and Language Tests. Students approved for extended time for reading should receive extended time for the entire test. See Section C for a guide to timing and breaks. Students testing with 50% or 100% extended

time for reading and students testing with 100% extended time in both math and writing will test over two days.

**5.** Two test formats are provided on USB flash drives: MP3 Audio and Assistive Technology Compatible (ATC). These formats will require a computer with a USB drive. Students who test with MP3 Audio will test over 2 days.

### **Administration Requirements for SSD Coordinator**

The SSD Coordinator will be responsible for overseeing testing of all students testing with accommodations that appear on the Nonstandard Administration Report (NAR).

- Includes students approved for accommodations such as braille, MP3 Audio, ATC formats, reader script, the use of a scribe, 50% extended time for reading, and 100% extended time
	- ◆ Students with extended time for reading will test over two days.
	- Students with 100% extended time for both math and writing will test over two days.
- **Includes students approved for state allowed** accommodations (SAAs).
- Includes test materials with blue and lime-green covers.
- Students will be required to test during the accommodated window of April 11–25, 2017.
	- ◆ Students who test over two days must test on consecutive days during the window and must complete testing no later than April 25.
	- Students absent for the second day of testing can resume testing on the day they return.

#### **Makeup Administration**

Students testing in the nonstandard NAR test rooms who are absent on the day of the planned test must make up the test during the testing window. There is no makeup date after the testing window ends on April 25, 2017.

#### **Important Identifiers**

A six-digit College Board Attending Institution (AI) code has been assigned to each school administering the SAT, PSAT™ 10, or PSAT™ 8/9 in Michigan. A school must have an active AI code to order and administer College Board tests, apply for student accommodations, and receive materials and students' test scores. The AI code will be sent by email to all Michigan test center supervisors listed in the Education Entity Master (EEM).

SSD Coordinators must use "00000" as the test center code on all forms, and will direct students on the NAR to list this on their answer sheets.

### **Test Facts**

The SAT is composed of three sections, which follow the same order in every test book.

**Evidence-Based Reading and Writing:** Includes a Reading Test and a Writing and Language Test. Each test is composed of multiparagraph passages and multiple-choice questions. Standard time allotted:

65 minutes for Reading 35 minutes for Writing and Language

**Math:** Includes multiple-choice and studentproduced response questions based on the math that college-bound students typically learn during their first three years of high school. Divided into two portions: one that permits calculator use, and one that does not. Standard time allotted:

25 minutes for Math Test – No Calculator 55 minutes for Math Test – Calculator

**Essay (in separate book):** Asks students to frame an argument in response to a source text. Standard Time allotted: 50 minutes

**Administrative time in the testing room:** You will need approximately 15 to 30 minutes before the test, and 5 minutes after the test for administrative tasks.

### **Acceptable Photo Identification**

### **Photo ID Requirements**

Students are responsible for bringing an acceptable form of identification each time they report to an SAT test center. For the Michigan administration of SAT, in addition to the photo identification requirements provided below, the College Board will also support the visual identification of a student using the school's SIS system or other school-issued photo repository, such as a yearbook. A student who doesn't have either a photo identification card or an image in a school repository, should complete a Student ID Form, printed on school stationery, and notarized by the school with the school seal. The Photo ID form is available at **[www.collegeboard.org/](http://www.collegeboard.org/Michigan) [Michigan](http://www.collegeboard.org/Michigan)**.

#### **ID documents must meet all of the following requirements:**

- Be a valid (unexpired) photo identification, government-issued or issued by the school that the registrant currently attends. School IDs from the prior school year are valid through Dec. 31 of the current calendar year.
- Be an original document (not photocopied).
- Bear the registrant's full, legal name that exactly matches the name on the pre-ID label, including the order of the names.
- Bear a recent recognizable photo that clearly matches the student's appearance on test day.
- Be in good condition, with clearly legible English language text, and a clearly visible photo.
- Black and white photos are acceptable.

#### **Examples of Acceptable ID**

- Government-issued driver's license or non-driver ID card
- **Official school-produced student identification** card from the school registrant currently attends
- Government-issued passport
- Government-issued military or national identification card

#### **Additional ID Requirements**

In all of the cases below, only the listed form of ID will be accepted. There are no exceptions to these policies.

#### **Student ID Form**

Students who do not have government- or school issued IDs may present a **Student ID Form**. The Student ID Form must have been signed by the student in the presence of either a school official or a notary public, who must cosign it. The original form (not a copy) must include a photo, and the notary or school seal must overlap the photo. If signed by a school officer, the document must be provided on school letterhead. This form must be dated and is good for only one year. The Student ID form can be found at **[www.collegeboard.org/Michigan](http://www.collegeboard.org/Michigan)**.

### **Unacceptable Identification**

The following documents are not acceptable ID under any circumstances:

- Any document that does not conform to the requirements
- Any document that is worn, torn, scuffed, scarred, or otherwise damaged
- **Any document that appears tampered with or** digitally altered

#### **Examples of Unacceptable IDs**

Credit or debit card of any kind, even one with a photograph

- **Birth certificate**
- **Social Security card**
- **Employee ID card**
- **Missing Child ("ChildFind") ID card**
- **Any temporary ID card**

### **Standardized Testing**

Uniform procedures are essential to a standardized testing program. The only way to ensure comparable scores is for testing staff to follow the same testing procedures and give instructions exactly as they appear in this manual. The SSD Coordinator should ensure that they and all testing staff comply with all applicable laws, including those relating to discrimination. By strictly following our policies and procedures, you give students the best guarantee of fair testing.

The College Board provides testing accommodations to students who, due to a disability, demonstrate a need for accommodations on College Board tests. Contact the SSD office if you have questions (see page ii).

Some accommodations, such as extra breaks or 50% extended time for math or writing only, are administered by test center supervisors. These students are listed on the online Attendance Roster (appearing as the Roster throughout this manual) provided to the test center supervisors.

Accommodations such as 100% extended time or braille materials that are administered by an SSD Coordinator in a school setting are listed on the Nonstandard Administration Report (NAR) accessed online by the SSD Coordinator.

IMPORTANT: *Students approved for 50% extended time for reading must receive extended time on the entire test. These students will be listed on the NAR. They must test over two days, and will test under the supervision of the SSD Coordinator.*

For English Language Learners who need ELL support aids, such as translated test directions or word-for-word bilingual glossaries, these supports do not require College Board approval. Scores for these students will be college reportable (provided they do not have additional state-allowed accommodations). Students utilizing this support do not need to be tested in a separate room.

### **State-Allowed Accommodations**

In addition to College Board-approved accommodations, the College Board supports State-Allowed Accommodations (SAAs) for students taking Michigan-provided assessments in April 2017. SAAs are in place to provide accommodations or supports to students who want to use accommodations that are not

approved by the College Board for collegereportable scores, such as extended time for English Language Learners. SAAs provide scores to students, K-12 educators, and the Michigan Department of Education (MDE); however, students who test with an SAA will not receive a college-reportable score.

When applying for accommodations for SAT, we recommend applying for College Board accommodations first, unless the accommodation requested is one of the following, as defined by the MDE:

- Reading content and questions in the student's native language.
- Use of extended time for English language learners.
- Signing the content and test questions in American Sign Language (ASL).
- Student responds in ASL.

In each of the accommodations listed above, the test will need to be administered in a separate room and schools are expected to provide the translator per MDE guidelines.

All accommodations requests (both College Board approved and state-allowed) should be submitted via the SSD Online system (**[www.collegeboard.](http://www.collegeboard.org/students-with-disabilities/ssd-online) [org/students-with-disabilities/ssd-online](http://www.collegeboard.org/students-with-disabilities/ssd-online)**). Once logged in, the SSD Coordinator will see a link in the upper left-hand corner to go to the SAA Dashboard, if applicable. He or she will submit student information for SSA requests from this SAA Dashboard.

All requests must be submitted by February 14, 2017, for the SAT in order to ensure that the appropriate materials will be provided on test day. SAAs are available only for the Michigan-provided administration.

NOTE: *Students testing with SAAs participate in the statewide assessment without receiving official College Board–reportable scores. They will receive individual online score reports, but they cannot report them to colleges and scholarship programs.*

### **SAT Test Materials**

Standard test books have a purple cover. All SAT with Essay multiple-choice books have a black horizontal stripe and an open book icon on the cover. The Essay books themselves, which are separate from the multiple-choice test books, have a purple stripe and open book icon on the cover.

Nonstandard multiple choice test books for students taking the test with accommodations listed on the Roster, such as extended time or extra breaks, will have a pink cover. The separate Essay books will have a purple stripe and the open book icon on the cover.

Test books for students taking the test with accommodations listed on the NAR, such as computer or 100% extended time, will have a blue cover. Nonstandard formats such as braille or Assistive Technology Compatible (ATC) formats are also available and have blue covers. The Essay books themselves, which are separate from the multiple-choice tests, have a blue stripe and open book icon on the cover.

Materials for students testing with SAAs will have lime-green covers (with a lime-green stripe on the Essay book cover). Students using these materials will be tested under the supervision of the SSD Coordinator and are listed on the NAR.

### **Using This Manual**

This manual is for staff use for SAT School Day testing only (**not** Saturday or Sunday testing) in April 2017. Please do not share it with test-takers or anyone else besides testing staff.

This manual contains complete instructions for school-day administration of the SAT to students who are testing with nonstandard formats. *The Michigan School Day Testing Room Manual* is provided for administering the SAT to students testing in a standard setting or to students with nonstandard accommodations on the Roster testing under the test center supervisor.

### **Typographical Icons**

Typographical icons are used throughout the manual to draw your attention to specific information and action items:

Urgent

Contact by Phone

SSD Procedures or information for providing accommodations to students with disabilities

### **Acceptable Calculators**

Most graphing and all scientific calculators (as long as they do not have any of the prohibited features listed below) are acceptable; all four-function calculators are allowed, but not recommended. Check the list of acceptable graphing calculators below for models that are permitted. This list is not exhaustive. Contact TAS if you are unsure if a calculator is acceptable. NOTE: *Students approved to use a calculator on the Math Test – No Calculator may only use a four-function calculator (percent and square-root functions are allowed).*

#### **Unacceptable Calculators**

Students are not allowed to use any of the following unacceptable calculators, unless specifically approved as an accommodation:

- **Laptops or other computers, tablets, cell phones,** smartphones, smartwatches, or wearable technology
- Models that can access the internet or that have wireless, Bluetooth, cellular, audio/video recording and playing, camera, or any other smartphonetype features
- **Models that have a typewriter-like keypad,** pen-input, or stylus
- **Models that use electrical outlets, make noise,** or have a paper tape

In addition, the use of hardware peripherals such as a stylus with an approved calculator is not permitted. Some models with touch-screen capability are not permitted (e.g., Casio ClassPad). Check the list of acceptable graphing calculators below for models that are permitted.

#### Approved Graphing Calculators for use on the SAT Math Test -- Calculator section

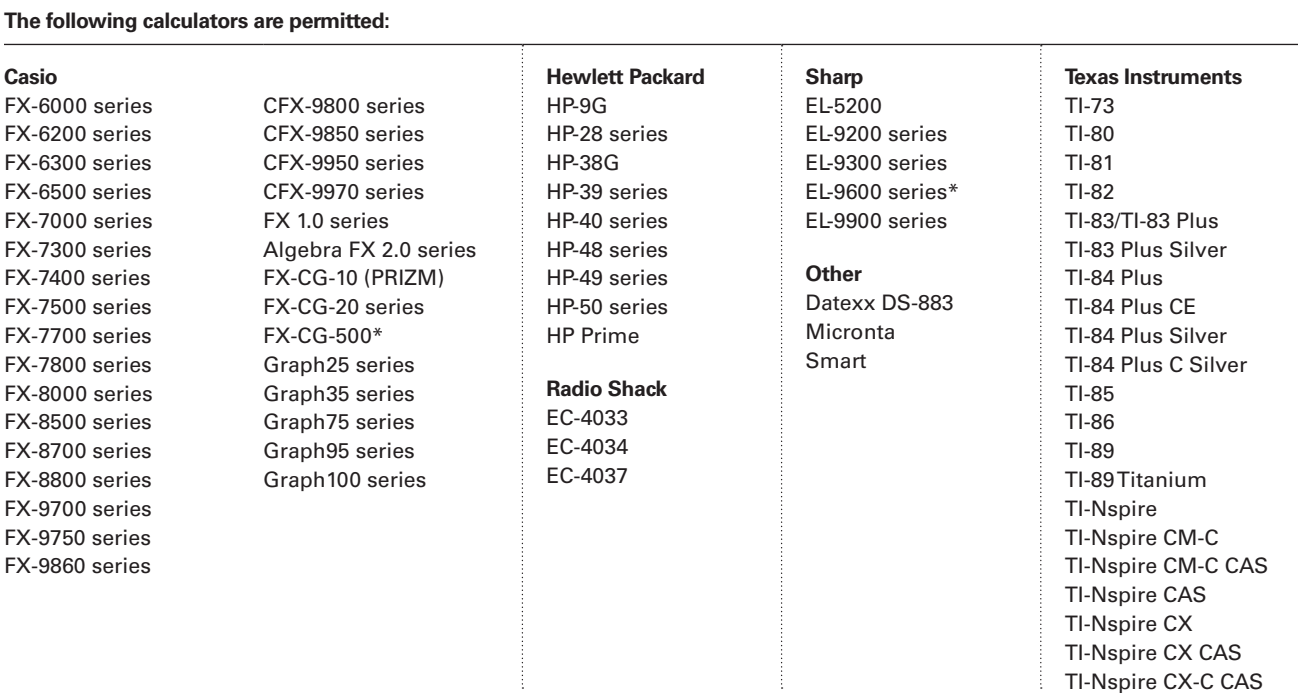

\*The use of the stylus is not permitted. This list is not exhaustive.

# **Section A: Preparing for School Day Testing**

### **Test Accommodations**

The College Board provides appropriate accommodations on our tests, offering the flexibility required to meet the special needs of each student. For example, accommodations may be approved for how testing materials are presented, responses are recorded, or tests are timed, or for the general testing environment.

### **Using the Nonstandard Administration Report (NAR)**

You will need to access and print a NAR through the SSD Online system to serve as your attendance Roster for the test administration. It will identify students and their approved accommodations (nonstandard test format, amount of extended time, etc.).

Review the NAR several weeks ahead of time so you can allocate rooms between groups of students based on timing differences (for example, math-only extended time, students using MP3 Audio format, etc.). Check the NAR again as close to the test date as possible, for updates.

#### **If any information is incorrect or if any students' names are missing, immediately contact the SSD office.**

Provide only the accommodations indicated. Students under the age of 18 may not waive the use of any accommodations without the written consent of their parents. If a student over 18 wishes to waive accommodations, obtain a signed written request from the student and return it with a Supervisor's Irregularity Report (SIR) explaining the situation.

In some instances, you may receive materials for students with a pending accommodations approval. It is the responsibility of the SSD Coordinator to confirm the student's approval prior to administering the SAT using the accommodated test materials.

Your final NAR with any test-day notations is an important document. After the administration, make a copy of the NAR for your files and return one copy of the completed NAR with used answer sheets. Retain your copy for six months, and then destroy it.

REMINDER: *The identity of everyone who attends or participates in a test administration is confidential.*

### **Schedule, Room Requirements, and Staffing**

College Board tests are timed tests. A specific amount of extended time may be appropriate for a student with a disability, but "untimed" or "unlimited time" is not an accommodation that is available. The amount of time approved for each student is listed on the NAR. See Section C for more information about timing.

### **School Testing Schedule**

Each school testing window begins on the published test date and extends through the following two weeks. All two-day test-takers should complete their testing on the next consecutive day within the window whenever possible. If a student is absent on the second day, they can resume testing on the day they return to school. Schools must adhere to the following procedures when scheduling a school testing administration:

- **Test students who are approved for a reader with** 50% extended time (or more, if approved). These students must test over two days.
- **Test students using the MP3 Audio format with** 100% extended time over two days, and additional time (as indicated) for Section 2.
- Test all students using the ATC format with the time they are approved for but with additional time (as indicated) for Section 2. Unless approved for timing that requires two-day testing, these students will test in one day.
- Students taking the test with 100% extended time for math only will be listed on the NAR and will test in one day.
- Students with 50% or 100% extended time in reading (entire test) will test over two days.
- Students who are testing with 100% extended time on both math and writing will also be tested over two days.
- Plan your 2-day testing as follows:
	- ◆ Preadministration Session Apply pre-ID labels to answer sheets and have students complete fields 1-5 and the Score Reporting field on their answer sheets (Students testing with SAAs should not complete the Score Reporting portion of the answer sheet).
	- $\bullet$  Day 1 Complete remaining items through item 9 on the answer sheet and test Sections 1–3 (see note on the next page). Lock test materials in a secure area overnight.
- **Section A: Preparing for School D ay T e sting**
- $\bullet$  Day 2 Complete test sections 4 and 5 and item 10, "Score Reporting," if needed, on the answer sheet. Be sure to give each student the same book and answer sheet he or she used on the first day.

NOTE: *Students testing with the MP3 Audio format* 

*will break on Day 1 after Section 2, and complete Sections 3, 4, and 5, on Day 2. Use Script 5 in Section C to test these students.*

### **Makeup Testing for Students on the NAR**

Students listed on the NAR who are absent on the day you designate for testing in the testing window can still take the test on a later date in the window.

### **Testing Room Requirements**

Before the school testing window begins, you should finalize your plans. You may need to supply more than one room for testing, depending on how many students are pre-ID'd and what accommodations they need.

 $($ !) Use more than one test room if a student's accommodations would disturb other students (for example, different extended time requirements) or if the student is approved for one-to-one testing.

 $\sqrt{\mathrm{SSD}}$ If you have questions about room arrangements contact the SSD office before test day.

Adhere to the testing room requirements listed here, which are designed to promote an effective and secure administration.

- **Select testing rooms away from noisy areas or** distracting activities.
- Make sure no events that will cause disruptions are scheduled during the testing window.
- **Make sure rooms have** 
	- $\bullet$  a working wall clock or a portable clock
	- ◆ proper lighting
	- ◆ proper ventilation
	- $\bullet$  seating for students that allows for the required four feet between all students, side to side, with all students facing the same direction
	- desks or table tops with a minimum of 12 inches by 15 inches of flat writing surface
	- No displayed materials related to test content (removed or covered up during the test).

### **Seating Requirements**

Observe the following requirements:

- **Use chairs with backs.**
- Face seats in the same direction.
- Place chairs directly behind those in the preceding row.
- Separate each student by a minimum of four feet from right to left (measure from center of desk).
- **Ensure unimpeded access to every student by** staff.
- Seat only one student at a table measuring six feet in length or less.
- At tables longer than six feet, seat students at least four feet apart and facing the same direction.
- Provide a large, smooth writing surface, preferably desks or tables.
- **Tablet-arm chairs must have a minimum writing** surface of  $12 \times 15$  inches  $(30 \times 38$  centimeters).
- Round tables, study carrels, lapboards, language laboratory booths, and tables with partitions or dividers are not acceptable.
- (1) Students may not select their own seats.

#### **Additional Seating Requirements for Nonstandard Rooms**

- Students using a large-type test or large-block answer sheet should be seated in the back of the room to safeguard test security.
- Students who require different timing or breaks need to be tested in separate rooms.

### **Assigning Staff**

Assign one associate supervisor to each testing room. Add a room proctor if testing more than 10 students in a room.

As the SSD Coordinator and supervisor of record, you are responsible for all aspects of SSD test administration. You manage the SSD school testing staff, and you ensure secure handling of testing materials. These duties are separate from any other activities connected with your appointment by the school as SSD Coordinator.

You are expected to supervise all activities related to every test for which you are scheduled, as well as to administer the test. If you expect to have two or more rooms with students testing, you will need to recruit test administrators to supervise additional SSD rooms.

Per MDE guidelines, test day staff should be licensed teachers or licensed education administrators employed the by district. If

not available, then test day staff may be: paraprofessionals or non-licensed administrative personnel employed by the district. Or, licensed substitute teachers employed by the district for the purpose of administering the test.

A primary qualification for anyone administering College Board tests is the ability to handle groups of students effectively and in a friendly manner. Test day creates much anxiety; students' concerns should be treated with empathy.

#### **Conflict of Interest**

There are certain activities that present conflicts of interest that bar you or your staff from administering an SAT Program test. Avoid recruiting persons to serve on the staff who have any of the following conflicts of interest:

- $\blacksquare$  Have a child or a member of their household taking the same College Board test in the same window at any test site. **In such instances, the related student's scores are subject to cancellation.**
- Are engaged in providing private SAT test preparation that is conducted outside the auspices of their school or district and for which they receive compensation above and beyond the terms of their employment as a teacher or other professional employee with the school or district. (The teaching and normal review of course content, including test familiarization, that is part of regularly scheduled school course work is acceptable.)
- Have taken any SAT Program test within 180 days of test day.
- Before selecting a testing staff member, have him or her review and sign the SAT Testing Staff Agreement supplied with your testing materials.

### **Assigning Staff**

Work with the School Day test center supervisor to assign staff for testing students on the NAR, following procedures detailed in the *School Day Supervisor Manual*. You will need one associate supervisor for each testing room and an additional room proctor if testing more than 10 students in a room.

### **Personal Assistants**

Some students may be approved for personal assistants, such as readers or writers. Assistants must be assigned by the school and may not be a relative of the student.

NOTE: *See the scripts for additional information to share with readers and scribes.*

#### **Specific responsibilities for readers:**

Readers are responsible for clearly and accurately reading all test scripts, including test directions, questions, and passages. Readers may also need to read back a student's response, when requested by the student.

#### **Specific responsibilities for scribes/writers:**

Depending on the student's needs, a scribe may be required to:

- **Complete the student's identifying information on** the answer sheet.
- Fill in the circles on the regular answer sheet corresponding to the answers chosen by the student and record the student's dictated essay.
- **Make any corrections indicated by the student.**
- Write the student's name and UIC on the student's test book, write "Answers in book" on front cover, and ensure that the test book is returned with the answer sheet.
- Assist the student in turning pages.

#### **Other duties**

Some personal assistants may be required to:

Accompany students when they go to the restroom during testing time.

Assist the associate supervisor in ensuring test material security.

#### **Qualifications**

- **Current or retired professional, administrative,** secretarial, or clerical staff or graduate student.
- **Able to follow oral and written instructions** precisely.
- A reader or writer should be experienced in special education, and should speak English clearly.
- A sign-language interpreter must be able to effectively sign to the student and voice the student's signing to the associate supervisor.

#### **Training**

If you have new staff who have never administered an SAT Program test before, be sure the test center supervisor includes them in a training session at least one week before the test date.

### **Materials Receipt and Security**

### **Receiving Test Materials**

You should receive testing materials approximately three weeks prior to test day.

If materials are missing or damaged, or if you discover other problems, immediately contact the Michigan Educator Hotline.

Your shipments will be traced to confirm delivery date, or another shipment will be sent. If materials still have not arrived by the test date:

- ◆ Contact the SSD office.
- Record the names of pre-ID'd students.
- Explain to students that they will be notified of a new test date.

#### **Test Shipment Materials**

Your test shipment should have the following items:

- $\square$  Shipping notice.
- $\Box$  Test books and Essay books and/or alternate test formats (such as MP3 Audio formats, ATC formats, braille, or Reader Script).
- $\Box$  A corresponding number of standard and/or largeblock answer sheets.
- **SSD Test materials are specific for each student. Students may only test with the materials sent for them. Use the NAR to determine which materials correspond to each student.** If you have any questions about how to determine the correct materials for your students, please call the SSD office as soon as you receive your shipment.
	- $\Box$  Courier box(es) or envelope(s) with preapplied labels for returning used answer sheets. This will be either a white box or a white UPS envelope with two labels applied—a standard UPS shipping label, and a Pearson return label. For SSD return materials, this label is goldenrod color.
	- $\Box$  Preprinted labels for returning test materials and unused answer sheets. These UPS mailing labels are included with each of your test materials shipments. They are loose in the box and have a tendency to shift to the bottom during shipment.
	- $\Box$  Copies of this manual.
	- $\square$  SSD Coordinator's Materials Packet:
		- ◆ Test-Day Forms
		- $\triangle$  Envelopes and instructions for returning testing materials.

#### **Pre-ID Label Shipments**

The test center supervisor will receive the shipment of Pre-ID labels for all students, including students listed on the NAR. Work with the test center supervisor to ensure that students listed on the NAR participate in any preadministration sessions and that their answer sheets are organized for test day according to your testing room assignments.

### **Test Materials Security**

The integrity of the College Board tests and the validity of the test scores rely on the security of test materials. SSD Coordinators are responsible for test materials security from the time they are received until their return. Sharing, loss, and theft of test materials are unfair to test-takers and may result in score cancellation.

Safeguard your materials as follows:

- Compare the serial numbers on test books against your shipping notice.
- Call the Michigan Educator Hotline immediately if the serial numbers on the test books do not correspond with those on the shipping notice; if materials are missing or damaged; or if you detect any loss, theft, or tampering. In addition to calling, document the discrepancies on an SIR.
- Place test materials in a locked area in your school immediately after receipt.
- **Limit the number of people authorized to access test** materials to those whose professional duties require it. You should know who has access to the area.
- Never leave materials unattended or accessible to students or unauthorized staff.
- **Use test materials only for the specified testing** period unless otherwise authorized by the College Board.
- **Ensure that no test materials are reproduced for** any reason or by any method without permission from the College Board SSD office. Copyright laws strictly prohibit reproduction of test materials. Violators may face legal action.
- If you have both one- and two-day test-takers, secure materials until all school testing is completed. Once all your testing is complete, return all test materials, including scratch paper, following the instructions in Section D. Materials must be returned no later than April 28 to be included in scoring.

# **Section B: Administering the Test**

### **Counting and Distributing Test Materials**

The test books must be counted:

- **1.** Within 24 hours of receipt;
- **2.** When distributing to and collecting from any other test administrations;
- **3.** After materials have been distributed to testtakers in the testing room;
- **4.** Before distributing the Essay books; and
- **5.** Before test-takers are dismissed from the testing room.

### **Equipping the Testing Room**

On test day, the associate supervisor must ensure that his or her room meets the College Board requirements. Provide the following materials in the testing room:

- An accurate, working watch.
- A working wall clock or a portable clock.
- A supply of No. 2 pencils with erasers.
- A pencil sharpener.
- Scratch paper that can also be used by test-takers recording answers on a computer or braille device.
- For test-takers approved for use of an MP3 Audio file or an ATC format, a computer with a USB port must be provided to accept the flash drive.
- **MP3** Audio and ATC format users with text-tospeech software should be told to bring earphones to the test, especially when two or more testtakers will be tested in the same room.
- For test-takers using a computer, see the requirements stated in "Computer Use" (page 9).
- Copies of the *SAT School Day Score Reporting Code List* booklet for any students who need to fill in the "Score Reporting" field on test day.

### **Supplies for Associate Supervisors**

Associate supervisors must be supplied with the following testing materials on test day:

- **Multiple-choice test books in serial number order,** and associated answer sheets
- A copy of the NAR showing students assigned to the testing room
- One or more blank SIR forms
- A supply of SAT Request to Cancel Test Scores forms
- The two testing room flyers ("No Cell Phones" and "Quiet Please"), if available
- The *SAT School Day SSD Coordinator Manual*
- The Testing Room Materials Report form, listing the serial numbers of the test books assigned to the testing room
- **Copies of translated test directions and/or** bilingual word-for-word glossaries, if needed.

### **Admitting Test-Takers to the Testing Room**

For test-day check in, work with the test center supervisor to admit students. Ensure that the pre-labeled answer sheets are distributed to the students' assigned rooms.

Each test-taker should present an acceptable photo ID before being admitted to the testing room.

At the door of your testing room, check that each student who enters is assigned to your room. Send any who are not on your list to the supervisor.

Never permit students to select their own seats.

Check each test-taker against the NAR (accessed and printed through the College Board SSD Online system by the SSD Coordinator). It will list the following for each pre-ID'd test-taker:

- **Name**
- SSD code
- Date of birth and sex
- **Approved accommodations**

Mark a "P" next to the name of each test-taker on the NAR as you check the test-taker in for testing. Write with pencil and avoid making stray marks. Later, after testing has begun, update the NAR by noting any test-takers who are absent.

Do not provide any accommodations that are not indicated on the NAR or in authorized communications from the College Board SSD office. Scores may be canceled if inappropriate accommodations are granted to a test-taker.

Do not admit visitors to the testing room unless they have proper College Board or ETS identification and a letter of authorization. Only testing staff, registered test-takers, personal testing assistants for accommodated students, authorized observers, or sponsors, such as the school district or the Michigan Department of Education, are permitted in the testing room.

### **Testing Procedures in the Nonstandard Room**

Uniform procedures are essential to a standardized testing program. The only way to ensure comparable scores is if test administrators follow the same testing procedures and give their instructions exactly as they appear in this manual.

- Accurately time each test or test section.
- **Quietly announce the remaining time at prescribed** intervals. This is particularly important if your room clock malfunctions.
- Be alert and vigilant during all phases of test administration; avoid any activity not directly related to the test administration.
- **Once you have distributed test materials and** testing has begun, complete the seating chart (on back of the Testing Room Materials Report) for your testing room.
- Make sure test-takers have appropriate materials and that all other items are stored out of sight.

Follow scripts exactly and minimize confusion by giving test-takers ample opportunity to ask questions about procedures.

### **Seating and Security**

Assign seats at random or by prearrangement. Never allow test-takers to choose their own seats.

Seat test-takers who are deaf or hearing-impaired, including those who have been approved to have a sign language interpreter, so they can see you easily. Make sure they are aware that starting, stopping, and break times will be posted on the board. You or a personal assistant should flick the lights or tap the test-taker gently on the shoulder at the end of each section, or break.

Sign language interpreters are not permitted to  $(1)$ have access to testing materials at any time, but are only allowed to sign spoken directions.

Seat test-takers using a large-type test, a largeblock answer sheet, a calculator with large or raised display, or a magnifier/magnifying machine in the back of the room.

### Samples of Approved Seating Plans:

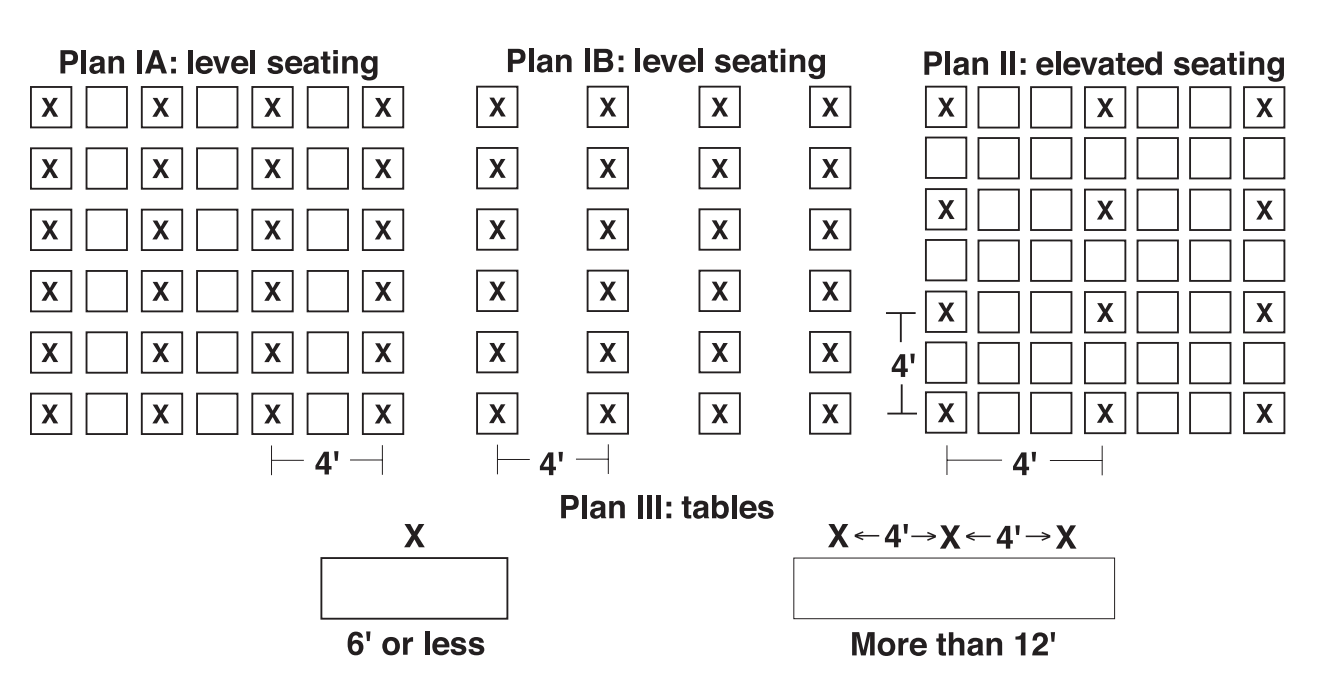

You may admit latecomers before you begin reading the test directions, but you must allow them time to read the directions on the back cover of the test book. They may complete the identification portion of the answer sheet after the test; however, all students in the testing

room must remain seated until the late students have finished filling out their forms. Explain the circumstances fully on a Supervisor's Irregularity Report (SIR).

 $\left(\cdot\right)$  Do not, under any circumstance, admit students to the testing room once the timed portion of the test has begun.

### **Important Policies on Timing the Tests**

Test-takers must be given their full amount of approved time on each section of the SAT, even if they stop work before time is called. Test-takers may not move to the next section or subject until all time has elapsed.

NOTE: *Some test-takers may be approved for more than 100% extended time. Please contact SSD with questions about timing for these test-takers.*

The following table gives a breakdown of approximate times for starting and ending testing in the 50% and 100% extended time rooms for testtakers who receive accommodations on the entire test (that is, for reading). Timing for students with other accommodations will vary.

### Overview of Approximate Test Timing

(Extended time for reading—entire test)

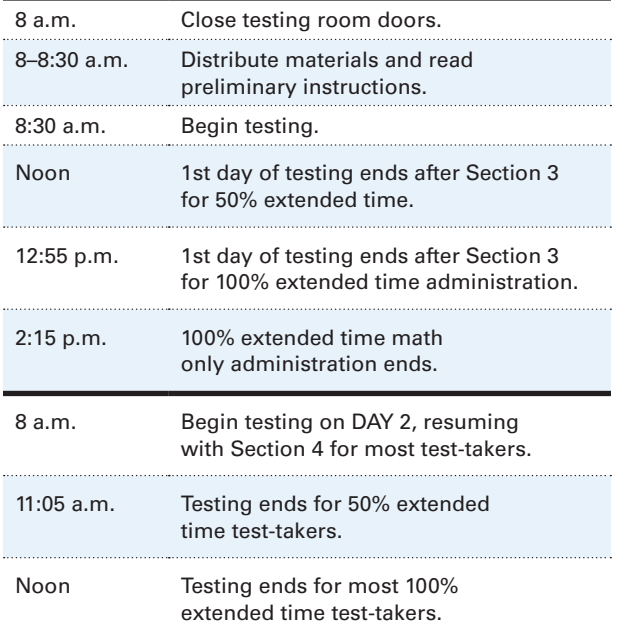

### **Rest Breaks**

During their breaks, test-takers who are approved for accommodated breaks are still subject to the same regulations that apply to standard breaks. Post break times for the test-takers as noted in the scripts.

During breaks after Sections 1 and 3, testtakers may go to the restroom, and they may consume snacks and beverages. Ideally, snacks and beverages should be consumed outside of the testing room, unless a specific, approved accommodation (such as permission for food/ medication during testing time) overrides this rule. You must always make sure that eating or drinking does not take place near testing materials. Remind test-takers to keep their IDs with them at all times during testing.

Mid-section breaks are provided in the extended time rooms and for students approved for extra breaks. Students may stand and stretch during these breaks, but may not leave the room without permission.

### **Unscheduled Breaks**

To maintain security, adhere to the following policies for permitting unscheduled breaks:

- **Allow only one test-taker at a time to take an** unscheduled break.
- $\blacksquare$  Inform the test-taker that he or she will not get extra testing time.
- **Collect the test book and answer sheet and** translated test directions if applicable as the testtaker leaves the room. **Make sure the test book is the actual test book, and not a substitute. Fan the book to make sure no pages have been removed.**
- **Ensure that the test-taker's calculator is left in** plain sight on the test-taker's desk.
- Recheck the test-taker's identification if you do not know the student and hand back the testing materials when the test-taker returns.
- **Never leave the testing room unattended.** If possible, have a proctor accompany the test-taker.

It is not necessary to record this irregularity on an SIR unless in your judgment the activity is suspicious.

### **Accommodated Breaks**

Test-takers with disabilities may be approved for extra and/or extended breaks. You should handle these as follows:

### **Extra breaks**

Give test-takers the same breaks that extended time test-takers receive, as noted in Script 4 (See "Using These Scripts" in Section C).

### **Extended breaks**

- Give extended breaks to approved test-takers by doubling the standard time of regularly scheduled breaks.
- If you have students who are approved for both extra and extended breaks, provide 10-minute breaks between each test section; if test-takers ask to resume testing sooner, they may, but you should not prompt test-takers to end their breaks early.

**Breaks "As Needed:"** Some test-takers with medical conditions require breaks as needed. When a test-taker is approved for breaks "as needed," he or she may break during a test section or subject. Most test-takers' needs are met with a 10-minute break. However, if a test-taker requests additional time, grant the request, within reason. This time does not count toward testing time.

### **Test Aids**

Test-takers who meet the eligibility requirements may use aids such as a reader to dictate test questions, or a computer, braille device, or writer/scribe to record responses. Test-takers who are deaf or hearing-impaired may have a sign language or oral interpreter translate test directions from spoken English.

Before test day, test-takers who are deaf or hearing-impaired can arrange to have a copy of the spoken directions and/or blank paper for communicating with the test administrator available on test day. When test-takers request these accommodations, the SSD office will contact you, so that you are prepared. Test-takers may use the *Guide to the Nemeth Code* if they are taking the braille format of the SAT.

### **Recording Responses**

Test-takers must use a No. 2 (soft-lead) pencil, not a pen or a mechanical pencil, and completely fill in the circles for the identification information on their answer sheet as well as for the answers to test questions. If they need to erase a response, they must erase as completely as possible.

Clearly communicate to test-takers the importance of correctly marking their answers. Marks that are too light or that do not completely fill in the circles will not scan properly and could lead to lower scores.

Test-takers should not be dismissed from testing if they use a mechanical pencil or pen to mark their answer sheets. However, they should be warned that their marks may not score properly. For example, an essay written in pen will scan as blank. Be aware also that mechanical pencils can be used to conceal test aids.

 $\left( \cdot \right)$  Do not, under any circumstances, review answer sheets for completeness or make any corrections or changes to the marks made on them.

NOTE: *The College Board will not adjust scores in cases of failure to follow instructions for marking the answer sheet.* 

Test-takers may be approved to record answers using various different methods, including the following:

- Recording answers on a large-block answer sheet
- Dictating answers to be put on the regular answer sheet by a writer/scribe
- **Using a braille device or computer**
- Recording answers in the test book
- Recording the SAT Essay on a computer

### IMPORTANT Notes About Test-Takers Approved for Nonstandard Methods of Recording Answers:

- 1. For test-takers using braille or other devices, or approved to write their answers in test books, the test administrator must transfer the answers (except for the essay) to the answer sheet after the test-taker completes the test.
- 2. When answers are dictated, the assistant must make sure the test-taker's identifying information on the answer sheet is complete and fill in the circles on the regular answer sheet corresponding to the answers chosen by the test-taker.
- 3. For test-takers who are approved to write the answers in their test books, the SSD Coordinator will receive a white envelope to be used when returning test materials. Write "Answers in Book" on the front cover of the test-taker's test book and place both the test-taker's answer sheet and marked test book in this envelope.
- $(!)$  A completed answer sheet (items 1 9) must be submitted for a test-taker to receive a score report.

### **General Notes for Electronic Devices**

Ensure that any electronic device used for testing, including a computer for use of an MP3 Audio or ATC format, braille writer, or any magnifying machine, **is not connected to the Internet or to any network** (disable all LAN or Ethernet connections). Disable all unapproved assistive features such as spell checkers, grammar checkers, thesauruses, dictionaries, or word processing features (for example, cut and paste). Any device or computer or monitor connected to a magnifying device must not be able to copy, store, or print the magnified images. Any capability for recording, storage, snapshot, or transmission of data, whether in the form of pictures, text, or other information, is strictly prohibited.

All essays must be printed out according to the guidelines outlined in this section. All written responses must be deleted from the equipment following successful printout.

### **Braille Writers**

Manual braille writers (for example, Perkins Brailler) may be used for all test sections, but unless otherwise approved, electronic braille writers (for example, Braille Note) may only be used for essay writing and math calculations. An electronic braille writer cannot be connected to any network, but it must be connected to a monitor so that the proctor can see what the testtaker is typing. In addition, a test-taker cannot use a personal computer or a computer belonging to his or her family as a braille writer.

### **MP3 Audio and ATC Formats**

The MP3 Audio and ATC formats are delivered on USB flash drives and require that the testtaker use a computer with a USB port. You will receive instructions with the drives for setting up a computer to use with these test formats. Be sure to set up each computer and install the drive before testing begins.

IMPORTANT: *Advise students approved for MP3 Audio/ATC formats to practice ahead of test day so they can use the devices and software effectively. Practice for both formats is available at* **[https://](https://collegereadiness.collegeboard.org/sat/practice/full-length-practice-tests) [collegereadiness.collegeboard.org/sat/practice/](https://collegereadiness.collegeboard.org/sat/practice/full-length-practice-tests) [full-length-practice-tests](https://collegereadiness.collegeboard.org/sat/practice/full-length-practice-tests).**

### **Computer Use**

When a test-taker is approved for the use of a computer for the SAT Essay, he or she is approved ONLY for the use of a word processor to complete the essay question. Other software or assistive technology, such as screen readers, may only be used when specifically approved by the College Board.

### **Typed Essays**

Typed essays must comply with certain guidelines in order to be properly scored and for the testtakers to receive online images of their essays.

Set up and test the computer and word processor so that they meet the following criteria:

- Computer is connected to a working printer.
- Access is disabled to the Internet and all assistive features previously noted.
- $\left( \begin{array}{c} 1 \end{array} \right)$  If you cannot disable these features, you must plan to closely monitor test-takers to make sure they do not use them.

Have test-takers use the print layout view to allow them to properly limit the length of their essays. Monitor test-takers to make sure that they do not:

- **Exceed the page limit**
- Use any special word-processing features

### **Page Settings for Printing Essays**

Use the page settings below to help you set up the essays to print properly for accurate scoring.

- $\Box$  Letter size paper, portrait style.
- □ Margins:
	- $\bullet$  Top margin: 2 inches
	- ◆ Bottom margin: 1 inch
	- $\bullet$  Side margins: 1 inch
- $\square$  Double spacing between lines
- $\Box$  Font:
	- $\bullet$  Times New Roman
	- $\triangle$  Arial
- $\square$  Font size:
	- ◆ 10 pt (most test-takers)
	- $\rightarrow$  14 pt (approved large print)
	- ◆ 20 pt (approved large print)
- $\square$  Page limits:
	- ◆ 4 pages (for 10 pt font size)
	- $\bullet$  6 pages (for 14 pt font size)
	- ◆ 10 pages (for 20 pt font size)

### **Printing the Essay**

When time is called for the SAT Essay, tell testtakers to stop typing and to send the essay to the printer. Whether printing from a computer or other electronic aid, print the pages according to the page settings listed previously. Once the essay is printed, have test-takers write their full name on the back of each sheet (in the center of the sheet), and hand the sheets in with the Essay books.

### **Preparing the Essay for Scoring**

Ensure that each essay page includes identifying information so that the essay can be matched with the test-taker's answer sheet. On the back of each page — leaving a minimum of a 2-inch margin at the top and a 1-inch margin at the bottom, left, and right of the page — write the following information:

- Name (if not already printed by the test-taker)
- **UIC** number
- School code (six-digit AI code)
- **Original answer sheet litho-code number (shaded** box in the bottom right corner of page one)

Check to make certain the essay file is deleted and the computer's deleted items folder is emptied before turning off the computer.

### **Calculator Policies**

Test-takers should supply their own calculators. They may also bring backup calculators and batteries to use in the event their primary equipment fails, but they need your permission to use them and must store them under the desk until needed. Staff are not expected to have extra equipment or batteries available. Schools can provide calculators to students, if necessary. If you choose to provide calculators, ensure that students know how to use them and are comfortable with their use. See page viii for more information.

Test-takers are not permitted to share calculators.

### **Calculator Guidelines for the SA T**

Every question can be solved without a calculator; however, using a calculator on some questions may be helpful to test-takers. A scientific or graphing calculator is recommended.

Calculators may only be used on Section 4, Math Test – Calculator, unless a test-taker has an approved accommodation to use a four-function calculator on the Math Test – No Calculator. Staff must ensure the accommodated test-taker uses only a four-function calculator on this section, not a scientific or graphing calculator.

### **Policies for Equipment Failure**

Students should raise their hands if their calculator malfunctions before or during the test. Allow them to use backup equipment or batteries that they brought and continue to test. Document all malfunctions on an SIR.

Students without backup equipment may continue taking the SAT, since no question requires a calculator. If they choose to cancel their score, they must cancel the entire test.

### **Checking and Testing Computer Files**

The MP3 Audio and ATC test formats are delivered on USB flash drives. To use either format, a testtaker must have a computer with a USB port.

Chromebook, Mac, and Windows formats are supported. Since a USB port is required, a tablet may not be used to take the test.

- Prior to test day, check each USB drive to ensure its functionality.
- Read the setup instructions for these devices thoroughly so that they are ready for use on test day.

■ Step through the instructions below, then remove and securely store each USB file for use on test day.

### **Setting Up Computers for ATC Users**

The ATC format has been tested with ZoomText® (with and without reader), JAWS® , NVDA® , on both a PC and a MacBook laptop. If you have a student who is using other assistive technology, encourage them to try a practice test, as some of the freeware or less commonly used screen readers may not be compatible with ATC formats. When using VoiceOver on a Mac® , the test-taker must use the mouse, not the keyboard, for navigation. Additionally, Kurzweil does not offer enough functionality to be used for the SAT.

- **1.** Print the student's last name, first name, and middle initial on the back of the ATC box.
- **2.** Remove each USB flash drive from its packaging.
- **3.** Insert the USB drive into a USB port on a computer that has Microsoft® Word and the test-taker's usual assistive software installed (JAWS or ZoomText for example).
- **4.** You will be asked to enter a password. Enter the password that is on the label in the box containing the flash drive. Do not share the password with the test-taker.

The ATC format is composed of five Microsoft® Word files that have been created to work with test-takers' assistive technology for screen magnification or screen readers.

### **Setting Up Computers for MP3 Audio Users**

The USB flash drive contains read-only files and a built-in player to deliver the test content.

- **1.** Print the student's last name, first name, and middle initial on the back of the MP3 box, and on the back cover of the accompanying regular- or large-type test book.
- **2.** Remove each flash drive from its packaging.
- **3.** Insert the USB flash drive into a USB port.

### **Setting up PCs or Macs**

- Open the USB drive:
	- ◆ Click the "Start" button.
	- ◆ Select "Computer."
	- $\bullet$  Click the appropriate USB drive (PC) or the MP3 icon (Mac).
- Start the software: Double click the software application icon, which is labeled "Start" (".exe" on PC or ".app" on Mac).
- <sup>ፊ</sup> A media player named "Flux Player" will launch.
- ◆ When you launch the application, a table of contents will display the sections of the test.

### **Setting up Chromebooks**

- Start the software: Click the Launcher, the icon on the far left of the taskbar.
	- ◆ Select "Files," which will bring up another task bar.
	- $\bullet$  Find the USB drive in the task list and click it to display a list of file folders on the drive.

### **Requests to Cancel Scores**

To cancel a score, the test-taker should complete an SAT Request to Cancel Test Scores form (provided in the testing materials packet). Cancellation requests written on answer sheets are not valid.

The cancellation policies are given to test-takers about six pages into the SAT script. Please make sure test-takers understand the following:

- Once canceled, scores cannot be reinstated at a later date.
- Score cancellation requests cannot be made by email, phone, or online.
- Written requests to cancel test scores will be accepted by fax or overnight mail up until the third business day after the date testing ends.
- Student scores will still be sent to the state and district and will be accessible to your school, but will not be sent by the College Board to the student's chosen colleges or scholarship organizations.

### **Preadministration Instructions**

The test center supervisor will organize the preadministration session, using information given in the *Michigan SAT School Day Supervisor Manual*. Use the scripts here to lead students in the preadministration session. If you have requested College Board approval for any students to use large-block answer sheets and have not received approval by the time of your preadministration session, do not have those students participate in the session. Arrange for them to instead fill in boxes 1–5 on test day. NOTE: *If the Student Data Questionnaire (SDQ) cannot be completed before test day, have students complete the form after test day if needed. The test center supervisor must collect and return all SDQs in the provided envelope by April 28, 2017.*

### **Conducting the Session**

To conduct the session, you will need a copy of the SAT School Day Score Reporting Code List for each student as well as the student's prelabeled answer sheet. In addition, you will need an SDQ form and a copy of the *Registration and Questionnaire Booklet* for each student.

NOTE: *If a student does not have a labeled answer sheet, pre-ID the student in the BAA Secure Site and print a label locally. Affix the label to a blank answer sheet.*

Distribute each student's answer sheet. Take care to correctly match the labeled answer sheet to the student whose information is on the label. Keep the code lists, SDQ forms, and Questionnaire Booklets for distribution later in the session.

Using the scripts in the blue-tinted boxes, instruct each student to fill in items 2, through 5. Supply the appropriate information where a blank line " appears in the text. Read aloud all the directions in the scripts. Read slowly and pause wherever the dots  $( \ldots )$  appear, to allow students time to follow instructions. Instructions that should not be read aloud are listed outside the tinted boxes.

#### When students are ready, say:

We will now complete the demographic portion of the answer sheet, identify organizations to receive your SAT scores, and complete the Student Data Questionnaire. To start, please verify the answer sheet you have received has the label which includes your name. If the label is incorrect, please raise your hand.

Resolve any discrepant answer sheets, making sure that each student has the correct answer sheet before continuing.

#### When all students have the correct answer sheet, say:

Let's begin. As we proceed, look up when you finish each part of the answer sheet…. Use only a Number 2 pencil. Raise your hand if you do not have one.

Provide Number 2 pencils to students who do not have them.

#### Then say:

Turn to the front of your answer sheet, or, if you are using a large-block answer sheet, turn to page 2. You are going to enter personal information on this page.

Skip item 1 for now. You will fill that in on test day.

- **In item 2:** Print the first six letters of your last (or family) name, the first four letters of your first (or given) name, and your middle initial, if you have one. Include blanks, dashes, or apostrophes if these are part of your name. The order and spelling of your name must exactly match your pre-ID label. Fill in the corresponding circles. . . . Make sure each mark is dark and completely fills the circle.
- **In item 3:** Fill in the circle for the month of your birth (or on the large-block answer sheet, fill in the two digits for the month). Next, write in the twodigit numbers for the day and year of your birth. Start with a zero if the number is less than 10 (for example, for the number 3, write 0 followed by 3). Fill in the circles. . . . Look up when you are done.
- **In item 4:** Where it says Registration Number, print your UIC number and fill in the circles. Copy the UIC number that is printed on the upper left-hand corner of your pre-ID label. Make sure you provide this information correctly and completely. . . .
- **In item 5:** Write in the U.S. ZIP code of your home address and fill in the corresponding circles. Look up when you are done. . . .

I will now distribute a list of college and scholarship programs to each of you.

#### **Completing the Score Reporting Field**

Distribute one copy of the SAT School Day Score Reporting Code List to each student.

#### When all students are ready, say:

Turn over your answer sheet and locate item 10, "Score Reporting". When you take the SAT as a part of the Michigan Merit Exam, you are entitled to send your scores at no charge to as many as four colleges or programs. Completing this section is optional. If you do not know where you would like to send your scores at this time, you may use the online score send process. To send your scores at no charge, you must do so no later than April 20, 2017.

You can submit up to four score sends. If you've already submitted all four score sends online, wait quietly now while others fill in their selections. However, if you submitted fewer than four score sends, you can add more now on the answer sheet. For example, if you only submitted two score sends online, you may select an additional two on the answer sheet now.

Use the *S A T School Day Score Reporting Code List* to find the appropriate 4-digit code corresponding to the school or program you wish to send your scores to. In the booklet, scholarship programs are listed first, in alphabetical order. Colleges and universities come next, and are organized alphabetically within state.

For each place you want to send scores, copy the 4 digits in the boxes, AND then fill in the corresponding circles (if using a large-block answer sheet print the digits as clearly as you can).

If you change your mind about where to send your scores, you have until 11:59 p.m. Eastern Time April 20 to change your selections. Use your online account at [collegeboard.](http://collegeboard.org/mysat) [org/mysat](http://collegeboard.org/mysat) (or call Customer Service by 8 p.m.).

Look up when you are done. . . .

When all students are done, collect the answer sheets. Return all the answer sheets to a secure, locked location. Do not remove them again until test day.

**Completing the Student Data Questionnaire (SDQ)** Now, distribute the SDQ's and copies of the Registration and Questionnaire Booklet. Distribute SDQ forms to each student, taking care to match the correctly labeled form to the student whose information is on the label.

#### When students are ready, say:

Now we will complete the Student Data Questionnaire. The Student Data Questionnaire will ask for additional information about you, your educational background, experiences, and outside school activities and interests. Completing this information is optional and completely voluntary on your part. There are certain advantages for you to complete this information. With your permission, it is provided to colleges, universities, and scholarship providers. These institutions use the information to identify students who may be interested in the opportunities they have to offer. If your parent or guardian has told you that you should not complete any optional or voluntary information, please just sit quietly as we go through this activity. Do NOT complete any question that asks for information your parent or guardian has told you not to provide.

Now you may begin completing the questionnaire. Use the booklet provided for more information about each question. Look up when you are done. . . .

When all students are finished, collect the SDQ's and return all completed SDQ forms to the test center supervisor.

### **Monitoring During the Test**

### **Accounting for Test Materials**

Complete the seating chart on the back of the Testing Room Materials Report form by listing the serial number of the multiple-choice test book distributed to each seat. This will allow you to account accurately for test materials.

If a test book is missing before testing has begun, determine the serial number of the missing book and then check the desk of the student who was assigned that serial number as well as the desks of students who received the test books with serial numbers before and after the serial number of the missing book.

If testing has already begun, wait to search the room until a scheduled break or the end of the testing session, but notify the test center supervisor as soon as possible. Before dismissing students or starting a break, announce that a test book is missing and that no one will be dismissed until it is located. If no one acknowledges having the test book, check each student desk (even unoccupied desks, since the test book may have been placed there).

If the test book is still missing, ask the SSD Coordinator to call the SSD Office immediately. Report the incident on an SIR.

### **Information for Test-Takers**

Work with the test supervisor to ensure that accommodated test-takers receive the relevant information noted below.

**Information in advance** — Be sure all students are informed of testing arrangements ahead of time. Notify students of any preadministration session that will take place. Give students the test date, time, location, and any special instructions relevant to school-based, accommodated testing. Students on the NAR can be tested any time within the two-week testing window, and they should be notified of the times/dates that your staff has selected for testing them. Note that students who are absent on test day can still take the test later in the testing window.

During a test, test-takers may have only the following items on their desks:

- Test books and/or special formats of the test
- **Any approved aids**
- Answer sheet
- No. 2 pencils with erasers
- An acceptable calculator (only for sections/tests that permit their use)
- For MP3 and ATC users, a school-provided laptop or Chromebook

Test-takers may also have the following in the testing room:

- A watch that has no audible alarm or communications/recording capabilities
- A bag or backpack (which must be stored under the desk during testing)
- A snack and drinks (which must be packed away during testing, unless in the case of approved accommodations)
- **Extra batteries and backup calculator**

Encourage test-takers to do scratch work in their test books. Give them scratch paper only if they are approved to use such aids.

**Important reminders for ATC and MP3 users —** Here are some important details to share with your students using these formats ahead of test day.

- **Test-takers using the MP3 Audio, or ATC format** with text-to-speech should use earphones. Testtakers are responsible for bringing their own earphones. Schools can provide them, if necessary.
- Test-takers using either format should practice to become familiar with the software before testing. This College Board website provides tips and practice tests: **[https://www.collegeboard.org/](https://www.collegeboard.org/students-with-disabilities/after-approval) [students-with-disabilities/after-approval](https://www.collegeboard.org/students-with-disabilities/after-approval)**.
- The MP3 Audio test requires 100% extended time testing (over two days) plus an additional 45 minutes for Section 2 (Language and Writing Test).
- The ATC format should be administered with the same approved timing as a paper test format with one exception: Section 2 requires 100% extended time.
- Students use these formats only to access test questions. They still must record their answers on an answer sheet (or other method according to an approved accommodation).

### **Prohibited Devices and Aids**

Prohibited devices include, but are not limited to, the following items (except where noted on the NAR):

- Cell phones or smartphones
- Audio players or recorders
- **Tablets, laptops, notebooks, or any other personal** computing device, including wearable technology
- Separate timers of any kind
- Cameras or any other photographic equipment
- Smartwatches or any other devices that can be used to record, transmit, receive, or play back audio, photographs or images, text, or video content

The following materials and aids are prohibited in the testing room (except where noted on the NAR):

- **Pens, highlighters, mechanical or colored pencils**
- Books, dictionaries, or references of any kind
- **Compasses, rulers, protractors, or cutting devices**
- Notes, pamphlets, or papers of any kind, including scratch paper (excluding ELL directions)
- **Earplugs**
- Unacceptable calculators that have typewriterlike keypads, use paper tape, make noise, or use a power cord

Separate erasers can be used to conceal information. Staff should be alert to this possibility.

Power must be turned off for phones, handheld computers, and other electronic devices, and the devices must be stored away.

### **Preventing Issues Involving Phones and Electronic Devices**

At the beginning of testing, staff will read scripts reminding students to turn off their phones and other electronic devices and to store them out of sight. Once the script has been read, if a prohibited device makes noise or a student is seen using a prohibited device, the supervisor must dismiss that student.

Work with the test center supervisor to determine any additional methods for addressing phones, such as directing students to store them in their lockers. We strongly suggest that you not allow phones or other prohibited electronic devices to be kept in the testing room. Even when not in the student's possession, a phone or other prohibited device that makes noise is grounds for score cancellation. Some alarms are set to sound even when the device is turned off.

### **Conducting the Test**

Follow the scripts to ensure that students are aware of testing policies. In addition:

- Ensure that at least one staff member is in the testing room at all times.
- **Constantly monitor test materials; do not leave** them unattended with students under any circumstances.
- Students may do scratch work in their test books only; do not give them scratch paper unless they are approved for such an aid. Do not allow students using translated test directions to use the printed directions as additional scratch paper.
- Remind students, as noted in the scripts, not to make stray marks on the answer sheets or use them for scratch work.
- If you have any suspicion of a device being used to communicate test information or gain an unfair advantage, you are entitled to retrieve phones, wearable technology, and handheld computers.

### **Preventing Copying and Communication**

Copying and illegal communication are the most common ways for test-takers to obtain an unfair advantage. Staff must:

- **Watch for roaming eyes.** Some test-takers may try to copy from a neighbor.
- **Carefully observe test-takers using calculators.**  A smart phone can be disguised as a calculator through the use of a plastic cover.
- **Watch for signals.** Test-takers may signal across a testing room by using their hands, tapping their feet, using different colored pencils, and so on.
- Always note any such activities on the SIR. Immediately report significant problems or events that interfere with specific testing procedures or that compromise test security.

If the Irregularity Chart indicates to call the Michigan Educator Hotline, report the situation to your SSD Coordinator immediately.

#### **Monitoring Equipment Use**

Follow instructions in the scripts to monitor the use of approved calculators (see page viii for a list of approved calculators).

- **Only battery-operated, hand-held equipment can** be used for testing.
- **Test takers may not share calculators.**
- All scientific, and most graphing calculators are acceptable. Four-function calculators are permitted, but not recommended.
- Students may use calculators with enlarged or raised displays, but they should be seated where the calculators are not visible to other test-takers. NOTE: *Students approved to use a calculator on the Math Test – No Calculator section must use a four-function calculator for this purpose. (Percent and square-root functions are allowed.) Be sure to confirm that the calculator in use is not a more advanced model.*

### **Dismissal**

No test-taker may leave the testing room before you announce dismissal, except in the case of illness (see page 22 in the Irregularity Chart).

- Dismiss the test-takers when all test materials, used and unused, are in your possession.
- **Complete and return required forms and reports.**
- Return answer sheets and related critical materials when all students testing under the supervisor of the SSD Coordinator have completed testing, but no later than the close of the accommodated testing window. All materials must be shipped by April 28 to be included in scoring.

### **Reporting Irregularities**

Use the SIR to record completely all security incidents, misconduct, test question errors or ambiguities, other incidents or disturbances, or test-taker complaints during school-based testing.

The chart on the following pages is a compilation of the most common irregularities that must be reported on the SIR, along with the procedures and actions you should employ in response. If the chart indicates to call the SSD Office, do so immediately. Do not attach answer sheets to the SIR. Please return all answer sheets together.

Describe the incidents, the people involved, the names and UIC numbers of every test-taker, and the length of time each incident was observed. If the incident was resolved, please indicate how it was resolved. Tell test-takers that a report will be submitted.

Include the names and telephone numbers of staff who can provide relevant information. Irregularities filed by a test administrator must be countersigned by the SSD Coordinator in charge of school testing. Make sure reports are complete and explicit.

The College Board will support your actions when you have to go beyond established guidelines if those actions are reasonable and designed to ensure score validity and a satisfactory testing environment.

### **Completing the SIR**

This form is scanned, so use a No. 2 pencil or a pen with blue or black ink, and do not write any notes or make any other extraneous marks on the form. Be sure to neatly print all information and fill in circles completely. Always include the names of test-takers involved in an irregularity. In all situations, provide as much detail as possible. See the Appendix for an annotated copy of this form.

- **For all irregularities, fill in the general information** in items 1 to 4 and item 10 (page 3).
- To report a group irregularity (an issue that affects all or a portion of a testing room), fill in items 6, 9 (page 3) and 11 (page 4) to denote the type of occurrence, describe the events and actions, and list the information about the testtakers affected.
- To report an individual irregularity (an issue that affects one test-taker, such as illness), fill in items 5, 7, and 9 (page 3) to denote the type of occurrence and the events and actions taken. Fill in item 11 (page 4) if more than one test-taker was affected. List their names, UIC numbers, and test book serial numbers.

# **School Day Testing Irregularity Chart**

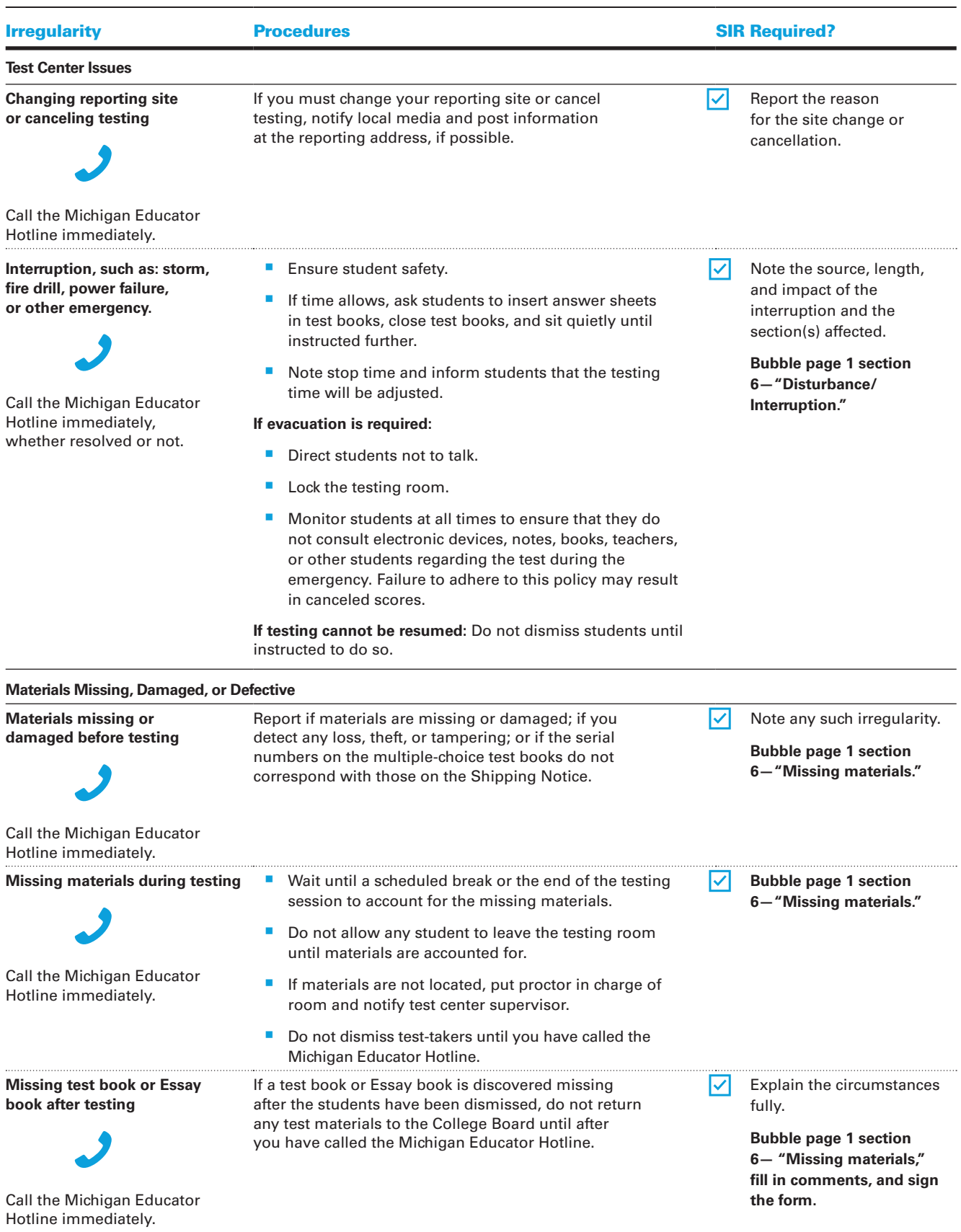

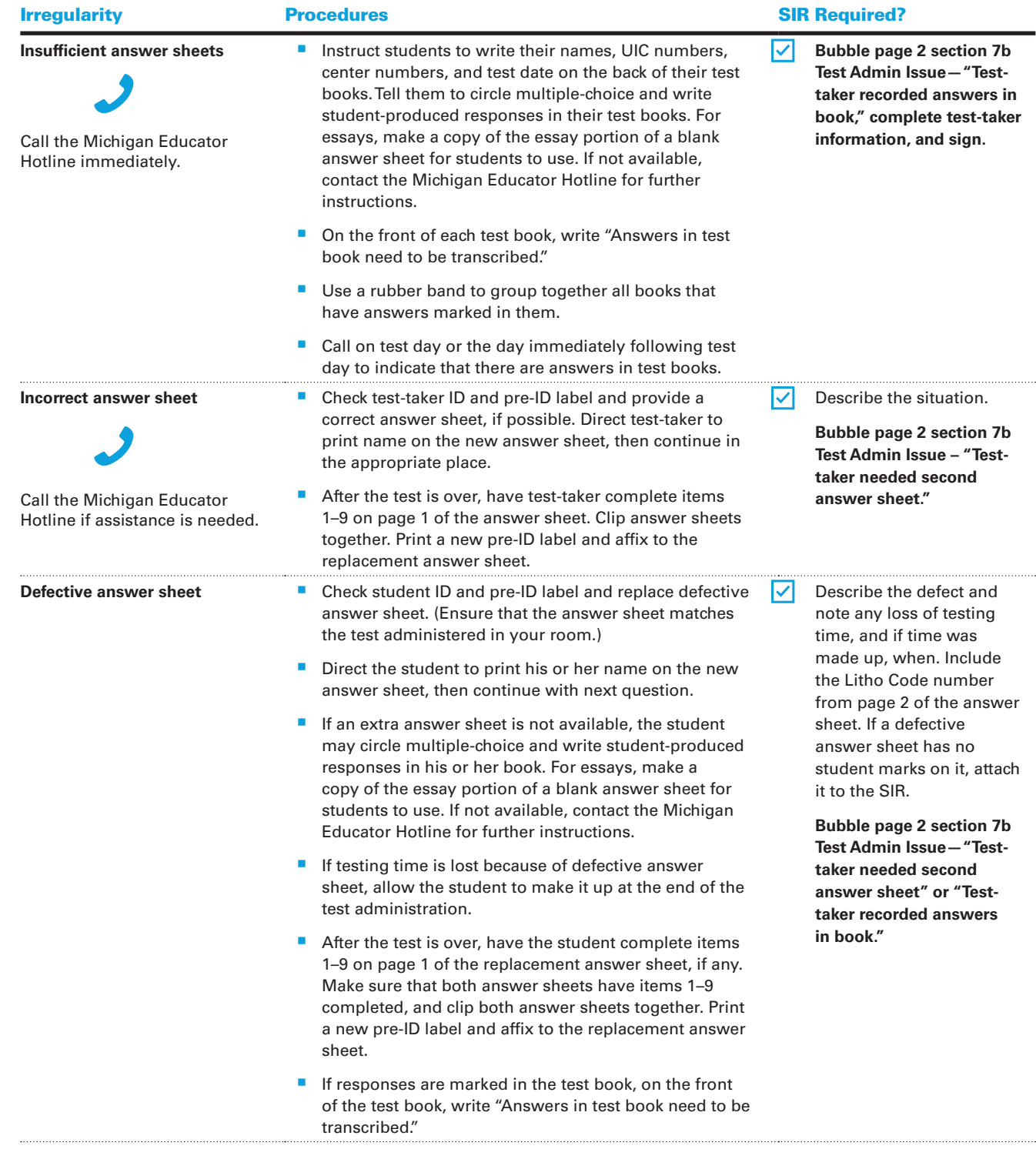

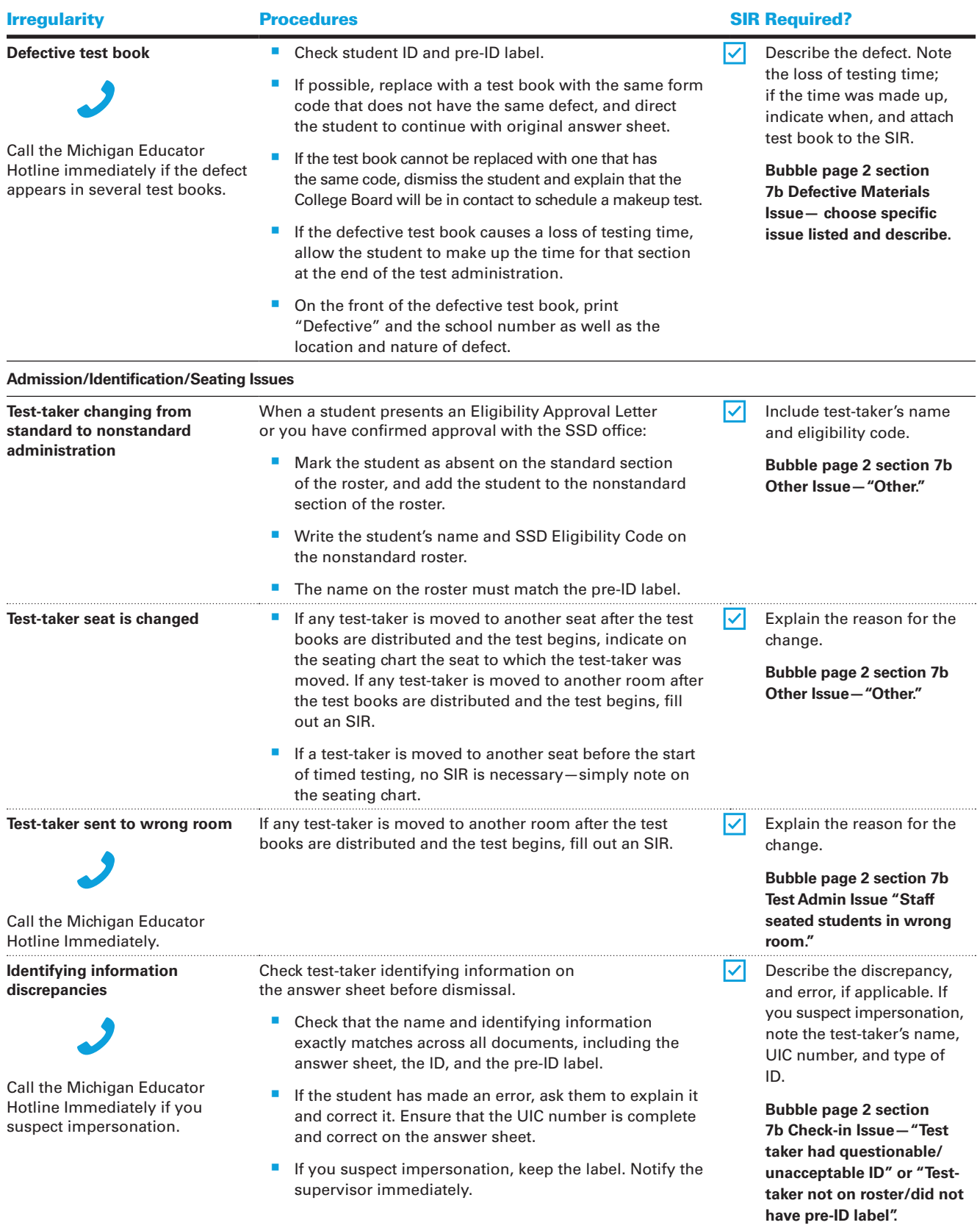

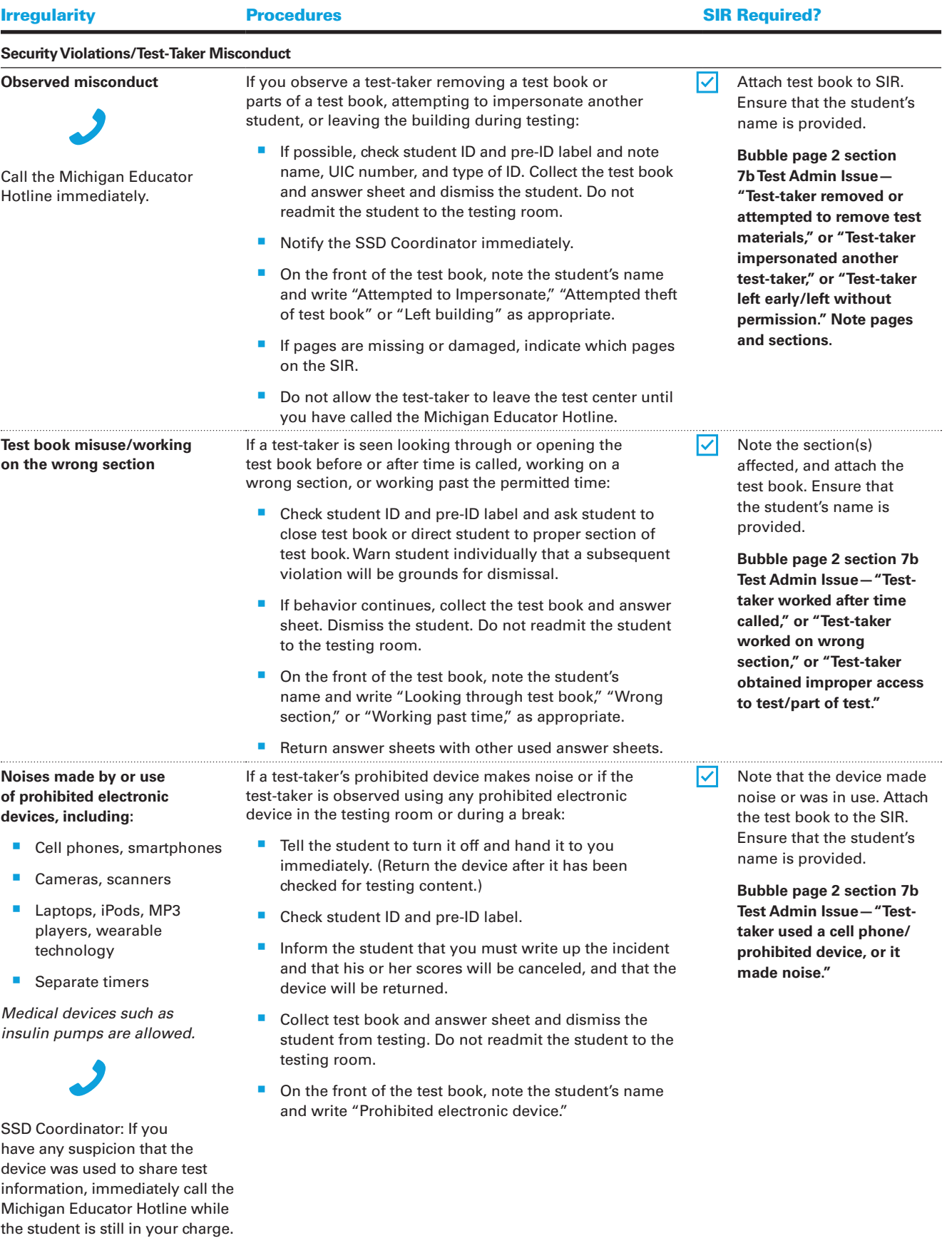

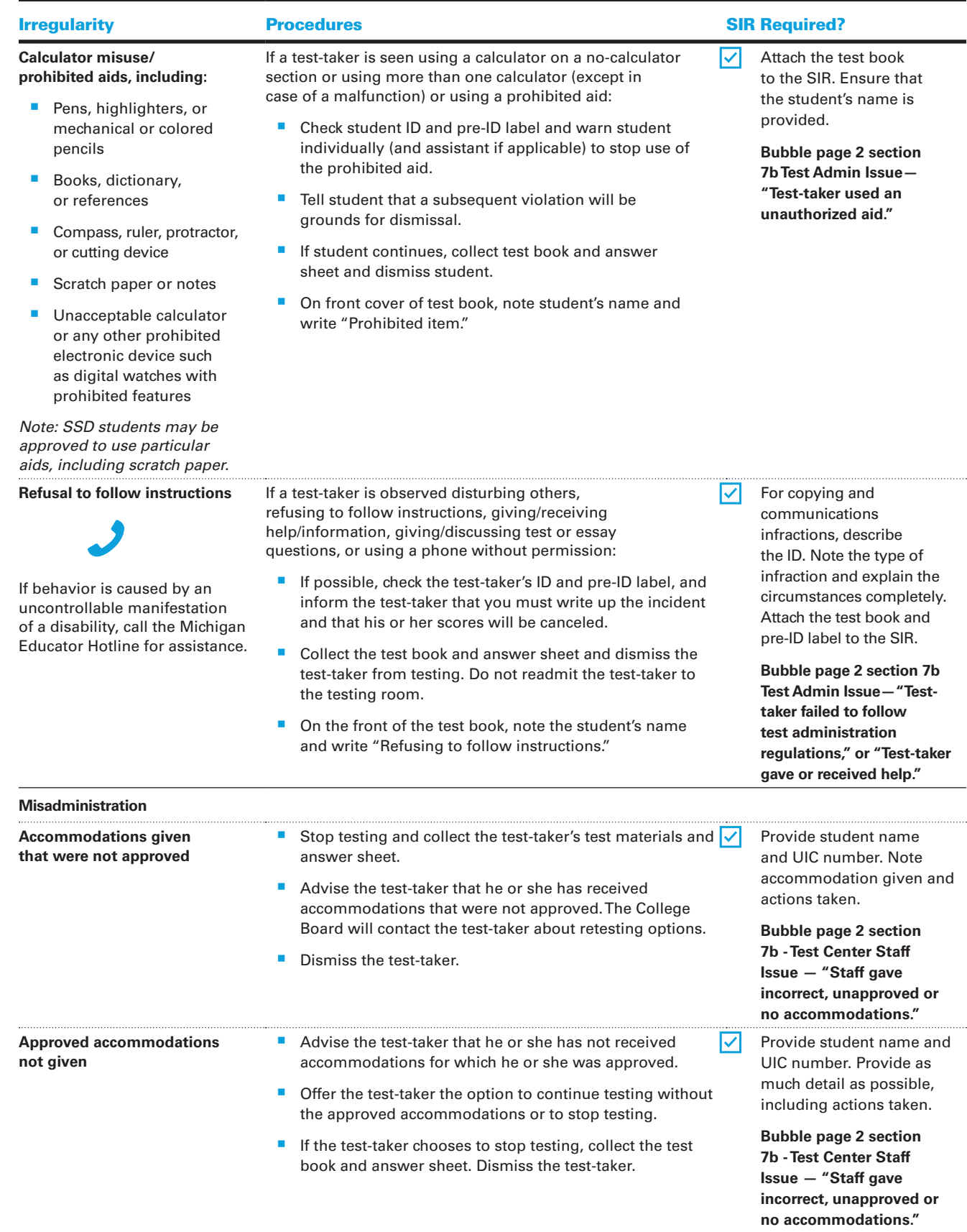

**6— "Disturbance/ interruption."**

 $\blacktriangledown$ 

**Section B: Admini**

**stering the** 

**T e s t**

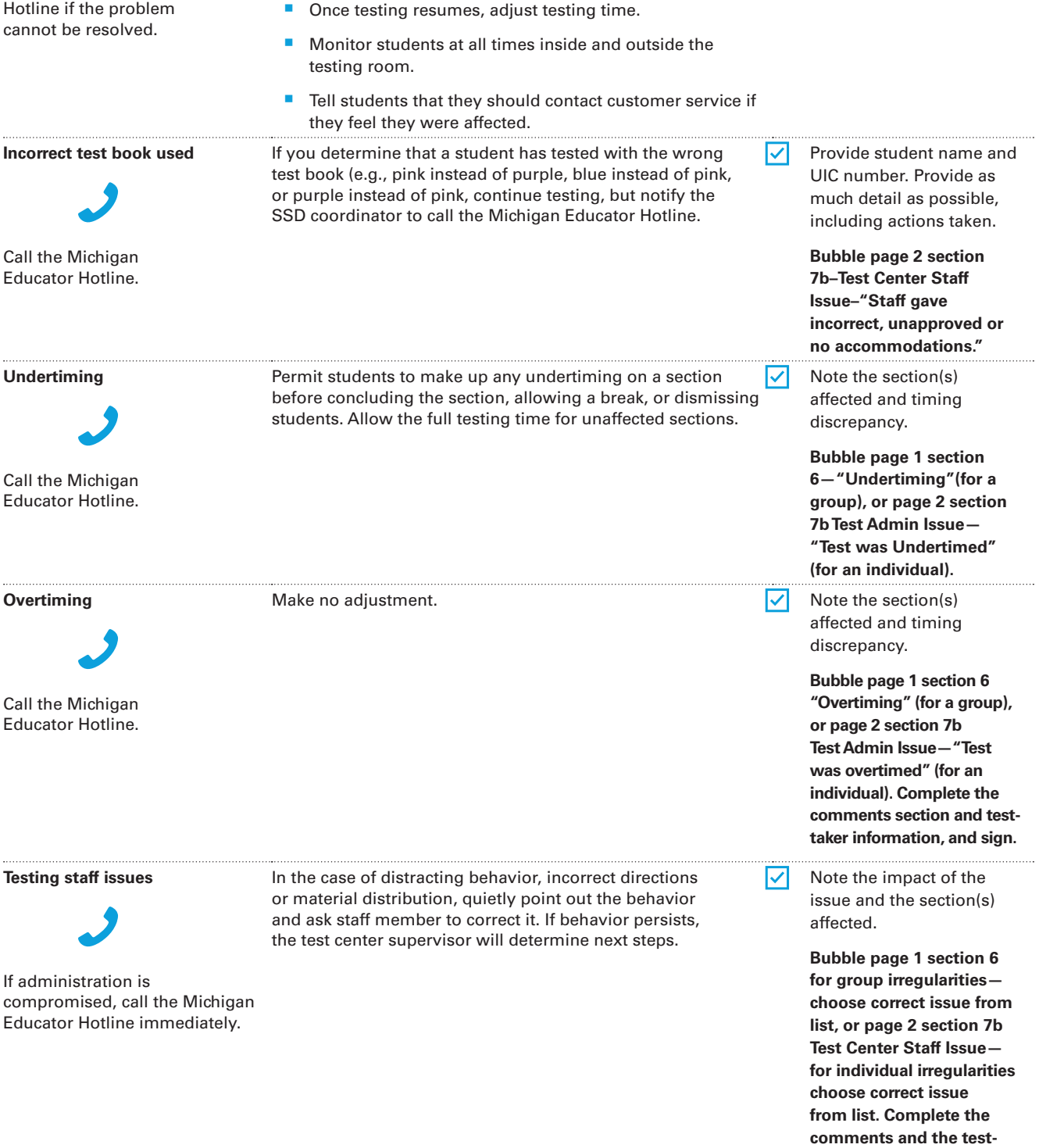

**Irregularity Construction Procedures Construction Construction Construction Construction Construction Construction** 

will be adjusted.

If possible, reduce or eliminate the source of disturbance or move the students. If testing must be interrupted:

Ask students to insert answer sheets in test books, close test books, and sit quietly until the situation is resolved. Note stop time and inform students that the testing time

**Incorrect test book used**

**Disturbance, such as: loud and incessant noise, excessive heat or cold, or other distractions** 

Call the Michigan Educator Hotline if the problem cannot be resolved.

Call the Michigan

Educator Hotline.

**Undertiming** 

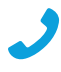

Call the Michigan Educator Hotline.

**Overtiming** 

Call the Michigan Educator Hotline.

**Testing staff issues** 

If administration is

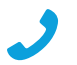

21

**taker information and sign.**

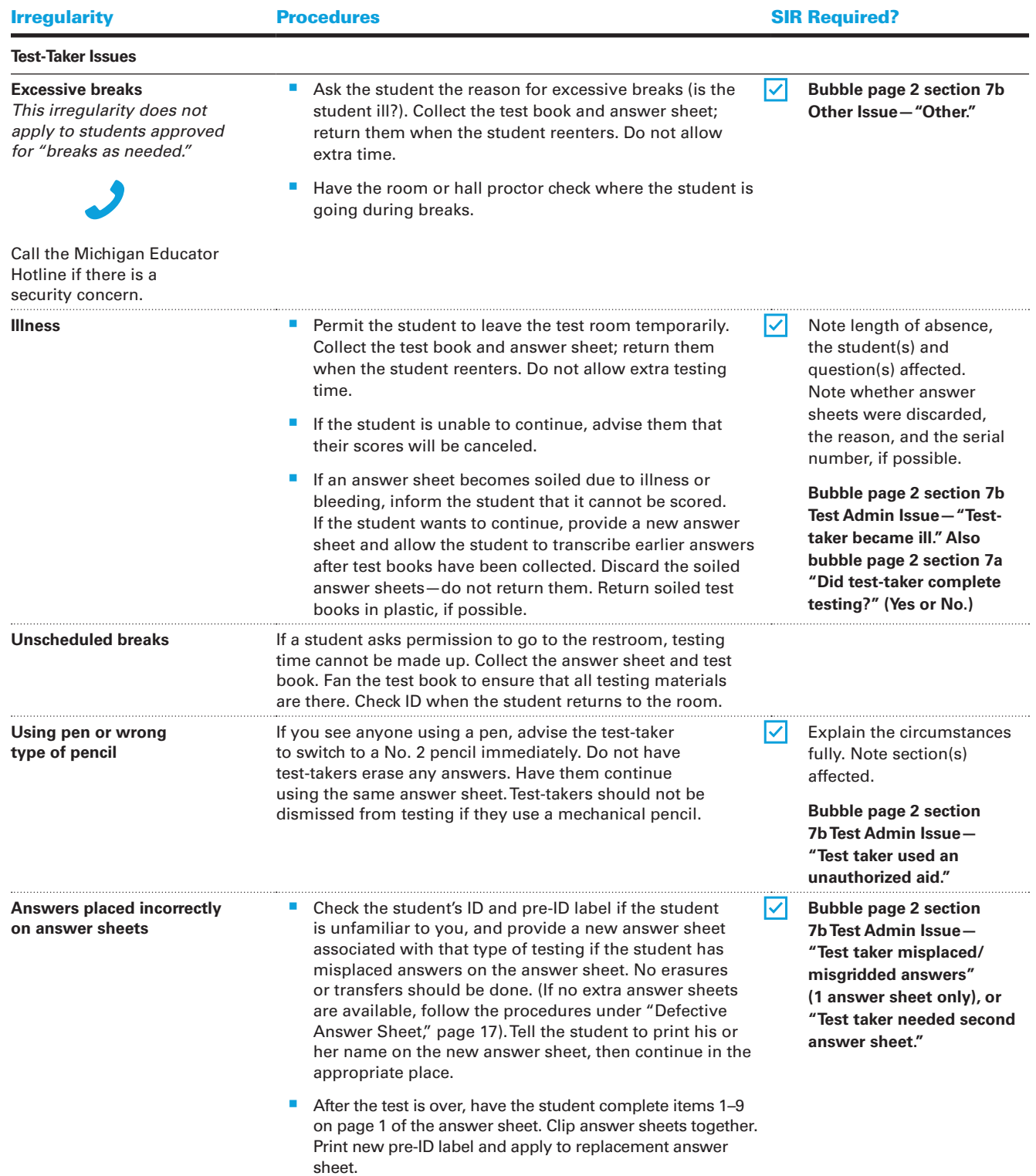

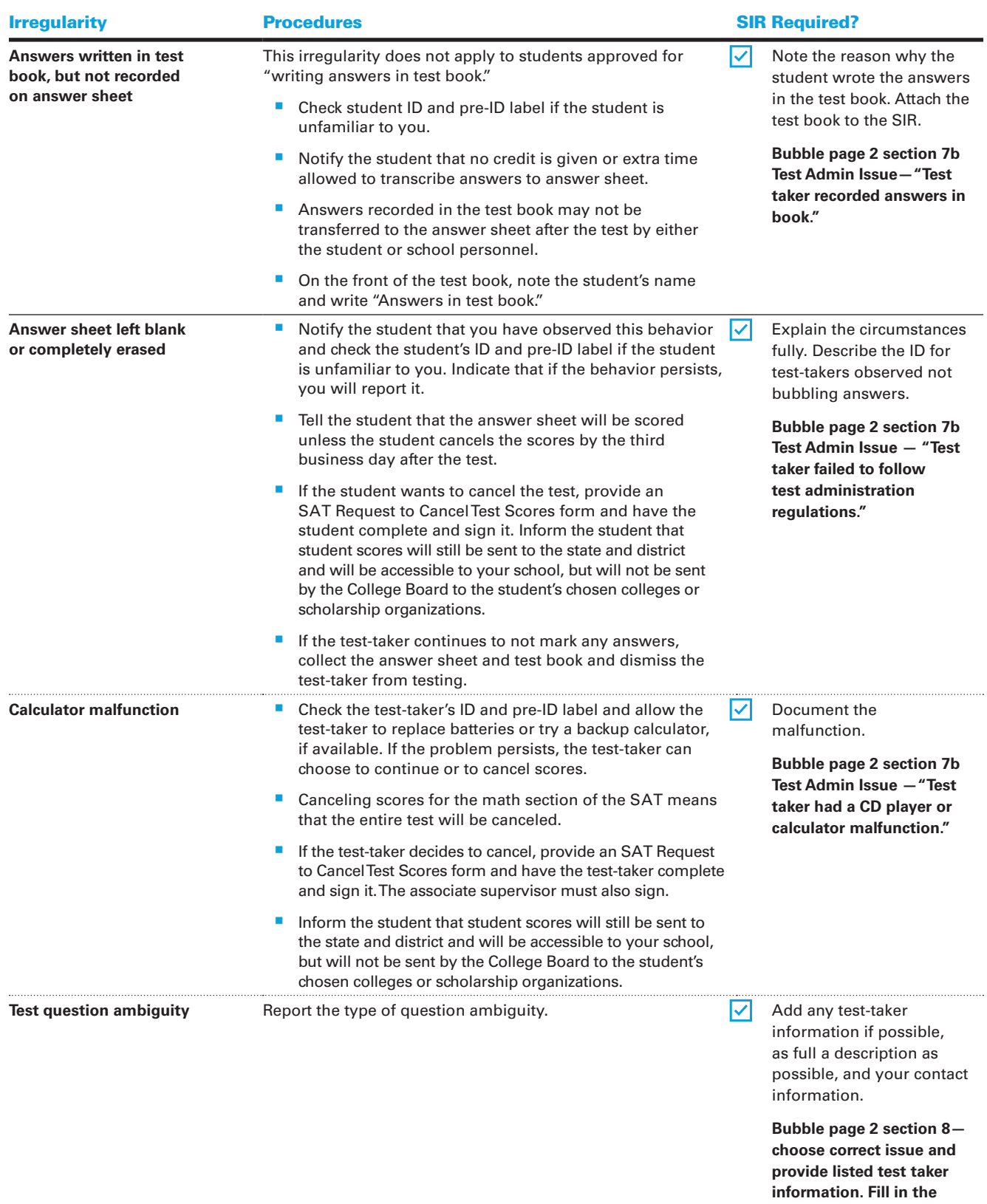

**comments section.**

# **Section C: SAT Scripts for Students Listed on the NAR**

### **Testing Supervised by the SSD Coordinator**

**STOP** The scripts in this section are for testing in the rooms using the test materials specific to each student, as listed on the NAR.

Students approved to test with accommodations cannot elect to test without those accommodations unless they present a written statement signed by a parent/guardian or by the student if over 18 years of age.

You must test students with SAAs separately from any other group of test-takers at your school. You will receive specific materials for students testing with SAAs, including test books that have a limegreen cover.

The NAR will list each student and his or her accommodation(s). The answer sheets in your testing room should already have the students' pre-ID labels affixed to the back page. If you have a student without a pre-ID label, work with the test center supervisor or a school official with access to the BAA Secure Site to create a label for that student. If any students have not completed a preadministration session, you will need to have them complete the "Score Reporting" field on the answer sheet after testing is over. Your room should have a supply of the *SAT School Day Score Reporting Code List* booklet to be used for this purpose.

### **General Guidelines for Testing**

Uniform testing conditions depend on your reading the scripts exactly as detailed in this section. Take time to study the instructions for specific test formats and the scripts before test day.

If using school-provided calculators, have them in the testing room.

Ensure that the multiple-choice test books you have in the testing room do not have a purple cover (standard test book) or pink cover (nonstandard test book used in separate rooms). NOTE: *Do not distribute any test materials until instructed to do so in the scripts.*

### **Ensure Minimum Distraction**

If you have students approved for different testing schedules — for example, extended time and/or extra or extended breaks — you should plan to test them in separate rooms. Your NAR will assist you in making room assignments.

### **Clarify Procedure Only**

- **Answer students' questions about procedure** only, not about test content. Questions from students who are deaf or hearing-impaired may be responded to in writing or through an interpreter.
- Remind each student of his or her approved amount of testing time and any other accommodations approved by the College Board.

### **Administering Accommodations**

### **Extended Time Testing**

Students who have different timing should be tested in separate rooms, to minimize distraction. For extended time testing, a stretch break is required in the middle of the longer sections. Give these test-takers a 5-minute stretch break, during which time they may not leave the room or discuss test questions. Have them place their testing materials in the middle of their desks. Electronics must remain out of sight under the desks. **IMPORTANT:** *Students must receive the total amount of time they are approved for. They cannot move on to the next section if they finish early.*

Students who are approved for extended time for reading must receive that extended time on all sections of the test, and will therefore test over two days. Other students may have approval that applies to just the Math Test (Sections 3 and 4). Still others may have approval for writing-only extended time, which applies only to the Essay (Section 5). Students approved for 50% extended time for reading will test over two days. Students approved for 100% extended time for reading or for combined math and writing will also test over two days. Students approved to test with the MP3 Audio format will test over two days with specific timing provided in Script 5 (page 65).

NOTE: *Some test-takers may be approved for more than 100% extended time. Please contact SSD with questions about timing for these test-takers.*

### **Nonstandard Breaks**

Break time does not count as testing time. The breaks for extended time, which also apply to students approved for extra breaks, are shown in the chart on page 28.

Students who are approved for **extended breaks** should be given 10 minutes for breaks.

Students who are approved for **breaks as needed** (for example, to test blood sugar levels) should be provided breaks as requested.

### **Alternate Test Formats**

Students can be approved for different types of alternate test formats, including braille, large print, reader script (for students who are approved for reader), braille graphs and figures, MP3 Audio format, and Assistive Technology Compatible (ATC) format.

Test-takers who are deaf or hearing-impaired can be approved for a written copy of oral instructions and/or blank paper for communicating with the test administrator available on test day. When test-takers request these accommodations, the SSD office will contact you so that you are prepared.

#### *Guide to the Nemeth Code* **and Braille**

For SAT School Day, each student who is approved for braille will be sent two braille test formats: one in English Braille, American Edition (EBAE), and the other in Unified English Braille (UEB). Speak to the student prior to test day to find out which braille form the student prefers to use. On test day, ensure that the appropriate braille test book is being used. The *Guide to the Nemeth Code* lists the current version of Nemeth Code mathematical symbols with their meanings. Students taking the braille test, or using the supplemental book of braille math graphs and figures, may refer to the Guide during the test. The *Braille Reference Information* contains math reference material required for the braille test. If a student does not read braille but chooses to use the book of braille math graphs and figures, you should be prepared to help the student understand the figures, since all labels and numbers in that book are in braille. Labels and numbers given with figures can be found in corresponding locations in both the regular-type and large-type tests.

To supplement each braille test and accompanying Braille Essay book (when applicable), a regulartype test book and Essay book are included for your use as a reference. A reader's script has also been sent in case the student asks to have a question read. Each student should have a copy of the *Guide to the Nemeth Code* and a braille math reference book. Note that if a student records answers using a braille device, you must ensure that the answers are printed out and transcribed to a regular answer sheet before you return the test materials.

#### **Readers**

Follow these procedures with readers:

- **Assign a separate reader for each student who is** approved for one (readers may not be shared).
- Administer the test(s) with  $50\%$  extended time unless a student is already approved for 100% (or more) extended time. Students taking the SAT with Essay will test over two days.
- Distribute any supplemental materials to the reader: a script if the student requires dictation of test questions, a regular-type test book for student's and reader's use, a separate Essay book, and additional test materials for student use as approved by the College Board (for example, braille materials).

#### **Braille Graphs and Figures**

Some students who are approved for a reader or MP3 Audio test format may be approved for braille graphs and figures for use with math sections. When questions in the Math sections refer to figures, students may refer to either the regular-type or large-type test or to the book of braille math graphs and figures. Students who use readers or audio files in conjunction with other formats will find that the two texts differ slightly because the script read by a reader or the one recorded on the audio file describes the figures in greater detail than given in other formats. Students can answer Reading and the Writing and Language questions on the basis of the information given in a reader's script or on the MP3 Audio Format.

### **MP3 and ATC Computer Use**

#### **Before testing begins:**

- **Ensure each test-taker's computer is powered** on and the USB flash drive inserted. (See specific instructions regarding each format given in Section B, page 10.)
- Disconnect the computer from any networks and from the Internet.

**•** Verify that all spelling and grammar check tools are disabled. Errors that are to be identified by the test-taker as part of the assessment must not be flagged by software running on the computer. IMPORTANT: *Monitor test-takers to ensure that they do not run spelling or grammar checks, access the thesaurus or dictionary, or use any unapproved calculators at any time during the test.*

As noted, students should use earphones when testing with the MP3 Audio or ATC formats (if used with text-to-speech software). If earphones are not available, the student should be tested in a separate room.

Before students enter the room, set up each computer with the specific USB file for each testtaker (see page 10). As you admit students, direct them to their proper seat.

#### **Troubleshooting**

If technical difficulties are encountered during the test, pause the test timing and instruct the test-taker to step away from the computer. Once you have resolved the issue, permit the testtaker to return to the computer and resume test timing. If you have any questions during the test,administration, please contact the Michigan Educator Hotline.

#### **Administering the SA T to ATC Users**

Students should be tested with standard time unless they have been approved by the College Board for extended testing time due to disability. **However, for Section 2, the Writing and Language Test, allow all test-takers 100% extended time** to navigate between the questions and the answer choices. A student approved for more than 100% extended time should test with that time allowance. Administer the test one section at a time, with strict timing, just as you would a paper test. Monitor test-takers to be sure that they are not accessing any other sites while working on the test.

#### **Recording responses**

Some students may need accommodations relating to the recording of answers. These accommodations may include the following methods:

- **Completing a large-block answer sheet**
- Dictating answers to be put on the standard answer sheet by a writer
- Recording answers in the test book and having answers transferred to the standard answer sheet by the supervisor after the test. The test book with student's name written on it must be returned with the answer sheet.
- **Using a computer to record the Essay.**
- Using a braille device (e.g., Perkins Brailler) and having answers transcribed to a standard answer sheet by the supervisor after the test. Return braille pages with answer sheets.

#### **Braille Writers**

Manual braille writers (for example, Perkins Brailler) may be used for all test sections, but unless otherwise approved, electronic braille writers (for example, Braille Note) may only be used for essay writing and math calculations. An electronic braille writer cannot be connected to any network, but it must be connected to a monitor so that the proctor can see what the testtaker is typing. In addition, a test-taker cannot use a personal computer or a computer belonging to his or her family as a braille writer.

### **Using These Scripts**

The test scripts for the SAT are divided into five categories based on the type of accommodation a student is approved for. An overview of timing is given in the chart on page 28.

### **Script 1: 100% Extended Time**

Use the entire Script 1 (starting on page 34) for students who are approved for 100% extended time for reading.

### **Script 2: 50% Extended Time**

Use the entire Script 2 (starting on page 43) for students who are approved for 50% extended time for reading. Students will test over two days, and the script indicates where to break for Day 2.

### **Script 3: Standard Time for Accommodated Students**

Use the entire Script 3 (starting on page 51) for students who are approved for accommodations that do not require extended time on the entire test, for example, breaks as needed, or use of braille materials.

### **Script 4: Standard Time with Extra Breaks**

Use Script 4 (starting on page 57) for students who receive standard time on some or all sections of the test and are approved for extra breaks.

### **Script 5: MP3 Audio Format**

Use Script 5 (starting on page 65) for students who are using the MP3 Audio Format. These students will test over 2 days.

NOTE: *Day 1 testing stops for these test-takers after Section 2.* 

### **Combined Scripts for Students with Math- and Writing-Only Extended Time**

For students approved for 100% extended time in math and writing combined:

- These students will test over 2 days.
- Begin with Script 3 (page 51). You will see instructions for where to switch to the extended time script for these students. NOTE: *Day 1 testing stops after Section 3.*

#### **For students approved for 100% extended time in writing only**

- **Test these students in one day.**
- Begin with Script 3 (page 51). You will see instructions for where to switch to the extended time script for these students.

#### **For students approved for 100% extended time in math only**

- **Test these students in one day.**
- Begin with Script 3 (page 51). You will see instructions for where to switch to the extended time script for these students.

#### **For students approved for 50% extended time in writing only**

- Test these students in one day.
- Use Script 3 (page 51) for Sections 1 through 4. Switch to Script 2 (page 48) for Section 5 only.

### **For students approved for 50% extended time in math only**

- Test these students in one day.
- Begin with Script 3 (page 51). You will see instructions for where to switch to the extended time script for these students.

### **Post This Information for Students**

- Today's date
- Test month and "SAT with Essay"
- Your school code (6 digit College Board AI code), name, city, and state
- Room number or name (e.g., "Gymnasium")
- Post "Use a No. 2 pencil only. Do not use a pen or mechanical pencil."

#### **Post the following sentence:**

For item 8 (Form Code) on your answer sheet, start the code with this letter \_\_\_.

Fill in the blank using the letter from the front cover of the Essay book, located in the lower righthand corner in the box labeled "Form."

### **Posting Information for Students Using the MP3 Audio Format**

As you set up the room for testing, be sure to post the following common keyboard commands for your MP3 users, as relevant to the equipment students are using:

#### **For PC or Mac:**

- **Navigating the test:** 
	- <sup>ፊ</sup> Test Directions: Double-click to listen to directions
	- ◆ Start Section: Double-click Section icon
	- <sup>ፊ</sup> Next Section: Double-click Library icon
	- ◆ Change Volume: Double-click Volume icon
- **Keyboard navigation:** 
	- ◆ Pause or Play: Ctrl/Command P
	- ◆ Back: Ctrl/Command B
	- ◆ Forward: Ctrl/Command F

#### **For Chromebook:**

- Starting and navigating the test:
	- $\bullet$  In the file list, double-click the folder "Test Directions" and then the file itself to hear general usage directions.
	- To select a section, double-click the test section folder (e.g., "SAT Section 1 Reading Test")
	- $\bullet$  To start the files in a section playing, press Ctrl A to highlight all files in the folder, then press ENTER.
- Chromebook navigation uses the mouse on the media player menu to pause or play.

### **Read Scripts in Tinted Boxes Aloud EXACTLY as Written**

- Give students time to fill in their responses.
- Pause to allow students time to follow instructions, especially when four dots ". . . ." appear in the text.
- You may repeat parts of the script if requested to do so.
- Supply the appropriate information where a blank line " **"** appears in the text.

### **Timing and Breaks Charts for 100% and 50% Extended Time**

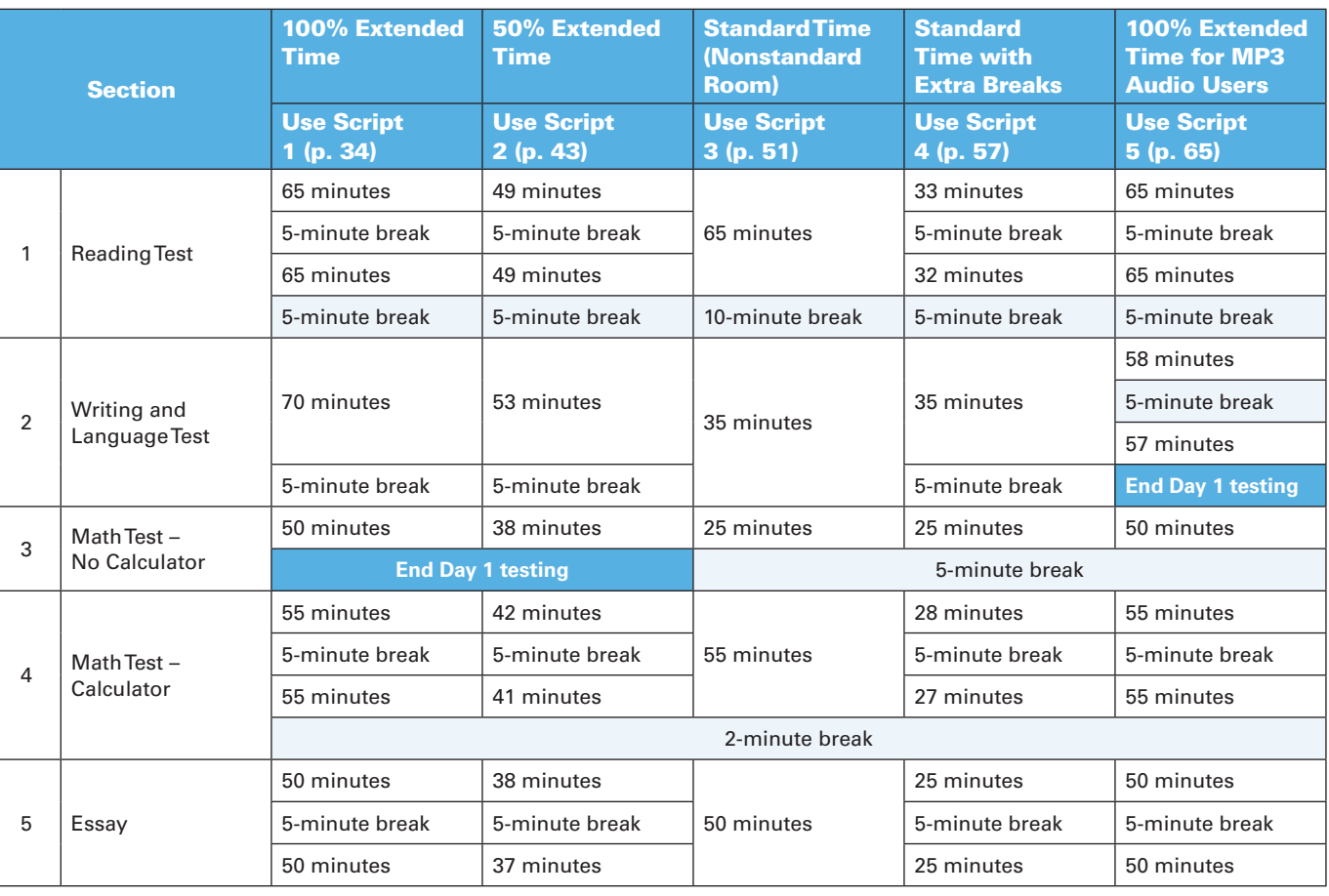

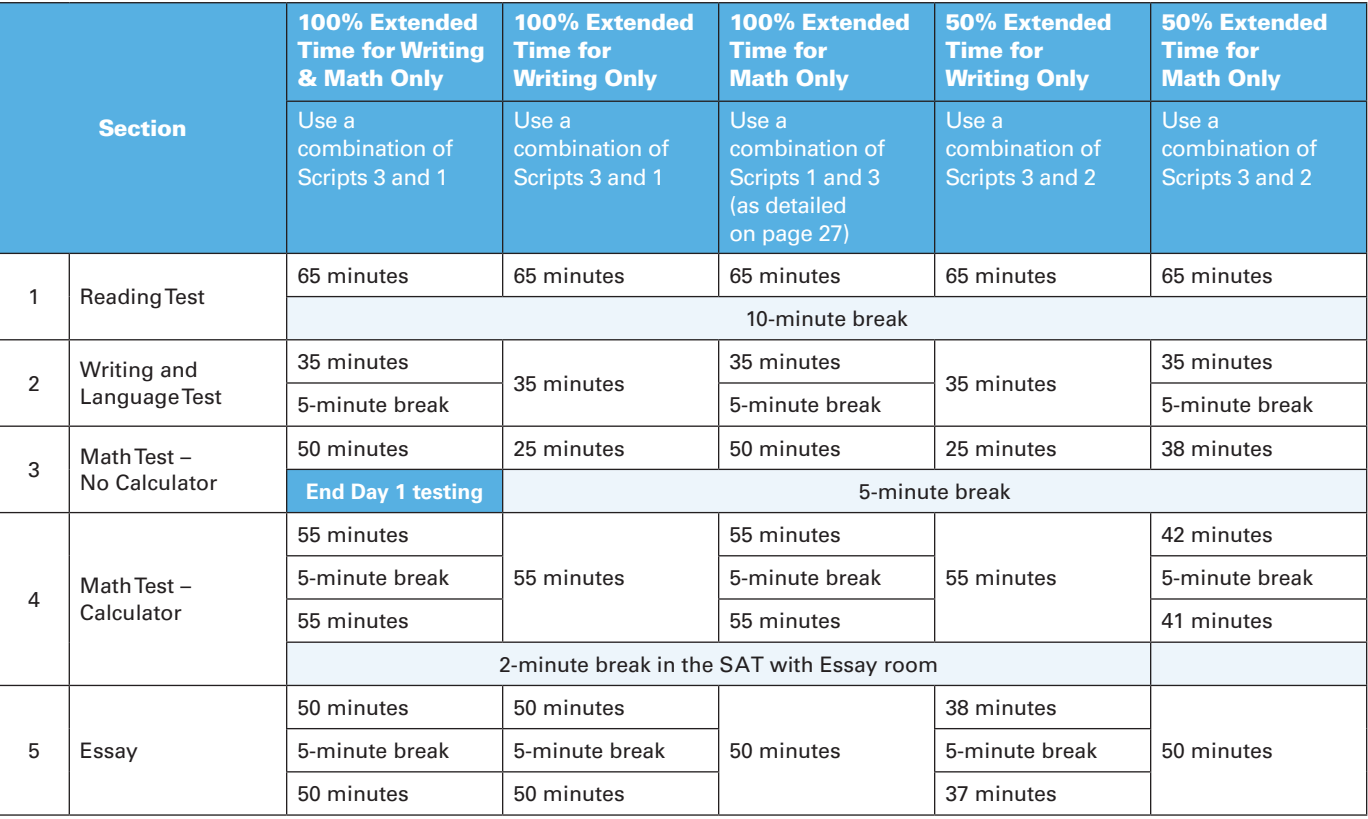
# **The SAT Scripts**

Distribute ELL support aids, such as translated test directions and word-for-word bilingual glossaries.

### To all students, say:

Good morning. Today you are going to take the SAT with Essay. This is your chance to show how prepared you are for college. I know that you may have questions about some of the instructions that I will read, so please do not hesitate to ask so that everyone has all the information they need to do their best.

### If testing students with SAAs, say:

This room is for state-allowed accommodations. You will receive a score report, and your results will be reported to your state, but you will not receive reportable scores. You won't be able to send your scores to colleges, universities, or scholarship programs. Please raise your hand if you think you are in the wrong testing room.

Students who want to have reportable scores should be referred to the test center supervisor for possible room reassignment.

### Continue by saying:

The College Board has policies that are designed to give each of you an equal opportunity to show your abilities. We will dismiss and cancel the scores of anyone who tries to gain an unfair advantage by:

- Taking the test with extended time if you are not approved for it
- Giving or receiving help of any kind
- Looking through the test book before the start of the test
- Working on the wrong section or referring to a previous or future section in the test book or answer sheet
- Marking answers after time is called
- Sharing test questions with anyone during or after the test
- Attempting to remove test materials from the testing room
- Using any unauthorized testing aids, including phones, during testing or on breaks
- Attempting to take the test for someone else
- Your scores will still be sent to the state and district and will be accessible to your school, but will not be sent by the College Board to your chosen colleges or scholarship organizations.

### Continue by saying:

You may also be dismissed for:

- Eating or drinking during testing, unless approved for an accommodation
- Causing a disturbance of any kind
- Failing to follow testing procedures
- Going to your locker or leaving the building during breaks

You will have until 11:59 p.m. on the third business day from the date you complete testing to file a test day complaint. If you see any behavior that causes you concern, please notify the test center supervisor, who will explain how to contact the College Board. Are there any questions?…

### After all questions are answered, say:

Please listen carefully to the following information about phones and other electronic equipment. The use of phones or other prohibited electronic devices at any time in this testing area is prohibited. At this time, if you still have a phone, watch alarm, handheld computer, or any other electronic device in your possession, you need to completely power it off and put it away until you leave the test area. **If your phone or other prohibited device makes any noise or you are seen using it at any time, including breaks, you will be dismissed and your scores will be canceled.** In addition, any electronic device that is not turned off and put away may have its content inspected.

Now we're going to prepare to start the test.

- Remove everything from your desk except your pencils, erasers, acceptable calculator, and any other allowed materials, such as translated directions and word-for-word bilingual glossaries. . . .
- Remove any earplugs, which may not be worn during testing, any highlighters, rulers, dictionaries or other books, pens or colored pencils, pamphlets, and papers of any kind, including scratch paper these are all prohibited. . . .
- If you brought a backup calculator or extra batteries, get those out and put them on the floor under your desk. . . .
- Place any water bottles under your desk and close all bags and backpacks and put them under your desk until the test is over. . . .

### Once desks are cleared of prohibited items, say:

I will take a moment now to look around and make sure you are using approved calculators. . . .

Please walk around the room to make sure no one has the following unauthorized materials or aids on his or her desk. (The NAR will indicate if an aid has been approved for use on a test.) Students may have additional aids on their desks, such as a highlighter or talking calculator, if this accommodation was approved by the College Board as an accommodation.

- Cell phones or smartphones
- Audio players or recorders
- Tablets, laptops, notebooks, or any other personal computing device, including wearable technology
- Separate timers of any type
- Cameras or any other photographic equipment
- Smartwatches or any other devices that can be used to record, transmit, receive, or play back audio, photographs or images, text, or video content, and wearable technology must be taken off and stored away.
- **Pens, highlighters, mechanical or colored pencils**
- Books, dictionaries, or references of any kind
- **Compasses, rulers, protractors, or cutting devices**
- Notes, pamphlets, or papers of any kind, including scratch paper
- **Earplugs**
- Unacceptable calculators that have typewriterlike keypads, use paper tape, make noise, or use a power cord.

If these devices or aids are displayed, have students remove them from their desks. If a student has a mechanical pencil, hand him or her a No. 2 pencil.

NOTE: *Students should not be dismissed from testing if they use a mechanical pencil; however warn them that their marks may not score properly.*

Students using either MP3 Audio or ATC formats must have a computer on their desks.

### Then, say:

You may not share or exchange calculators at any time. Put your calculator under your desk now. You will not need it until a later section. I am going to give a test book to each of you now. Do not open your test book. When you get the test book, turn it over and read the back cover. It has important information about timing, marking answers and scoring.

Make sure that test-takers have put their calculators under their desks, and that any phones are placed under the desk, not in a pocket.

Set aside the Essay books in a location where students cannot access them. These will not be distributed until after the multiple-choice books have been collected when Sections 1 through 4 have been completed.

Distribute to each student one test book in serial-number order as well as any translated instructions that specific students need. Make sure every student is using a No. 2 pencil. Check to ensure that no one is using a pen or mechanical pencil.

Refer to the information provided on the NAR then distribute the designated test as well as any translated instructions, if specified, to each student. Be sure that you are not administering a practice version of the test by mistake. (Practice materials are marked "Practice" on the front cover of the test book or flash drive box.)

If you are administering a format that has multiple books, distribute only the book containing Section 1. Make sure every student or writer/ scribe has a No. 2 pencil. Check that no one is using pens or mechanical pencils. Distribute paper to students who are approved to use scratch paper or who will be recording their answers on a computer or Braille device.

### If a student is using a regular- or large-type test book, say:

Turn to the back of your test book and print your last name, first name, and middle initial, if you have one. Then print this school's name and this room number (or  $name)$  \_\_\_\_\_\_\_\_...

Check that students have filled in these fields, including room number/name, on their test books.

### When all students are ready, say:

I am going to give you your answer sheets now. It is important that you understand how to mark your answers. Unless you are approved to do so, you may not mark your answers in your test book—only answers marked on the answer sheet will be scored.

Distribute the pre-labeled answer sheets. Make sure each student receives the answer sheet with their correctly matching pre-ID label. If any students in the room do not have pre-labeled answer sheets, give them a blank answer sheet. You will need to pre-ID the student and locally produce a label in the BAA Secure Site. Before returning materials, print a label and affix it to the answer sheet.

### Then say:

Please double-check to make sure your correct legal name and date of birth appear on the label on the back of your answer sheet. Raise your hand if you have the wrong answer sheet.

Resolve any discrepancies with incorrectly distributed answer sheets.

NOTE: *If the pre-ID label matches the student but has some incorrect information (date of birth, for example), instruct students to fill in the correct information in the appropriate answer sheet items.*

### When all students are ready, say:

Please listen carefully to these instructions, because they are critical to the scoring of your test. If you don't follow my directions exactly, you may not receive a score. Now look at the front page of your answer sheet (or page two of your large-block answer sheet). I will walk you through filling out items 1 through 9.

Make sure you are using a Number 2 pencil to mark your answer sheet in the spaces provided. If you will be filling in circles, make sure you fill in the circles completely and darkly. If you are using a large-block answer sheet, you will be marking boxes. Be sure your X is dark and marks one box only. Otherwise your answers, which are scored electronically, will not register correctly. The page numbers will be different than those on the standard answer sheet.

Are there any questions about your answer sheet?...

### Then say:

**Whenever you see corresponding circles or boxes for an item, fill them in. In item 1:** 

- **Print your last name, first name, and middle initial,** if you have one, exactly as they appear on your pre-ID label. . . .
- Read the statement on the next line, then sign your full name.... Look up when you are done....
- Today's date is . Print the numbers for the month, day, and year for today's date. . . .
- Next, print your home address. . . .
- Print your phone number, including the area code. . . .
- Print the city and state (or country) of this high school. Look up when you are done. . . .

### To all students, say:

If you already have filled in items 2-5 on your answer sheet, please sit quietly while I read the next instructions.

**In item 2:** Print the first six letters of your last name, the first four letters of your first (or given) name, and your middle initial, if you have one. If your name has a dash, an apostrophe, or a space between letters, include these as needed. The spelling of your name must exactly match your pre-ID label. Also, fill in the corresponding circles. Look up when you are done....

#### Continue by saying:

**In item 3:** Fill in the circle for the month of your birth (or on the large-block answer sheet, fill in the two digits for the month). Next, write in the two-digit numbers for the day and year of your birth. Start with a zero if the number is less than 10 (for example, for the number 3, write 0 followed by  $3)$ ...

**In item 4:** Print your UIC number. Copy the UIC number that is printed in the upper left-hand corner of your pre-ID label. Make sure you provide this information correctly and completely. . . .

**In item 5:** Write in the U.S. ZIP code of your home address and fill in the corresponding circles. . . .

### Continue by saying:

Now everyone must fill out the testing information beginning with item 6.

**In item 6:** Print five zeros for the Test Center Number. Look up when you are done. . . .

**In item 7:**

Turn to the front cover of your test book. Find the area in the upper right-hand corner labeled "Test Book Serial Number" and enter the number printed onto item 7 on your answer sheet. Fill in the circles. . . .

Students must correctly copy codes from their test books onto their answer sheets to ensure proper scoring of their tests. Students using a special format should copy the code from the item they are using for the actual test (e.g., MP3/ATC box).

### Then say:

#### **In item 8:**

- First, look at the letter posted on the board at the front of the room for item "8. Form Code." Copy the letter onto your answer sheet in the first column in item 8 and fill in the circle or box. . . .
- Now look at the back cover of your test book or MP3/ATC box. Find the box labeled "8. Form Code." Copy the letters and numbers onto your answer sheet in the remaining six columns in item 8 and fill in the circles. . . .

### To all students, say:

### **In item 9:**

- **Look at the back cover of your test book or MP3/ATC** box. Find the box labeled "9. Test ID." Copy the number onto your answer sheet in item 9. . . .
- Take a moment to ensure that items 8 and 9 are completed correctly. It is critical that you enter the correct codes on your answer sheet. For your test to be scored, items 1 to 9 must be correctly filled in.

Check that students are filling in the correct codes.

### Continue by saying:

You may work on only one section at a time. Do not skip any sections — this could cause your scores to be delayed. I will tell you when to begin and end each section. If you finish a section before time is called, check your work on that section. You may NOT turn to any other section. If you try to work on a different section of the test than the one I tell you to work on, I will need to report it, and your scores may be subject to cancellation.

Work as rapidly as you can without losing accuracy. Don't waste time on questions that seem too difficult.

You may not fold or remove pages or portions of a page from this book, or take the book or answer sheet from the testing room.

For each correct answer to a multiple-choice question, you receive one point. You will not lose any points for incorrect answers or questions you leave blank.

Answer all questions about procedures. If any students are using a writer/scribe, reader, ATC, or braille format, find and read the appropriate instructions that follow.

The script for all students resumes under "Begin the Test Here" on page 33.

#### To a student who is using a writer/scribe, say:

Your answers and any corrections will be recorded as you dictate them. If you want to review your work, your answers will be read to you. Do you have any questions?. . . .

### To a reader, say:

If you are reading the script to a student, please read questions as often as requested. It is important to read only what is in the script. Do not provide elaboration beyond what is in the script, even if the student asks for it. Labels and numbers given with figures can be found in corresponding locations in the regular-type and largetype test books if needed. Do you have any questions about procedures?…

#### For students using braille format, say:

The braille test is divided into several books. You will be given one book at a time. Throughout the test, each question is separated from another with a line. Each question begins in cell 1, with runovers beginning in cell 5. Each answer choice begins in cell 3 with runovers beginning in cell 5.

The Math sections are in the 1972 revised Nemeth Code. The braille math reference book contains math formulas and directions for use with all math sections.

If you are using a braille device to record your answers, on each page you use, type your full name and the number of the section on which you are working. Type the question number as well as your answer. It is not necessary to capitalize your answer choices.

Do you have any questions about procedures?…

At the end of a section, if a student has finished with a braille book, collect it and give the student the next braille book just before the next section begins.

### To all students using an ATC format, say:

Today you will be taking the test in a format that is compatible with your screen reader or other software. I have loaded this Assistive Technology Compatible format onto the computer that is on your desk.

Please prepare for testing now by opening and reading the electronic document entitled "Instructions for Student." When you are finished reading the document, please click the minimize button and look up. . . .

Now please find and open the document titled **"AccessibleElectronicTextInfo."** This has other information that you may need during the test. Click the minimize button so that you can refer to this document later if you need to . . . .

During the test, you will be reading the same directions on the screen as other students who are reading in their test books. All the directions for timing and other procedures that I read apply to you. Are there any questions? . . .

# **Begin the Test Here**

Answer all questions about procedures, then continue with the script.

### To all students, say:

Now listen to this important information. If you wish to cancel your scores before you leave, ask me for a Request to Cancel Test Scores form, which you must complete before you leave the room. To cancel your scores later, you must notify the College Board in writing by no later than 11:59 p.m. Eastern Time on the third business day from the date you complete the test. Send your signed cancellation request by overnight mail or fax. You cannot cancel your scores with an email message or phone call.

If you finish before time is called, you may NOT turn to any other section. During testing, keep your answer sheet, test book, and any allowed items flat in the center of your desk. If you find a defect with either or if you realize that you've been writing answers in the wrong section of your answer sheet, raise your hand at that time. You will only receive credit for answers recorded on your answer sheet. This applies to all of you unless you have approval from the College Board to record your answers differently. You may not use your answer sheet for scratch work. You may use your test book for scratch work, but unless approved to do so you will not receive credit for anything written there.

### Continue by saying:

I will walk around the room to check your progress. I will also keep the official time for the test. You will have breaks during the test, when you can leave this room to have a snack or use the restroom. Remember, after the test has ended, no one may leave the room until I announce dismissal. If you have any questions about testing procedures, please ask them now. I cannot answer questions during the timed sections of the test. . . .

### If a student is using a translator for test directions, say to the translator:

If you are translating directions to a student, translate directions as often as requested. It is important to translate only what is in the directions. Do not provide elaboration beyond what is in the directions, even if the students asks for it. Do not provide elaboration beyond what is in the directions even if the student asks for it. Do not translate test questions, reading passages, or other test content.

#### If a student is using a reader, say to the reader:

If you are reading the script to a student, please read questions as often as requested. It is important to read only what is in the script. Do not provide elaboration beyond what is in the script, even if the student asks for it. If a student is using braille graphs and figures, labels and numbers given with figures can be found in corresponding locations in the regular-type and large-type test books. Do you have any questions about procedures? . . .

### **Throughout testing, follow these procedures:**

Please be alert and vigilant throughout the test. Do not read, grade papers, work on a computer, talk on a phone, or do any other task unrelated to the test administration. Do not look through testing materials.

### **Time the section:**

- Review "Using These Scripts" on page 26 to determine how to use the scripts for the students in your room.
- **Enter the start and stop times as you begin** each section; post the times for students to see. Announce the remaining time at prescribed intervals. This is particularly important if your room clock malfunctions.
- Before you call stop, check your watch against the time you have written down.
- Verify the time with the proctor, if applicable.
- Refer to the charts at the end of this script to ensure that you have correctly calculated the stop time.

### **Monitor test-takers:**

- Walk around the room to check that everyone is working on the correct section.
- Make sure that students who are using a largeblock answer sheet are following instructions on the front of the answer sheet about where and how to mark their answers.
- $\blacksquare$  If a student misplaces answers on the answer sheet, follow the instructions in the Irregularity Chart on page 22.

### **After testing begins, account for materials on the Testing Room Materials Report provided by the SSD Coordinator:**

Complete the seating chart.

Account for all test materials (used and unused). If a book appears to be missing, follow procedures in "Accounting for Test Materials" in Section C.

#### **STOP Find the script you need:**

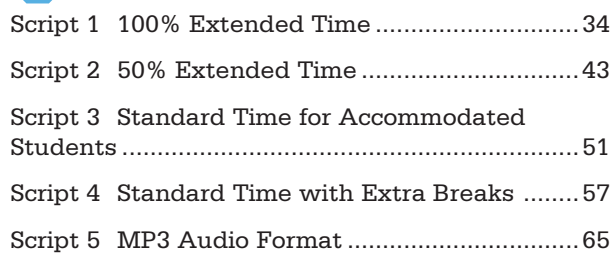

# **Script 1: 100% Extended Time**

**The following script is for 100% extended time test-takers. If you are testing students with math-only and/or writing-only extended time, turn to the appropriate standard time script.**

## **Section 1: Reading Test**

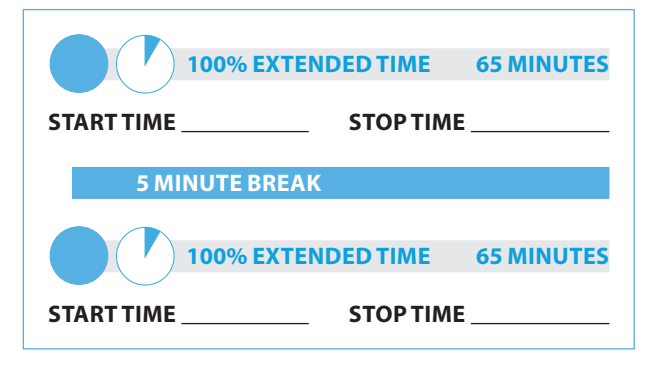

### To 100% extended time test-takers, say:

Open your answer sheet to Section 1. Do not begin work until I tell you to. You may not use a calculator on this section. Please keep your calculator under your desk. If you finish before time is called, you may NOT turn to any other section.

You will have 2 hours and 10 minutes to work on Section 1, Reading. We will stop for a short break after 65 minutes. Now, open your test book to Section 1, read the directions, and begin work.

### **During testing:**

Record the start and stop time and post for all students to see. Refer to the chart at the end of this script to ensure that you have correctly calculated the stop time.

### After 30 minutes have elapsed, say:

You have 35 minutes until the break and 1 hour and 40 minutes remaining in this section.

### After 60 minutes have elapsed, say:

You have 5 minutes until the break and 1 hour and 10 minutes remaining in this section.

### After 65 minutes have elapsed, say:

Stop work and put your pencil down. . . .

Put your answer sheet on top of the page that you are currently working on in your test book. Close your test book and leave it and other allowed materials on your desk. You will now have 5 minutes to stretch. Do NOT discuss test questions during the break or leave the testing room without permission. You may not use any electronic device, including a phone. Any devices must remain turned off and put away under your desks. We will start testing again in exactly 5 minutes.

### For the break:

Post the break time of 5 minutes, and include what time students should return to their seats. Students may stand and stretch but should not leave the room without your permission.

### **During the break:**

Walk around the room to check that all test books are closed, answer sheets are inside test books, and ELL support aids remain on desks

**R**

### Just before the end of the break, say:

Please take your seat. Do not open your test book until I tell you to do so. You have an additional 65 minutes remaining in Section 1. Open your test book to the page where you inserted your answer sheet. Place your answer sheet flat on your desk, and begin work where you left off.

### After 30 minutes have elapsed (from the break), say:

You have 35 minutes remaining in this section.

### After 60 minutes have elapsed (from the break), say:

You have 5 minutes remaining in this section.

### After exactly 65 minutes have elapsed (from the break), say:

Stop work and put your pencil down.

#### Now say:

Put your answer sheet in the front of your test book. Close your test book and leave it and other allowed materials on your desk.

We will now stop for a 5-minute break. If you have brought a snack, you may eat it in designated areas only. Do not go anywhere other than designated areas, the hallway, or the restroom. Do not talk in the hallway or discuss the test questions with anyone. You may not use any electronic device, including a phone. Any devices must remain out of sight under the desks. We will start testing again in exactly 5 minutes. Return promptly. I cannot give extra time if you are late returning. Take your ID with you if you leave the room.

### **For the break:**

Post the break time of 5 minutes, and include what time students should return.

### **During the break:**

Walk around the room to check that all test books are closed, answer sheets are inside test books, and ELL support aids remain on desks.

### **After the break:**

For students who leave the room, recheck IDs before resuming the test.

### Just before the end of the break, say:

Please take your seat.

### **Certification Statement**

For the Certification Statement, if students are approved with an accommodation for a disability that prevents them from writing the statement, encourage them to sign their names.

### When everyone is ready, say:

Take out your answer sheet, turn to the back page or page 27 of the large-block answer sheet, and find the Certification Statement box. Copy the requested statement and sign and date using your full name as you would on an official document. The statement must be made in your own handwriting style, either printed or script, and it is required. The quality of your handwriting will not be used to calculate your score....

When you submit your answer sheet you are agreeing to the following conditions: You will not, under any circumstances, take any test questions from the testing room, give them to anyone, or discuss them with anyone through any means, including, but not limited to, email, text messages, or the Internet. In addition, you agree not to discuss or share the essay question with anyone until after your scored essay is available online.

These conditions are spelled out in the *Registration and Questionnaire Booklet* and online at **[sat.org](http://sat.org)**. Look up when you are done. . . .

Walk around the room and ensure that all students are writing the Certification Statement. Cursive writing is not required.

### **ATCTiming for Section 2**

**To allow enough time to navigate Section 2, students using the ATC format must be given 100% extended time on Section 2.** 

## **Section 2 – Writing and Language Test**

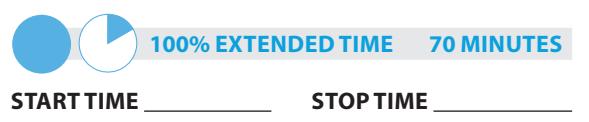

### Begin by saying:

Now turn to Section 2 in your answer sheet. Do not begin work until I tell you to do so. Keep your answer sheet, test book, and other allowed materials and test book flat on your desk.

If you finish before time is called, you may NOT turn to any other section. You are not allowed to use a calculator on this section. Please keep your calculator under your desk.

Be sure to mark your answers in the correctly numbered spaces in Section 2. You will have 1 hour and 10 minutes to work on Section 2, Writing and Language. Now, open your test book to Section 2, read the directions, and begin work.

### **During testing:**

Record the start and stop time and post for all students to see. Refer to the chart at the end of this script to ensure that you have correctly calculated the stop time.

After 35 minutes have elapsed, say:

You have 35 minutes remaining in this section.

After 65 minutes have elapsed, say:

You have 5 minutes remaining in this section.

### After exactly 70 minutes have elapsed, say:

Stop work and put your pencil down.

- **For students using ATC format, turn to the appropriate script:**
- **Page 44, Script 2, for 50% extended time**
- Page 52, Script 3, for standard time, no extra breaks.
- Page 58, Script 4, for standard time and extra breaks.

## **Break Before Section 3**

### For the break, say:

Put your answer sheet inside the front of your test book. Close your test book and leave it and other allowed materials on your desk.

You will now have 5 minutes to stretch. Do NOT discuss test questions during the break or leave the testing room without permission. You may not use any electronic device, including a phone. Any devices must remain turned off and put away under your desks. We will start testing again in exactly 5 minutes.

### **For the break:**

Post the break time of 5 minutes, and include what time students should return to their seats. Students may stand up and stretch, but should not leave the room without permission.

### **During the break:**

Walk around the room to check that all test books are closed, answer sheets are inside test books, and ELL support aids remain on desks.

### Just before the end of the break, say:

Please take your seat. Do not open your test book until I tell you to do so. Keep your answer sheet, test book, and other allowed materials and test book flat on your desk.

# **Section 3 – Math Test – No Calculator**

NOTE: *If a student has College Board approval to use a four-function calculator on this portion of the Math Test as an accommodation, be sure to confirm that the calculator he or she uses is not a scientific or graphing calculator. Percent and square root functions are permitted.*

### When everyone is ready, say:

Although this is a math section, you are NOT allowed to use a calculator on this portion of the test and must keep your calculator under your desk unless you have approval for an accommodation that permits you to use a fourfunction calculator on this section.

For the questions labeled "Student-Produced Responses," which are at the end of the section, follow the instructions for marking your answers that are given in your test book. These student-produced answers can be shorter, but not longer, than four numerals. Be sure to mark your answers in the correctly numbered spaces in Section 3.

Now turn to Section 3 of your answer sheet. Do not begin work until I tell you to do so. Keep your answer sheet, test book, and other allowed materials flat in the center of your desk.

You will have 50 minutes to work on Section 3, the Math Test – No Calculator. Now, open your test book to Section 3, read the directions, and begin work.

### **During testing:**

- Record the start and stop time and post for all students to see. Refer to the chart at the end of this script on page 42 to ensure that you have correctly calculated the stop time.
- **Walk around the room to check that there are** no calculators on the desks, unless a test-taker is approved to use a 4-function calculator as an accommodation.

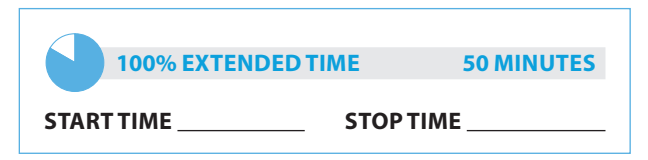

### After 25 minutes have elapsed, say:

You have 25 minutes remaining in this section.

### After 45 minutes have elapsed, say:

You have 5 minutes remaining in this section.

After exactly 50 minutes have elapsed, say:

Stop work and put your pencil down.

**For students approved for 100% extended time on math only or on writing only, proceed to "Break Before Section 4" on page 38.**

## **End of Day 1**

Day 1 testing ends here for 100% extended time test-takers who are approved for reading extended time or for combined math and writing extended time.

To 100% extended time test-takers who are ending Day 1, say:

Close your test book and place your answer sheet inside the front of your test book. Leave them and other allowed materials on your desk.

We have now completed testing for today. You will take the rest of the test tomorrow. We will now collect your answer sheet and test booklet materials. Please sit quietly until you are dismissed.

Collect all answer sheets and test materials, including any computer or Braille pages and scratch paper, and lock them in a secure area until the second day of testing. Dismiss students once you are sure you have all testing materials. On Day 2, continue below.

# **On Day 2:**

Follow standard admission procedures, checking IDs. Seat students in the same seats according to your seating chart from Day 1.

To 100% extended time test-takers returning for Day 2 of testing, say:

Please take your seat and sit quietly while I distribute your test materials. When you receive them, please check to make sure they are yours. Raise your hand if the answer sheet or test booklet does not have your name on it.

Distribute each student's test materials and answer sheet from Day 1.

- You must write only what the student dictates.
- You may not prompt the student in a way that would result in a better response.
- You should ask for the spelling of commonly misspelled words and homonyms.

### **Proceed to Section 4 – Math Test – Calculator.**

# **Break Before Section 4 for 1-Day Testing**

### For the break, say:

Put your answer sheet inside the front of your test book. Close your test book and leave it and other allowed materials on your desk.

We will now stop for a 5-minute break. If you have brought a snack, you may eat it in designated areas only. Do not go anywhere other than designated areas, the hallway, or the restroom. Do not talk in the hallway or discuss the test questions with anyone. You may not use any electronic device, including a phone. Any devices must remain out of sight under the desks. We will start testing again in exactly 5 minutes. Return promptly. I cannot give extra time if you are late returning. Take your ID with you if you leave the room.

### **For the break:**

Post the break time of 5 minutes, and include what time students should return.

### **During the break:**

Walk around the room to check that all test books are closed, answer sheets are inside test books, and ELL support aids remain on desks.

### **After the break:**

For students who leave the room, recheck IDs before resuming the test.

### Just before the end of the break, say:

Please take your seat. Do not open your test book until I tell you do so. Keep your answer sheet, test book, and other allowed materials flat on your desk.

## **Section 4 – Math Test – Calculator**

If students will be using a school-provided calculator, distribute them now if you haven't already.

### To all test-takers, say:

You may use a calculator for this section. Please take your calculator out and place it in the center of your desk. . . .

All math questions can be answered without a calculator. When using a calculator, follow these guidelines:

- Keep it flat on your desk or hold it so that other testtakers cannot view your work.
- Do not share or exchange your calculator.
- If you brought a backup calculator, keep it on the floor underneath your desk. If your calculator malfunctions and you have batteries or a backup calculator, raise your hand. I will see if your substitute is acceptable. If you do not have a backup, continue to test.

Take out your answer sheet and turn to Section 4. For the questions labeled "Student-Produced Responses," which are at the end of this section, follow the instructions for marking your answers that are given in your test book. These student-produced answers can be shorter, but not longer, than four numerals. Be sure to mark your answers in the correctly numbered spaces in Section 4.

Do not begin work until I tell you to. If you finish before time is called, you may NOT turn to any other section.

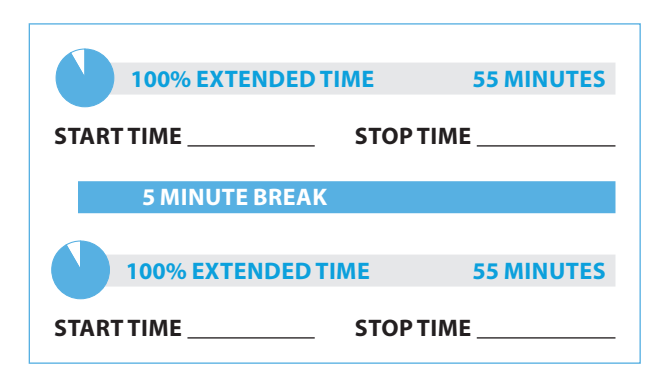

### To 100% extended time test-takers, say:

You will have 1 hour and 50 minutes to work on Section 4, the Math Test – Calculator. We will stop for a short break after 55 minutes. Now, open your test book to Section 4, read the directions, and begin work.

### **During testing:**

Record the start and stop time and post for all students to see. Refer to the chart at the end of this script to ensure that you have correctly calculated the stop time.

### After 30 minutes have elapsed, say:

You have 25 minutes until the break and 1 hour and 20 minutes remaining in this section.

### After 50 minutes have elapsed, say:

You have 5 minutes until the break and 1 hour remaining in this section.

#### After 55 minutes have elapsed, say:

Stop work and put your pencil down.

Put your answer sheet on top of the page that you are currently working on in your test book. Close your test book and leave it and other allowed materials on your desk. You will now have 5 minutes to stretch. Do NOT discuss test questions during the break or leave the testing room without permission. You may not use any electronic device, including a phone. Any devices must remain turned off and put away under your desks. We will start testing again in exactly 5 minutes.

#### **For the break:**

Post the break time of 5 minutes, and include what time students should return to their seats. Students may stand up and stretch, but should not leave the room without permission.

#### **During the break:**

Walk around the room to check that all test books are closed, answer sheets are inside test books, and ELL support aids remain on desks.

### Just before the end of the break, say:

Please take your seat. Do not open your test book until I tell you to do so. You have an additional 55 minutes remaining in Section 4. Open your test book to the page where you inserted your answer sheet. Place your answer sheet flat on your desk, and begin work where you left off.

After 30 minutes have elapsed (from the break), say:

You have 25 minutes remaining in this section.

#### After 50 minutes have elapsed (from the break), say:

You have 5 minutes remaining in this section.

### After exactly 55 minutes have elapsed (from the break), say:

Stop work and put your pencil down.

### Announce the break by saying:

Close your answer sheet and your test book. Leave them and other allowed materials on your desk. Place your answer sheet next to your test book on your desk. Place your calculator under your desk.

You will now have 2 minutes to stretch. Do NOT discuss test questions during the break or leave the testing room without permission. You may not use any electronic device, including a phone. Any devices must remain turned off and put away under your desks. We will start testing again in exactly 2 minutes.

### **For the break:**

Post the break time of 2 minutes.

#### **During the break:**

Walk around the room to check that all test books are closed, answer sheets are inside test books, and ELL support aids remain on desks.

### To all students, say:

Please take your seat and sit quietly while I collect your test books.

#### **Collecting tests**

Collect a test book or other test format individually from each student in the same order in which they were distributed. Count the books and other formats to ensure you have the correct number before beginning the next section.

Do not distribute Essay materials until after all tests are collected and accounted for and you have read the first script under Section 5. Place the test books where students cannot access them.

### **Section 5 – SA T Essay**

**To administer Section 5 to students approved for extended time on math only:** 

- **Return to Script 3, page 54 for students testing with no extra breaks.**
- **Return to Script 4, page 60 for students testing with extra breaks.**

### To all students, say:

Now, open your answer sheet to page 6 (or page 15 in the large-block answer sheet). Please take a moment to read the statement at the top about the use of your essay, then decide whether or not to mark the circle (or box). Look up when you are done. . . .

I will now give an Essay book to each of you. Do not open your Essay book until I tell you to do so.

Distribute an Essay book in the appropriate format to each student. Enter the number of Essay books distributed on the Testing Room Materials Report form. Note that Essay books are not serialized. NOTE: *Students must write their essays on their answer sheets. Do not give them scratch paper for the essay.* 

#### To all students, say:

Turn to the back of your Essay book and print your last name, first name, and middle initial, if you have one. Then print five zeros for the test center number, this school's name ,and this room number (or name) \_\_\_\_\_\_\_\_ . Look up when you are done. . . .

#### To students using a computer for the essay, say:

When using a computer for the essay, you may not use any special word processing features, applications, software, or assistive technology unless it has been specifically approved. If you are using a larger type size test book, you may use that type size for your essay. Four pages are allowed for regular type size, 6 pages are allowed for 14-point type size, and 10 pages are allowed for 20-point type size. Any pages beyond your appropriate page limit will not be scored.

Your typed essay is what will be seen by readers and by colleges to which you send scores. I will come by now and make sure you are set up properly for typing your essay. Do you have any questions?. . . .

### To all students writing the essay on an answer sheet say:

You can make notes and plan your essay on the unlined Planning Page in your answer sheet, but any work on the Planning Page will not be scored. You must begin your essay on page 7 of the answer sheet and continue on pages 8–10 as needed. If using a large-block answer sheet, you must write your essay on pages 17 to 23. You must fit your essay into those pages and within the margins marked. No extra pages are allowed.

You must write your essay using a Number 2 pencil. If you do not use a pencil, your essay will appear blank. If you leave the essay blank, you will receive an Essay score of zero.

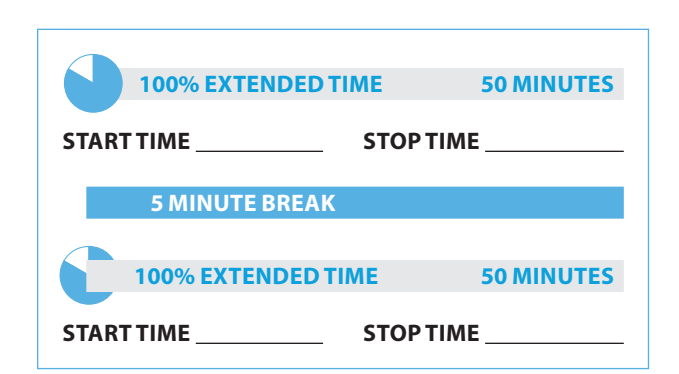

### To 100% extended time test-takers, say:

You will have 1 hour and 40 minutes to work on Section 5, the Essay. We will stop for a short break after 50 minutes. Now read the directions, open your Essay book, and begin work.

### **During testing:**

- Record the start and stop time and post for all students to see. Refer to the chart at the end of this script to ensure that you have correctly calculated the stop time.
- Walk around the room to check that everyone is working on the essay. Check to see that students are using a No. 2 pencil to write the essay. If you see anyone using a pen or a mechanical pencil, advise the student to switch to a No. 2 pencil immediately. Students should not be dismissed from testing if they use a mechanical pencil; however, they should be warned that their marks may not score properly. Note this action on the Supervisor's Irregularity Report (SIR).

#### After 25 minutes have elapsed, say:

You have 25 minutes until the break and 1 hour and 15 minutes remaining in this section.

#### After 45 minutes have elapsed, say:

You have 5 minutes until the break and 55 minutes remaining in this section.

### After 50 minutes have elapsed, say:

Stop work and put your pencil down. . . .

Close your answer sheet and place it on top of the page that you are currently working on in your Essay book. Close your Essay book and leave it and other allowed materials on your desk. You will now have 5 minutes to stretch. Do NOT discuss test questions during the break or leave the testing room without permission. You may not use any electronic device, including a phone. Any devices must remain turned off and put away under your desks. We will start testing again in exactly 5 minutes.

### **For the break:**

Post the break time of 5 minutes, and include what time students should return. Students may stand and stretch but should not leave the room without your permission.

#### **During the break:**

Walk around the room to check that all test books are closed, answer sheets are inside test books, and ELL support aids remain on desks.

### Just before the end of the break, say:

Please take your seat. Do not open your answer sheet until I tell you to do so. You have an additional 50 minutes remaining in Section 5. Open your Essay book to the page where you inserted your answer sheet. Place your answer sheet flat on your desk, open your answer sheet, and begin work where you left off.

### After 25 minutes have elapsed (from the break), say:

You have 25 minutes remaining in this section.

After 45 minutes have elapsed (from the break), say:

You have 5 minutes remaining in this section.

After exactly 50 minutes have elapsed (from the break), say:

Stop work. Put your pencil down. . . .

### To all students, say:

Close your test materials and place your answer sheet on top. Leave it and other allowed materials on your desk. I will now collect your answer sheet and test materials. Please sit quietly until you are dismissed. Remember, after the test has ended, no one may leave the room until I announce dismissal.

**Proceed to "After Testing" on page 76. Testing has concluded. Follow instructions for collecting and checking materials before dismissing students.**

# **100% Extended Time SAT Section Timing Chart**

NOTE: All times are "minutes after the hour."

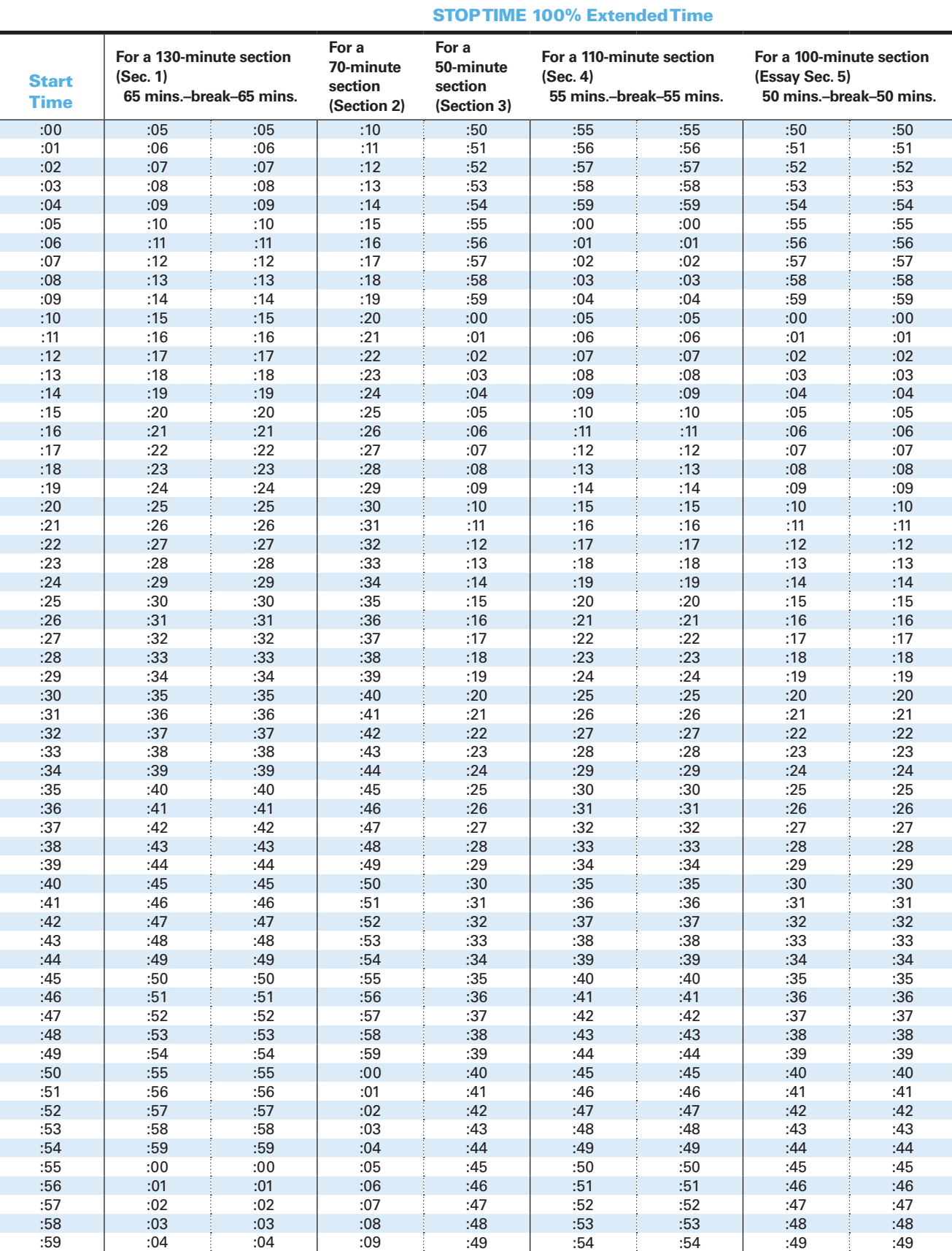

# **Script 2: 50% Extended Time**

**The following script is for 50% extended time test-takers. If you are testing students with math-only and/or writing-only extended time, turn to the appropriate standard time script.**

# **Section 1: Reading Test**

### When everyone is ready, say:

Open your answer sheet to Section 1. Do not begin work until I tell you to. You may not use a calculator on this section. Please keep your calculator under your desk.

If you finish before time is called, you may NOT turn to any other section.

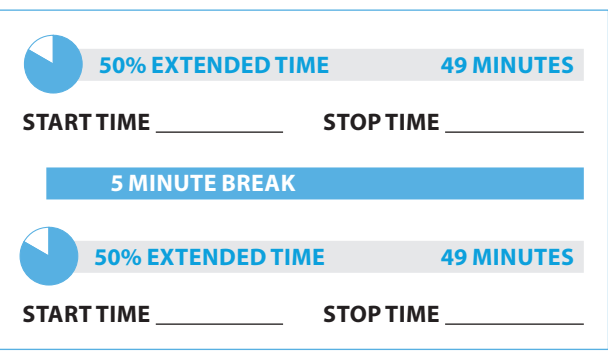

### To 50% extended time test-takers, say:

You have one hour and 38 minutes to work on Section 1, Reading. We will stop halfway through, after 49 minutes, for a 5-minute break. Now, open your test book to Section 1, read the directions, and begin work.

### **During testing:**

Record the start and stop time and post for all students to see. Refer to the chart at the end of this script to ensure that you have correctly calculated the stop time.

### After 30 minutes have elapsed, say:

You have 19 minutes left before the break, and 68 minutes remaining in this section.

### After 44 minutes have elapsed, say:

You have 5 minutes until the break and 54 minutes remaining in this section.

### After 49 minutes have elapsed, say:

Stop work and put your pencil down. Put your answer sheet on top of the page that you are currently working on in your test book. Close your test book and leave it and other allowed materials on your desk. You will now have 5 minutes to stretch. Do NOT discuss test questions during the break or leave the testing room without permission. You may not use any electronic device, including a phone. Any devices must remain turned off and put away under your desks. We will start testing again in exactly 5 minutes.

### **For the break:**

Post the break time of 5 minutes, and include what time students should return to their seats. Students may stand and stretch, but must ask permission to leave the room.

### **During the break:**

Walk around the room to check that all test books are closed, answer sheets are inside test books, and ELL support aids remain on desks.

### Just before the end of the break, say:

Please take your seat. You have an additional 49 minutes remaining in Section 1. Open your test book to the page where you inserted your answer sheet. Place your answer sheet flat on your desk, and begin work where you left off.

After 24 minutes have elapsed (from the break), say:

You have 25 minutes remaining in this section.

### After 44 minutes have elapsed (from the break), say:

You have 5 minutes remaining in this section.

### After exactly 49 minutes have elapsed (from the break), say:

Stop work and put your pencil down.

### For the break, say:

Put your answer sheet inside the front of your test book. Close your test book and leave it and other allowed materials on your desk.

We will now stop for a 5-minute break. If you have brought a snack, you may eat it in designated areas only. Do not go anywhere other than designated areas, the hallway, or the restroom. Do not talk in the hallway or discuss the test questions with anyone. Be considerate of those in other rooms. You may not use any electronic device, including a phone. Any devices must remain out of sight under the desks. We will start testing again in exactly 5 minutes. Return promptly. I cannot give extra time if you are late returning. Take your ID with you if you leave the room.

#### **For the break:**

Post the break time of 5 minutes, and include what time students should return.

#### **During the break:**

Walk around the room to check that all test books are closed, answer sheets are inside test books, and ELL support aids remain on desks.

#### **After the break:**

For students who leave the room, recheck IDs before resuming the test.

#### Just before the end of the break, say:

Please take your seat.

### **Certification Statement**

For the Certification Statement, if students are approved with an accommodation for a disability that prevents them from writing the statement, encourage them to sign their names.

#### When everyone is ready, say:

Take out your answer sheet, turn to the back page or page 27 of the large-block answer sheet, and find the Certification Statement Box. Copy the requested statement and sign and date using your full name as you would on an official document. The statement must be made in your own handwriting style, either printed or script, and it is required. The quality of your handwriting will not be used to calculate your score.

### Continue by saying:

When you submit your answer sheet you are agreeing to the following conditions: You will not, under any circumstances, take any test questions from the testing room, give them to anyone, or discuss them with anyone through any means, including, but not limited to, email, text messages, or the Internet. These conditions are spelled out in the *Registration and Questionnaire Booklet* and online at **[sat.org](http://sat.org)**. Look up when you are done. . . .

Walk around the room and ensure that all students are writing the Certification Statement. Cursive writing is not required.

### **ATCTiming for Section 2**

 **To allow enough time to navigate Section 2, students using the ATC format must be given 100% extended time on Section 2. For these students, turn back to Script 1, page 36, for Section 2, then return to page 45 for Section 3.**

### **Section 2 – Writing and Language Test**

# **50% EXTENDED TIME 53 MINUTES START TIME STOP TIME**

### To 50% extended time test-takers, say:

Now turn to Section 2 of your answer sheet. Do not begin work until I tell you to do so. Keep your answer sheet, test book, and other allowed materials flat on your desk.

If you finish before time is called, you may NOT turn to any other section. You are not allowed to use a calculator on this section. Please keep your calculator under your desk.

Be sure to mark your answers in the correctly numbered spaces in Section 2.

You have 53 minutes to work on Section 2, Writing and Language. We will have a 5-minute break after the section is over.

Now, open your test book to Section 2, read the directions, and begin work.

### **During testing:**

Record the start and stop time and post for all students to see. Refer to the chart at the end of this script to ensure that you have correctly calculated the stop time.

After 30 minutes have elapsed, say:

You have 23 minutes remaining in this section.

### After 48 minutes have elapsed, say:

You have 5 minutes remaining in this section.

### After exactly 53 minutes have elapsed, say:

Stop work and put your pencil down. . . .Put your answer sheet inside the front of your test book. Close your test book and leave it and other allowed materials on your desk.

# **Break Before Section 3**

### For the break, say:

You will now have 5 minutes to stretch. Do not discuss test questions during the break or leave the testing room without permission. You may not use any electronic device, including a phone. Any devices must remain turned off and put away under your desks. We will start testing again in exactly 5 minutes. . . .

### **For the break:**

Post the break time of 5 minutes, and include what time students should return to their seats. Students may stand up and stretch, but should not leave the room without permission.

### **During the break:**

Walk around the room to check that all test books are closed, answer sheets are inside test books, and ELL support aids remain on desks.

### Just before the end of the break, say:

Please take your seat. Do not open your test book until I tell you to do so.

# **Section 3 – Math Test – No Calculator**

NOTE: *If a student has College Board approval to use a four-function calculator on this portion of the Math Test as an accommodation, be sure to confirm that the calculator he or she uses is not a scientific or graphing calculator. Percent and square-root functions are permitted.* 

### When everyone is ready, say:

Now turn to Section 3 of your answer sheet. Do not begin work until I tell you to do so. Keep your answer sheet, test book, and other allowed materials flat in the center of your desk.

### Continue by saying:

Although this is a math section, you are NOT allowed to use a calculator on this portion of the test and must keep your calculator under your desk unless you have an accommodation that approves you to use a four-function calculator on this section.

For the questions labeled "Student-Produced Responses," follow the instructions for marking your answers that are given in your test book. These student-produced answers can be shorter, but not longer, than four numerals. Be sure to mark your answers in the correctly numbered spaces in Section 3.

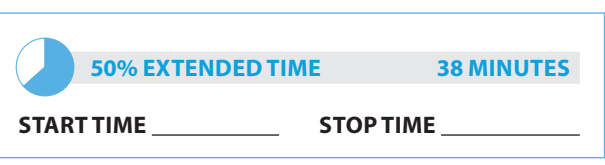

#### To 50% extended time test-takers, say:

You will have 38 minutes to work on Section 3, Math – No Calculator. We will have a 5-minute break after the section is over.

Now, open your test book to Section 3, read the directions, and begin work.

### **During testing:**

Record the start and stop time and post for all students to see. Refer to the chart at the end of this script to ensure that you have correctly calculated the stop time.

After 20 minutes have elapsed, say:

You have 18 minutes remaining in this section.

### After 33 minutes have elapsed, say:

You have 5 minutes remaining in this section.

### After exactly 38 minutes have elapsed, say:

Stop work and put your pencil down. . . . Put your answer sheet inside the front of your test book. Close your test book and leave it and other allowed materials on your desk.

### **For students approved for 50% extended time on math only or on writing only, proceed to "Break Before Section 4."**

# **End of Day 1**

Day 1 testing ends here for 50% extended time test-takers who are approved for reading extended time and who are taking the SAT with Essay.

### To 50% extended time test-takers who are ending Day 1, say:

Close your test book and place your answer sheet inside the front of your test book. Leave them and other allowed materials on your desk. We have now completed testing for today. You will take the rest of the test tomorrow. We will now collect your answer sheet and test materials. Please sit quietly until you are dismissed.

Collect all answer sheets and test materials, including any computer or Braille pages and scratch paper, and lock them in a secure area until the second day of testing. Dismiss students once you are sure you have all testing materials. On Day 2, continue below.

# **On Day 2:**

Follow standard admission procedures, checking student IDs against the NAR. Seat students in the same seats according to your seating chart from Day 1.

### To 50% extended time test-takers returning for Day 2 of testing, say:

Please take your seat and sit quietly while I distribute your test materials. When you receive them, please check to make sure they are yours. Raise your hand if the answer sheet or test does not have your name on it.

Distribute each student's test materials and answer sheets from Day 1.

### To a writer/scribe, say:

Please follow these instructions:

- You must write only what the student dictates.
- You may not prompt the student in a way that would result in a better response.
- You should ask for the spelling of commonly misspelled words and homonyms.

### **Proceed to Section 4 – Math Test – Calculator.**

# **Break Before Section 4 for 1-Day Testing**

### For the break, say:

We will now stop for a 5-minute break. If you have brought a snack, you may eat it in designated areas only. Do not go anywhere other than designated areas, the hallway, or the restroom. Do not talk in the hallway or discuss the test questions with anyone. You may not use any electronic devices, including a phone. Any devices must remain out of sight under the desks. We will start testing again in exactly 5 minutes. Return promptly. I cannot give extra time if you are late returning. Take your ID with you if you leave the room.

### **For the break:**

Post the break time of 5 minutes, and include what time students should return.

### **During the break:**

 Walk around the room to check that all test books are closed, answer sheets are inside test books, and ELL support aids remain on desks.

### **After the break:**

For students who leave the room, recheck IDs before resuming the test.

### At the end of the break, say:

Please take your seat. . . . Do not open your test book until I tell you to do so. Keep your answer sheet, test book, and other allowed materials flat in the center of your desk.

# **Section 4 – Math Test – Calculator**

If students will be using a school-provided calculator, distribute them now if you haven't already.

### To all test-takers, say:

You may use a calculator for this section. Please take your calculator out and place it in the center of your desk. . . .

All math questions can be answered without a calculator. When using a calculator, follow these guidelines:

- Keep it flat on your desk or hold it so that other testtakers cannot view your work.
- Do not share or exchange your calculator.
- If you brought a backup calculator, keep it on the floor underneath your desk. If your calculator malfunctions and you have batteries or a backup calculator, raise your hand. I will see if your substitute is acceptable. If you do not have a backup, continue to test.

### Continue by saying:

Take out your answer sheet and turn to Section 4. For the questions labeled "Student-Produced Responses," which are at the end of this section, follow the instructions for marking your answers that are given in your test book. These student-produced answers can be shorter, but not longer, than four numerals. Be sure to mark your answers in the correctly numbered spaces in Section 4.

Do not begin work until I tell you to. If you finish before time is called, you may NOT turn to any other section.

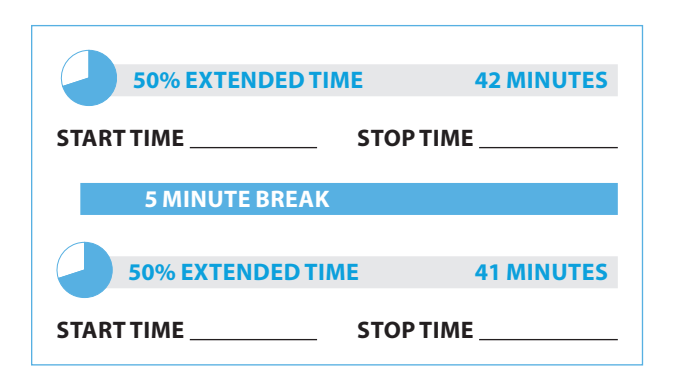

### Now say:

You will have one hour and 23 minutes to work on Section 4, Math – Calculator. We will stop after 42 minutes to take a 5-minute break. Now, open your test book to Section 4, read the directions, and begin work.

### **During testing:**

Record the start and stop time and post for all students to see. Refer to the chart at the end of this script to ensure that you have correctly calculated the stop time.

### After 15 minutes have elapsed, say:

You have 68 minutes remaining in this section and 27 minutes until the break.

### After 37 minutes have elapsed, say:

You have 46 minutes remaining in this section and 5 minutes until the break.

### After 42 minutes have elapsed, say:

Stop work and put your pencil down. Put your answer sheet on top of the page that you are currently working on in your test book. Close your test book and leave it and other allowed materials on your desk. You will now have 5 minutes to stretch. Do NOT discuss test questions during the break or leave the testing room without permission. You may not use any electronic device, including a phone. Any devices must remain turned off and put away under your desks. We will start testing again in exactly 5 minutes.

### **For the break:**

Post the break time of 5 minutes, and include what time students should return. Students may stand and stretch but should not leave the room without your permission.

#### **During the break:**

Walk around the room to check that all test books are closed, answer sheets are inside test books, and ELL support aids remain on desks.

#### Just before the end of the break, say:

Please take your seat. Do not open your test book until I tell you to do so. You have an additional 41 minutes remaining in Section 4. Open your test book to the page where you inserted your answer sheet. Place your answer sheet flat on your desk, and begin work where you left off.

### After 21 minutes have elapsed (from the break), say:

You have 20 minutes remaining in this section.

### After 36 minutes have elapsed (from the break), say:

You have 5 minutes remaining in this section.

### After exactly 41 minutes have elapsed (from the break), say:

Stop work and put your pencil down.

### Announce the break by saying:

Close your answer sheet and your test book. Place your answer sheet next to your test book and leave it and other allowed materials on your desk. Place your calculator under your desk.

You will now have 2 minutes to stretch. Do NOT discuss test questions during the break or leave the testing room without permission. You may not use any electronic device, including a phone. Any devices must remain turned off and put away under your desks. We will start testing again in exactly 2 minutes.

#### For the break:

Post the break time of 2 minutes.

#### **During the break:**

Walk around the room to check that all test books are closed, answer sheets are inside test books, and ELL support aids remain on desks.

#### At the end of the break, say:

Please take your seat and sit quietly while I collect your test books.

#### **Collecting tests**

Collect a test book or other test format individually from each student in the same order in which they were distributed. Count the books and other formats to ensure you have the correct number before beginning the next section.

Do not distribute Essay materials until after all tests are collected and accounted for and you have read the first script under Section 5. Place the test books where students cannot access them.

### **Section 5 – Essay**

**To administer Section 5 to students approved for extended time on math only:**

- **Return to Script 3, page 54 for students testing with no extra breaks.**
- **Return to Script 4, page 62 for students testing with extra breaks.**

### To all students, say:

Now, open your answer sheet to page 6 (or page 15 in the large-block answer sheet). Please take a moment to read the statement at the top about the use of your essay, then decide whether or not to mark the circle (or box). When you have finished reading, please look up. . . .

I will now give an Essay book to each of you. Do not open your Essay book until I tell you to do so.

Distribute an Essay book in the appropriate format to each student. Note the number of Essay books distributed for later reporting on the Testing Room Materials Report form. Note that Essay books are not serialized.

NOTE: *Students must write their essays on their answer sheets. Do not give them scratch paper for the essay (unless they are approved for this accommodation).* 

#### To all students, say:

Turn to the back of your Essay book and print your last name, first name, and middle initial, if you have one. Then five zeros for the test center number, this school's name , and this room number (or name) . Look up when you are done....

#### To students using a computer for the essay, say:

When using a computer for the essay, you may not use any special word processing features, applications, software, or assistive technology unless it has been specifically approved. If you are using a larger type size test book, you may use that type size for your essay. Four pages are allowed for regular type size, 6 pages are allowed for 14-point type size, and 10 pages are allowed for 20-point type size. Any pages beyond your appropriate page limit will not be scored.

Your typed essay is what will be seen by readers and by colleges to which you send scores. I will come by now and make sure you are set up properly for typing your essay. Do you have any questions?. . . .

### To all students writing the essay on an answer sheet say:

You can make notes and plan your essay on the unlined Planning Page in your answer sheet, but any work on the Planning Page will not be scored. You must begin your essay on page 7 of the answer sheet and continue on pages 8–10 as needed. (If using a large-block answer sheet,

you must write your essay on pages 17 to 23.) You must fit your essay into those pages and within the margins marked. No extra pages are allowed.

You must write your essay using a Number 2 pencil. If you do not use a pencil, your essay will appear blank. If you leave the essay pages blank, you will receive an Essay score of zero.

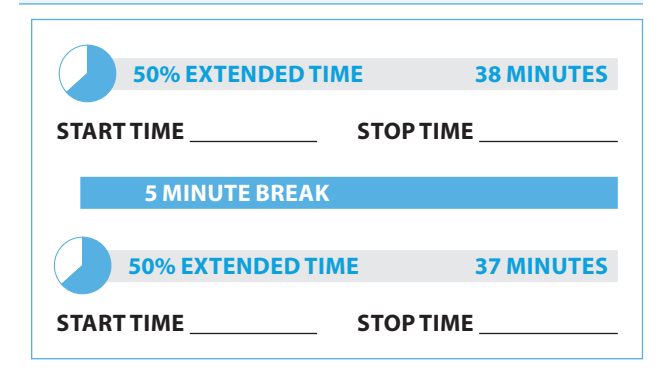

### To 50% extended time test-takers, say:

You will have one hour and 15 minutes to work on Section 5, the Essay. We will take a 5-minute break after 38 minutes. Now read the directions, open your Essay book, and begin work.

#### **During testing:**

- Record the start and stop time and post for all students to see. Refer to the chart at the end of this script to ensure that you have correctly calculated the stop time.
- Walk around the room to check that everyone is working on the essay. Check to see that students are using a No. 2 pencil to write the essay. If you see anyone using a pen or a mechanical pencil, advise the student to switch to a No. 2 pencil immediately. Students should not be dismissed from testing if they use a mechanical pencil; however, they should be warned that their marks may not score properly. Note this action on the Supervisor's Irregularity Report (SIR).

#### After 20 minutes have elapsed, say:

You have 55 minutes remaining in this section and 18 minutes until the break.

### After 33 minutes have elapsed, say:

You have 42 minutes remaining in this section and 5 minutes until the break.

### After 38 minutes have elapsed, say:

Stop work and put your pencil down. Put your answer sheet on top of the page that you are currently working on in your Essay book. Close your Essay book and leave it and other allowed materials on your desk.

You will now have 5 minutes to stretch. Do NOT discuss test questions during the break or leave the testing room without permission.

You may not use any electronic device, including a phone. Any device must remain turned off and put away under your desks. We will start testing again in exactly 5 minutes.

### **For the break:**

Post the break time of 5 minutes, and include what time students should return. Students may stand and stretch but should not leave the room without your permission.

#### **During the break:**

Walk around the room to check that all test books are closed, answer sheets are inside test books, and ELL support aids remain on desks.

### Just before the end of the break, say:

Please take your seat. Do not open your Essay book until I tell you to do so. You have an additional 37 minutes remaining in Section 5. Open your Essay book to the page where you inserted your answer sheet. Place your answer sheet flat on your desk, and begin work where you left off.

### After 17 minutes have elapsed (from the break), say:

You have 20 minutes remaining in this section.

### After 32 minutes have elapsed (from the break), say:

You have 5 minutes remaining in this section.

### After exactly 37 minutes have elapsed (from the break), say:

Stop work and put your pencil down. . . . Close your Essay book and your answer sheet. Leave it and other allowed materials on your desk.

**Testing has concluded. Proceed to "After Testing" on page 76 and follow the instructions to collect answer sheets and test materials before dismissing test-takers.** 

# **50% Extended Time SAT Section Timing Chart**

NOTE: All times are "minutes after the hour."

### STOP TIME 50% Extended Time

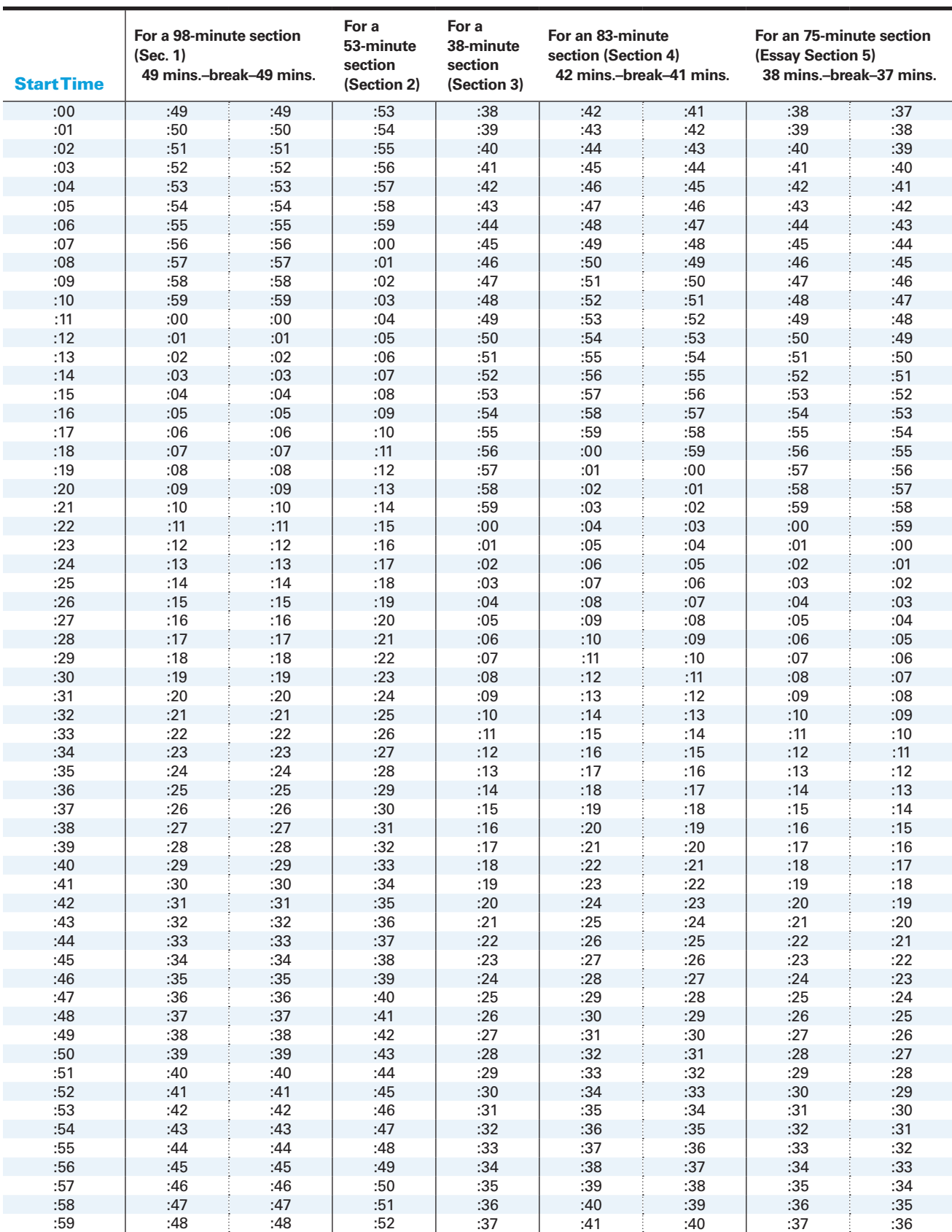

# **Script 3: Standard Time for Accommodated Students (No extra breaks)**

**Use this script to administer the following accommodations:**

- Test-takers with standard timing accommodations (example: small group setting or permission to test blood sugar)
- Students testing with extended breaks
- **Students testing with accommodations for** extended time in math only
- Students testing with accommodations for extended time in writing only

You will see instructions for where to switch to Script 1 or 2.

# **Section 1 – Reading Test**

### Begin the test by saying:

Do not open your test book until I tell you to do so. If you finish before time is called, you may NOT turn to any other section. If you try to work on a different section of the test, I will need to report it, and your scores may be canceled.

Now, open your answer sheet to Section 1. Do not begin work until I tell you to. You are not allowed to use a calculator in this section of the test. Please keep your calculator under your desk. Be sure to mark your answers correctly in the corresponding spaces in Section 1. . . .

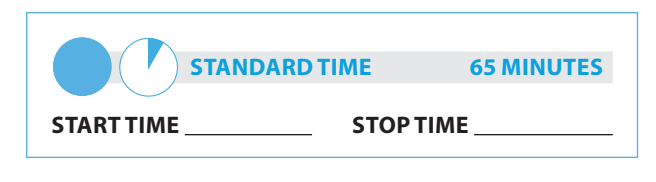

### Now say:

You have 65 minutes to work on Section 1, Reading. We will have a 10-minute break after the section is over.

Now, open your test book to Section 1, read the directions, and begin work

### **During testing:**

Record the start and stop time and post for all students to see. Refer to the chart at the end of this script to ensure that you have correctly calculated the stop time.

After 30 minutes have elapsed, say:

You have 35 minutes remaining in this section.

### After 60 minutes have elapsed, say:

You have 5 minutes remaining in this section.

### After exactly 65 minutes have elapsed, say:

Stop work and put your pencil down. . . .Put your answer sheet inside your test book. Close your test book and leave it and other allowed materials on your desk.

### For the break, say:

We will now stop for a 10-minute break. If you have brought a snack, you may eat it in designated areas only. Do not go anywhere other than designated areas, the hallway, or the restroom. Do not talk in the hallway or discuss the test questions with anyone. Be considerate of those in other rooms. You may not use any electronic device, including a phone. Any devices must remain out of sight under the desks. We will start testing again in exactly 10 minutes. Return promptly. I cannot give extra time if you are late returning. Take your ID with you if you leave the room.

### **For the break:**

Post the break time of 10 minutes, and include what time students should return to their seats.

### **During the break:**

Walk around the room to check that all test books are closed, answer sheets are inside test books, and ELL support aids remain on desks.

### **After the break:**

For students who leave the room, recheck IDs before resuming the test.

### Just before the end of the break, say:

Please take your seat.

# **Certification Statement**

For the Certification Statement, if students are approved for accommodations for a disability that prevents them from writing the statement, encourage them to sign their names.

### When everyone is ready, say:

Take out your answer sheet, turn to the back page or page 27 of the large-block answer sheet, and find the Certification Statement box. Copy the requested statement and sign and date using your full name as you would on an official document. The statement must be made in your own handwriting style, either printed or in script, and it is required. The quality of your handwriting will not be used to calculate your score. . . .

When you submit your answer sheet, you are agreeing to the following conditions: You will not, under any circumstances, take any test questions from the testing room, give them to anyone, or discuss them with anyone through any means, including, but not limited to, email, text messages, or the Internet. These conditions are spelled out in the *Registration and Questionnaire Booklet* and online at **[sat.collegeboard.org](http://sat.collegeboard.org)**. Look up when you are finished . . . .

Walk around the room and ensure that all students are writing the Certification Statement. Note that cursive writing is NOT required.

### **Atc timing for Section 2**

**To allow enough time to navigate Section 2, students using the ATC format must be given 100% extended time on Section 2. For these students, use Script 1 for Section 2 (page 36), then return to this page to continue with Section 3.**

### **Section 2 – Writing and Language Test**

### To all test-takers, say:

Now turn to Section 2 of your answer sheet. Do not begi n work until I tell you to do so. Keep your answer sheet, tes t book, and other allowed materials flat on your desk.

If you finish before time is called, you may NOT turn to any other section. You are not allowed to use a calculator on this section. Please keep your calculator under your desk.

Be sure to mark your answers in the correctly numbered spaces in Section 2.

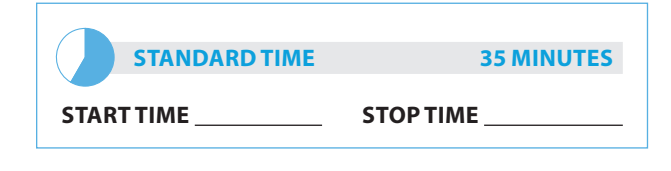

### To standard time test-takers, say:

You have 35 minutes to work on Section 2, Writing and Language.

Now, open your test book to Section 2, read the directions, and begin work.

#### **During testing:**

Enter the start and stop times and post the times for students to see. Refer to the chart at the end of this script to ensure that you have correctly calculated the stop time.

After 15 minutes have elapsed, say:

You have 20 minutes remaining in this section.

#### After 30 minutes have elapsed, say:

You have 5 minutes remaining in this section.

### After exactly 35 minutes have elapsed, say:

Stop work and put your pencil down. . . .

### **Section 3 – Math Test – No Calculator**

**For students approved for 100% extended time** on math only, turn to Script 1, page 36, to "Break **Before Section 3."** 

**For students approved for 50% extended time on math only, turn to Script 2, page 45 to "Break Before Section 3."**

NOTE: *If a student has College Board approval to* 

*use a four-function calculator on this portion of the Math Test as an accommodation, be sure to confirm that the calculator he or she uses is not a scientific or graphing calculator. Percent and square-root functions are permitted.* 

### To all students, say:

Now turn to Section 3 of your answer sheet. Do not begin work until I tell you to do so. Keep your answer sheet, test book, and other allowed materials flat in the center of your desk.

Although this is a math section, you are NOT allowed to use a calculator on this portion of the test and must keep your calculator under your desk unless you have an accommodation that approves you to use a four-function calculator on this section. Please keep your calculator under your desk.

For the questions labeled "Student-Produced Responses," which are at the end of this section, follow the instructions for marking your answers that are given in your test book. These student-produced answers can be shorter, but not longer, than four numerals. Be sure to mark your answers in the correctly numbered spaces in Section 3.

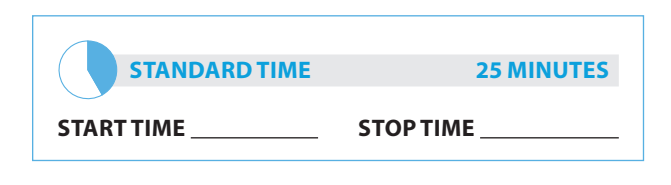

### Now say:

You will have 25 minutes to work on Section 3, Math Test – No Calculator. We will take a 5-minute break after the section is over.

Now, open your test book to Section 3, read the directions and begin work.

#### **During testing:**

Enter the start and stop times and post the times for students to see. Refer to the chart at the end of this script to ensure that you have correctly calculated the stop time.

### After 10 minutes have elapsed, say:

You have 15 minutes remaining in this section.

### After 20 minutes have elapsed, say:

You have 5 minutes remaining in this section.

### After exactly 25 minutes have elapsed, say:

Stop work and put your pencil down. . . . Put your answer sheet inside the front of your test book. Close your test book and leave it and other allowed materials on your desk.

We will now stop for a 5-minute break. If you have brought a snack, you may eat it in designated areas only. Do not go anywhere other than designated areas, the hallway, or the restroom. Do not talk in the hallway or discuss the test questions with anyone. You may not use any electronic devices, including a phone. Any devices must remain out of sight under the desks. We will start testing again in exactly 5 minutes. Return promptly. I cannot give extra time if you are late returning. Take your ID with you if you leave the room.

### **For the break:**

Post the break time of 5 minutes, and include what time students should return.

### **During the break:**

Walk around the room to check that all test books are closed, answer sheets are inside test books, and ELL support aids remain on desks.

#### **After the break:**

For students who leave the room, recheck IDs before resuming the test.

### At the end of the break, say:

Please take your seat. . . . Do not open your test book until I tell you to do so. Keep your answer sheet, test book, and other allowed materials flat in the center of your desk.

### **Section 4 – Math Test – Calculator**

If students will be using a school-provided calculator, distribute them now if you haven't already.

### When everyone is ready, say:

You may use a calculator for this section. Please take your calculator out and place it in the center of your desk. . . .

All math questions can be answered without a calculator. When using a calculator, follow these guidelines:

- Keep it flat on your desk or hold it so that other testtakers cannot view your work.
- Do not share or exchange your calculator.
- If you brought a backup calculator, keep it on the floor underneath your desk.
- If your calculator malfunctions and you have batteries or a backup calculator, raise your hand. I will see if your substitute is acceptable. If you do not have a backup, continue to test.

Turn to Section 4 of your answer sheet. Be sure to mark your answers in the correct rows. For the questions labeled "Student-Produced Responses," which are at the end of this section, follow the instructions for marking your answers that are given in your test book. These student-produced answers can be shorter, but not longer, than four numerals. Be sure to mark your answers in the correctly numbered spaces in Section 4.

Do not begin work until I tell you to. If you finish before time is called, you may NOT turn to any other section.

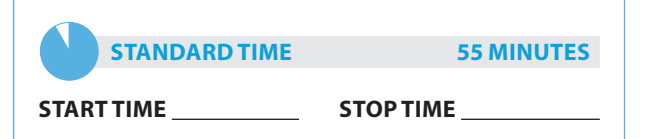

### Now say:

You will have 55 minutes to work on Section 4, Math Test – Calculator. Now, open your test book to Section 4, read the directions, and begin work.

### **During Testing:**

Record the start and stop time and post the times for all students to see. Refer to the chart at the end of this script to ensure that you have correctly calculated the stop time.

### After 25 minutes have elapsed, say:

You have 30 minutes remaining in this section.

### After 50 minutes have elapsed, say:

You have 5 minutes remaining in this section.

### After exactly 55 minutes have elapsed, say:

Stop work and put your pencil down. . . .

### Announce the break by saying:

Close your test book and your answer sheet. Leave them and other allowed materials on your desk. Place your test book next to your answer sheet. Place your calculator under your desk. We will now stop for a 2-minute stretch break. You may not leave the room or discuss test questions. You may not use any electronic device, including a phone. Any devices must remain out of sight under the desks.

### **For the break:**

Post the break time of 2 minutes.

### At the end of the break, say:

Please take your seat. Please sit quietly while I collect your test books. . . .

Collect a test book individually from each student in the same order in which they were distributed. Count the books to ensure you have the correct number before beginning the next section.

Do not distribute Essay books until after all test books are collected and accounted for and you have read the first script under Section 5. Place the test books where students cannot access them.

### **Section 5 – SA T Essay**

**To administer Section 5 to students approved for extended time on writing only:**

**For 100% extended time, turn to Script 1, page 39.**

**For 50% extended time, turn to Script 2, page 48.**

### To all students, say:

Now, open your answer sheet to page 6 (or page 15 in the large-block answer sheet). Please take a moment to read the statement at the top about the use of your essay, then decide whether or not to mark the circle. When you have finished reading, please look up. . . .

I will now give an Essay book to each of you. Do not open your Essay book until I tell you to do so.

Distribute an Essay book to each student. Enter the number of Essay books distributed on the Testing Room Materials Report form. Note that Essay books are not serialized.

NOTE: *Students must write their essays on their answer sheets. Do not give them scratch paper for the essay (unless approved for this accommodation).* 

### Then say:

On the back of your Essay book, print your last name, first name, and middle initial, if you have one. Then five zeros for the test center number, this school's name \_\_\_\_\_\_\_\_\_\_\_\_, and this room number (or name) \_\_\_\_\_\_\_\_\_\_\_\_\_\_\_. Look up when you are finished. . . .

### To students using a computer for the essay, say:

When using a computer for the essay, you may not use any special word processing features, applications, software, or assistive technology unless it has been specifically approved. If you are using a larger type size test book, you may use that type size for your essay. Four pages are allowed for regular type size, 6 pages are allowed for 14-point type size, and 10 pages are allowed for 20-point type size. Any pages beyond your appropriate page limit will not be scored.

Your typed essay is what will be seen by readers and by colleges to which you send scores. I will come by now and make sure you are set up properly for typing your essay.

Do you have any questions? . . .

### To all students writing the essay on an answer sheet, say:

You can make notes and plan your essay on the unlined Planning Page in your answer sheet, but any work on the Planning Page will not be scored. (If using a large-block answer sheet, you must write your essay on pages 17 to 23.) You must begin your essay on page 7 of the answer sheet, and you may continue writing on pages 8–10, as needed. You must fit your essay into those pages and within the margins marked. No extra pages are allowed.

You must write your essay using a Number 2 pencil. If you do not use a pencil your essay will appear blank. If you leave the essay blank, you will receive an Essay score of zero.

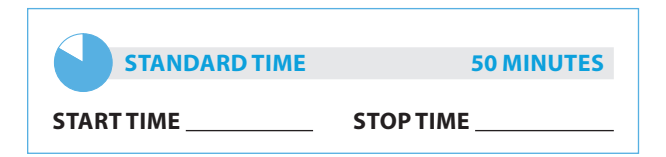

#### To test-takers, say:

You will have 50 minutes to work on Section 5, the Essay. Now read the directions, open your Essay book, and begin work.

### **During testing:**

- Enter the start and stop times and post the times for m. students to see. Refer to the chart at the end of this script to ensure that you have correctly calculated the stop time.
- Walk around the room to check that everyone is working on the essay. Check to see that students are using a No. 2 pencil to write the essay. If you see anyone using a pen or a mechanical pencil, advise him or her to switch to a No. 2 pencil immediately. Note this action on the Supervisor's Irregularity Report (SIR).
- Use this time to verify that you have all serialized test books that were distributed to students.

#### After 25 minutes have elapsed, say:

You have 25 minutes remaining in this section.

### After 45 minutes have elapsed, say:

You have 5 minutes remaining in this section.

#### After exactly 50 minutes have elapsed, say:

Stop work and put your pencil down. . . . Close your Essay book and answer sheet. Leave them and other allowed materials on your desk.

#### Œ **T esting has concluded. Proceed to "After** Testing" on page 76 and follow the instructions to collect answer sheets and test materials before dismissing test-takers.

# **Standard SAT Section Timing Chart -Nonstandard Administration**

NOTE: All times are "minutes after the hour."

### STOP TIME Standard Time

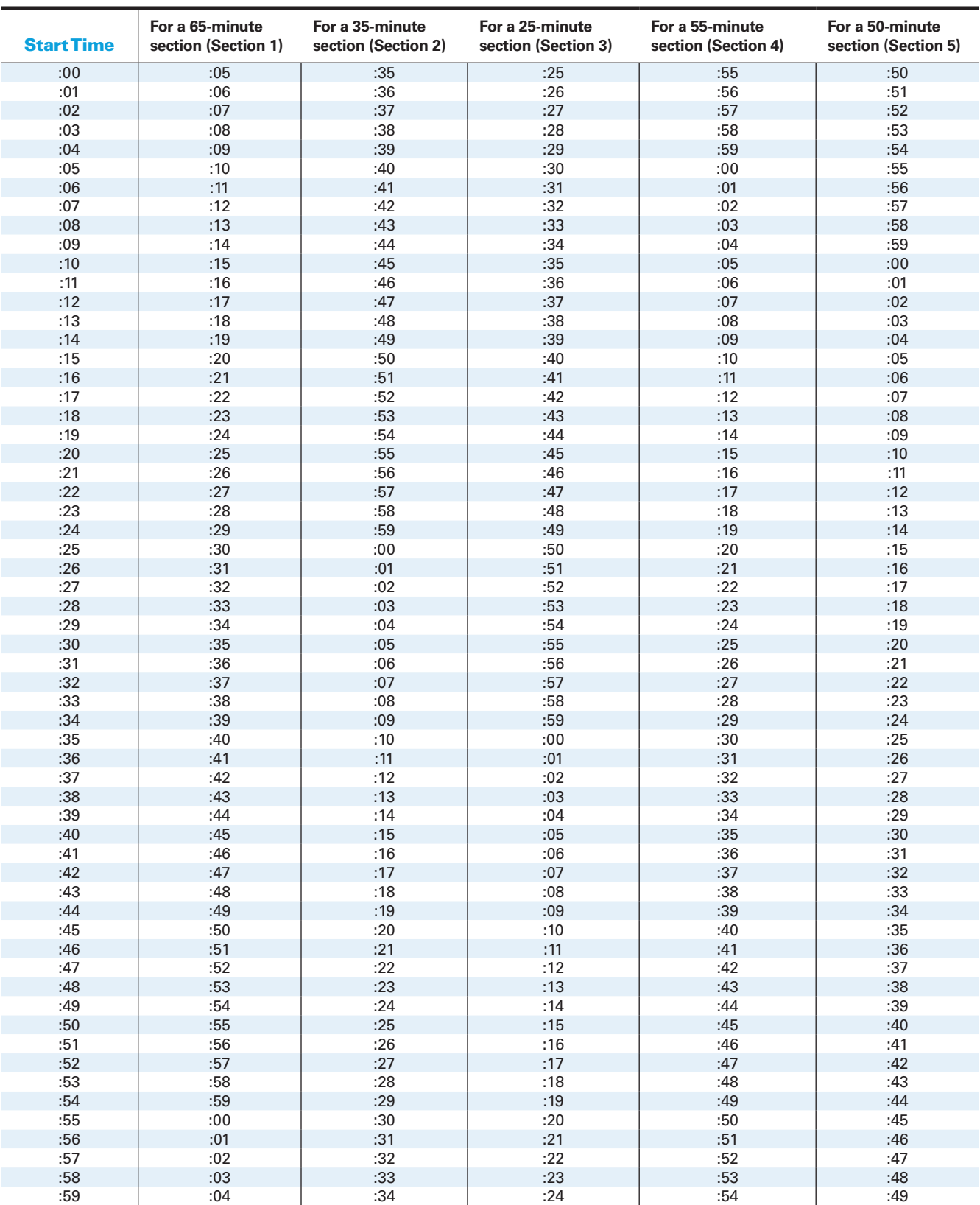

**R**

# **Script 4: Standard Time with Extra Breaks**

**Use this script to test test-takers who have been approved for extra breaks with standard timing. Students with extended breaks or breaks as needed should be tested with Script 3 on page 51.**

# **Section 1 – Reading Test**

### Begin the test by saying:

Do not open your test book until I tell you to do so. If you finish before time is called, you may NOT turn to any other section. If you try to work on a different section of the test, I will need to report it, and your scores may be canceled.

Now, open your answer sheet to Section 1. Do not begin work until I tell you to. You are not allowed to use a calculator in this section of the test. Please keep your calculator under your desk. Be sure to mark your answers correctly in the corresponding spaces in Section 1. . . .

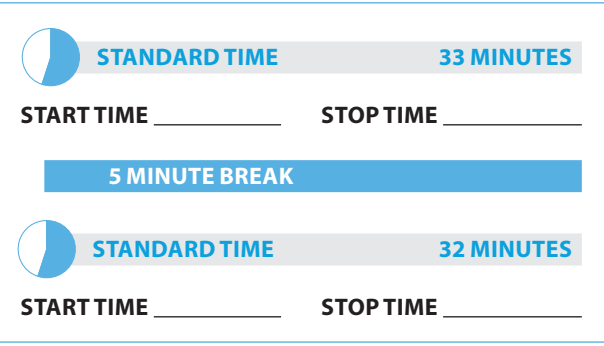

### Now say:

You have 65 minutes to work on Section 1, Reading. We will stop for a short break after 33 minutes. Now, open your test book to Section 1, read the directions, and begin work.

### **During testing:**

Record the start and stop time and post for all students to see. Refer to the chart at the end of this script to ensure that you have correctly calculated the stop time.

### After 15 minutes have elapsed, say:

You have 50 minutes remaining in this section and 18 minutes until the break.

### After 28 minutes have elapsed, say:

You have 37 minutes remaining in this section and 5 minutes until the break.

# After exactly 33 minutes have elapsed, say:

Stop work and put your pencil down. Put your answer sheet on top of the page that you are currently working on in your test book. Close your test book and leave it and other allowed materials on your desk. You will now have 5 minutes to stretch. Do NOT discuss test questions during the break or leave the testing room without permission. You may not use any electronic device, including a phone. Any devices must remain turned off and put away under your desks. We will start testing again in exactly 5 minutes.

## For the break:

Post the break time of 5 minutes, and include what time students should return to their seats. Students may stand and stretch, but must ask permission to leave the room.

### **During the break:**

Walk around the room to check that all test books are closed, answer sheets are inside test books, and ELL support aids remain on desks.

## Just before the end of the break, say:

Please take your seat. Do not open your test book until I tell you to do so. You have an additional 32 minutes remaining in Section 1. Open your test book to the page where you inserted your answer sheet. Place your answer sheet flat on your desk, and begin work where you left off.

### After 17 minutes have elapsed (from the break), say:

You have 15 minutes remaining in this section.

### After 27 minutes have elapsed (from the break), say:

You have 5 minutes remaining in this section.

### After exactly 32 minutes have elapsed (from the break), say:

Stop work and put your pencil down. . . .Put your answer sheet inside your test book. Close your test book and leave it and other allowed materials on your desk.

### For the break, say:

We will now stop for a 5-minute break. If you have brought a snack, you may eat it in designated areas only. Do not go anywhere other than designated areas, the hallway, or the restroom. Do not talk in the hallway or discuss the test questions with anyone. Be considerate of those in other rooms. You may not use any electronic device, including a phone. Any devices must remain out of sight under the desks. We will start testing again in exactly 5 minutes. Return promptly. I cannot give extra time if you are late returning. Take your ID with you if you leave the room.

#### **For the break:**

Post the break time of 5 minutes, and include what time students should return to their seats.

#### **During the break:**

Walk around the room to check that all test books are closed, answer sheets are inside test books, and ELL support aids remain on desks.

#### **After the break:**

For students who leave the room, recheck IDs before resuming the test.

Just before the end of the break, say:

Please take your seat.

### **Certification Statement**

For the Certification Statement, if students are approved for accommodations for a disability that prevents them from writing the statement, encourage them to sign their names.

#### When everyone is ready, say:

Take out your answer sheet, turn to the back page or page 27 of large block answer sheet, and find the Certification Statement Box. Copy the requested statement and sign and date using your full name as you would on an official document. The statement must be made in your own handwriting style, either printed or in script, and it is required. The quality of your handwriting will not be used to calculate your score. . . .

### Continue by saying:

When you submit your answer sheet, you are agreeing to the following conditions: You will not, under any circumstances, take any test questions from the testing room, give them to anyone, or discuss them with anyone through any means, including, but not limited to, email, text messages, or the Internet. These conditions are spelled out in the *Registration and Questionnaire Booklet* and online at **[sat.org](http://sat.org)**. Look up when you are finished. . . .

Walk around the room and ensure that all students are writing the Certification Statement. Note that cursive writing is NOT required.

### **Section 2 – Writing and Language Test**

### **ATCTiming for Section 2**

**To allow enough time to navigate Section 2, students using the ATC format must be given 100% extended time on Section 2. For these students, turn to Script 1, page 36. Return to page 59 after completing Section 2.** 

#### To standard time test-takers, say:

Now turn to Section 2 of your answer sheet. Do not begin work until I tell you to do so. Keep your answer sheet, test book, and other allowed materials flat on your desk.

If you finish before time is called, you may NOT turn to any other section. You are not allowed to use a calculator on this section. Please keep your calculator under your desk.

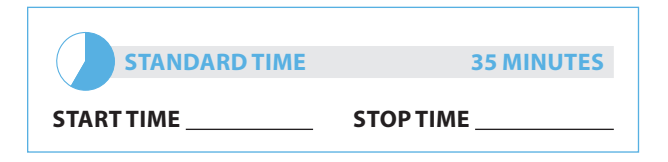

### When everyone is ready, say:

Be sure to mark your answers in the correctly numbered spaces in Section 2. You have 35 minutes to work on Section 2, Writing and Language. We will have a 5-minute break after the section is over. Now, open your test book to Section 2, read the directions, and begin work.

### **During testing:**

Record the start and stop time and post for all students to see. Refer to the chart at the end of this script to ensure that you have correctly calculated the stop time.

#### After 15 minutes have elapsed, say:

You have 20 minutes remaining in this section.

### After 30 minutes have elapsed, say:

You have 5 minutes remaining in this section.

#### After exactly 35 minutes have elapsed, say:

Stop work and put your pencil down. . . .

### For the break, say:

Put your answer sheet in your test book. Close your test book and leave it and other allowed materials on your desk. You will now have 5 minutes to stretch. Do NOT discuss test questions during the break or leave the testing room without permission. You may not use any electronic device, including a phone. Any devices must remain turned off and put away under your desks. We will start testing again in exactly 5 minutes.

#### **for the break:**

Post the break time of 5 minutes, and include what time students should return to their seats. Students may stand and stretch but must ask permission to leave the testing room.

#### **during the break:**

Walk around the room to check that all test books are closed, answer sheets are inside test books, and ELL support aids remain on desks.

#### At the end of the break, say:

Please take your seat. Do not open your test book until I tell you to do so. Keep your answer sheet, test book, and other allowed materials flat in the center of your desk.

### **Section 3 – Math Test – No Calculator**

**For students approved for 100% extended time on math only, turn to Script 1, page 36, to "Break Before Section 3."**

### **For students approved for 50% extended time on math only, turn to Script 2, page 45 to "Break Before Section 3."**

NOTE: *If a student has College Board approval to use a four-function calculator on this portion of the Math Test as an accommodation, be sure to confirm that the calculator he or she uses is not a scientific or graphing calculator.* 

### To all students, say:

Now turn to Section 3 of your answer sheet. Do not begin work until I tell you to do so. Keep your answer sheet, test book, and other allowed materials flat in the center of your desk.

Although this is a math section, you are NOT allowed to use a calculator on this portion of the test and must keep your calculator under your desk unless you have an accommodation that approves you to use a four-function calculator on this section.

For the questions labeled "Student-Produced Responses," which are at the end of this section, follow the instructions for marking your answers that are given in your test book. These student-produced answers can be shorter, but not longer, than four numerals. Be sure to mark your answers in the correctly numbered spaces in Section 3.

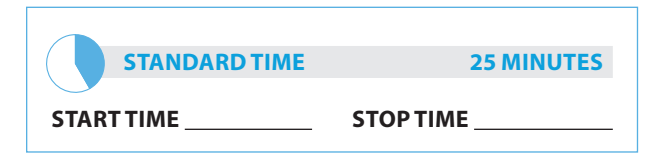

### Now say:

You will have 25 minutes to work on Section 3, Math Test – No Calculator. We will have a 5-minute break after the section is over.

Now, open your test book to Section 3, read the directions and begin work.

#### **During testing:**

Enter the start and stop times and post the times for students to see. Refer to the charts at the end of this script to ensure that you have correctly calculated the stop time.

### After 10 minutes have elapsed, say:

You have 15 minutes remaining in this section.

### After 20 minutes have elapsed, say:

You have 5 minutes remaining in this section.

### After exactly 25 minutes have elapsed, say:

Stop work and put your pencil down. . . . Put your answer sheet inside the front of your test book. Close your test book and leave it and other allowed materials on your desk.

We will now stop for a 5-minute break. If you have brought a snack, you may eat it in designated areas only. Do not go anywhere other than designated areas, the hallway, or the restroom. Do not talk in the hallway or discuss the test questions with anyone. You may not use any electronic devices, including a phone. Any devices must remain out of sight under the desks. We will start testing again in exactly 5 minutes. Return promptly. I cannot give extra time if you are late returning. Take your ID with you if you leave the room.

#### **For the break:**

Post the break time of 5 minutes, and include what time students should return.

#### **During the break:**

Walk around the room to check that all test books are closed, answer sheets are inside test books, and ELL support aids remain on desks.

#### **After the break:**

For students who leave the room, recheck IDs before resuming the test.

#### At the end of the break, say:

Please take your seat. . . . Do not open your test book until I tell you to do so. Keep your answer sheet, test book, and other allowed materials flat in the center of your desk.

### **Section 4 – Math Test – Calculator**

If students will be using a school-provided calculator, distribute them now if you haven't already.

#### When everyone is ready, say:

You may use a calculator for this section. Please take your calculator out and place it in the center of your desk. . . .

All math questions can be answered without a calculator. When using a calculator, follow these guidelines:

- Keep it flat on your desk or hold it so that other testtakers cannot view your work.
- Do not share or exchange your calculator.
- If you brought a backup calculator, keep it on the floor underneath your desk.
- If your calculator malfunctions and you have batteries or a backup calculator, raise your hand. I will see if your substitute is acceptable. If you do not have a backup, continue to test.

Turn to Section 4 of your answer sheet. Be sure to mark your answers in the correct rows. For the questions labeled "Student-Produced Responses," which are at the end of this section, follow the instructions for marking your answers that are given in your test book. These student-produced answers can be shorter, but not longer, than four numerals. Be sure to mark your answers in the correctly numbered spaces in Section 4.

Do not begin work until I tell you to. If you finish before time is called, you may NOT turn to any other section.

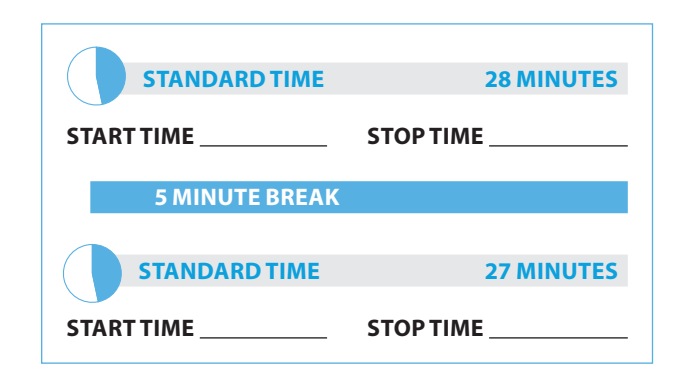

### To standard time test-takers, say:

You will have 55 minutes to work on Section 4, Math Test – Calculator. We will take a short break after 28 minutes. Now, open your test book to Section 4, read the directions, and begin work.

### **During testing:**

Enter the start and stop times and post the times for students to see. Refer to the chart at the end of this script to ensure that you have correctly calculated the stop time.

### After 10 minutes have elapsed, say:

You have 45 minutes remaining in this section and 18 minutes until the break.

### After 23 minutes have elapsed, say:

You have 32 minutes remaining in this section and 5 minutes until the break.

### After 28 minutes have elapsed, say:

Stop work and put your pencil down. Put your answer sheet on top of the page that you are currently working on in your test book. Close your test book and leave it and other allowed materials on your desk. You will now have 5 minutes to stretch. Do NOT discuss test questions during the break or leave the testing room without permission. You may not use any electronic device, including a phone. Any devices must remain turned off and put away under your desks. We will start testing again in exactly 5 minutes.

### **For the break:**

Post the break time of 5 minutes, and include what time students should return to their seats. Students may stand and stretch but must ask permission to leave the testing room.

#### **During the break:**

Walk around the room to check that all test books are closed, answer sheets are inside test books, and ELL support aids remain on desks.

### Just before the end of the break, say:

Please take your seat. You have an additional 27 minutes remaining in Section 4. Open your test book to the page where you inserted your answer sheet. Place your answer sheet flat on your desk, and begin work where you left off.

After 12 minutes have elapsed (from the break, say:

You have 15 minutes remaining in this section.

### After 22 minutes have elapsed (from the break), say:

You have 5 minutes remaining in this section.

### After exactly 27 minutes have elapsed (from the break, say:

Stop work and put your pencil down. . . .

### For the break, say:

Close your test book and your answer sheet. Leave it and other allowed materials on your desk. Place your test book next to your answer sheet. Place your calculator under your desk. We will now stop for a 2-minute stretch break. You may not leave the room or discuss test questions. You may not use any electronic device, including a phone. Any devices must remain out of sight under the desks.

### **For the break:**

Post the break time of 2 minutes.

### At the end of the break, say:

Please take your seat. Please sit quietly while I collect your test books. . . .

Collect a test book individually from each student in the same order in which they were distributed. Count the books to ensure you have the correct number before beginning the next section.

Do not distribute Essay books until after all test books are collected and accounted for and you have read the first script under Section 5. Place the test books where students cannot access them.

## **Section 5 – SA T Essay**

**To administer Section 5 to students approved for extended time on writing only:**

**For 100% extended time, turn to Script 1, page 39.**

**For 50% extended time, turn to Script 2, page 48.**

### To all students, say:

Now, open your answer sheet to page 6 or page 15 in the large-block answer sheet. Please take a moment to read the statement at the top about the use of your essay, then decide whether or not to mark the circle. When you have finished reading, please look up. . . .

I will now give an Essay book to each of you. Do not open your Essay book until I tell you to do so.

Distribute an Essay book to each student. Enter the number of Essay books distributed on the Testing Room Materials Report form. Note that Essay books are not serialized.

NOTE: *Students must write their essays on their answer sheets. Do not give them scratch paper for the essay.*  

### Then say:

On the back of your Essay book, print your last name, first name, and middle initial, if you have one. Then print five zeros for the test center number, this school's name \_\_\_\_\_\_\_\_\_\_\_\_\_\_\_\_\_\_\_\_\_\_, and this room number (or name) . Look up when you are finished. . . .

### To students using a computer for the essay, say:

When using a computer for the essay, you may not use any special word processing features, applications, software, or assistive technology unless it has been specifically approved. If you are using a larger type size test book, you may use that type size for your essay.

Four pages are allowed for regular type size, 6 pages are allowed for 14-point type size, and 10 pages are allowed for 20-point type size. Any pages beyond your appropriate page limit will not be scored.

Your typed essay is what will be seen by readers and by colleges to which you send scores. I will come by now and make sure you are set up properly for typing your essay.

Do you have any questions? . . .

### To all students writing the essay on an answer sheet, say:

You can make notes and plan your essay on the unlined Planning Page in your answer sheet, but any work on the Planning Page will not be scored. You must begin your essay on page 7 of the answer sheet, and you may continue writing on pages 8–10, as needed. (If using a large-block answer sheet, you must write your essay on pages 17 to 23.) You must fit your essay into those pages and within the margins marked. No extra pages are allowed.

You must write your essay using a Number 2 pencil. If you do not use a pencil, your essay will appear blank. If you leave the essay pages blank, you will receive an Essay score of zero.

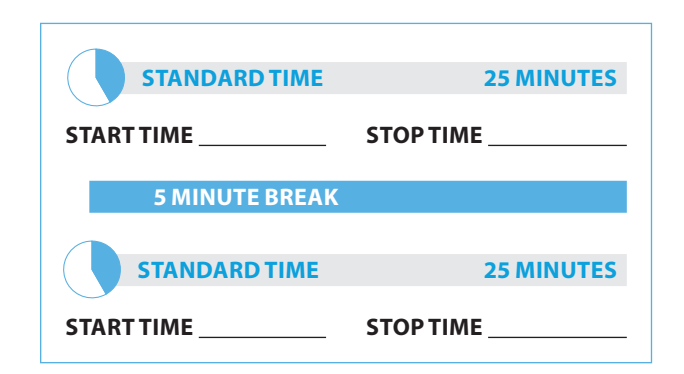

### To standard time test-takers, say:

You will have 50 minutes to work on Section 5, the Essay. We will stop for a short break after 25 minutes. Now open your Essay book, read the directions, and begin work.

### **During testing:**

- **Enter the start and stop times and post the times** for students to see. Refer to the chart at the end of this script on page 64 to ensure that you have correctly calculated the stop time.
- Walk around the room to check that everyone is working on the essay. Check to see that students are using a No. 2 pencil to write the essay. If you see anyone using a pen or a mechanical pencil, advise him or her to switch to a No. 2 pencil immediately. Note this action on the Supervisor's Irregularity Report (SIR).
- Use this time to verify that you have all serialized test books that were distributed to students.

### After 10 minutes have elapsed, say:

You have 40 minutes remaining in this section and 15 minutes until the break.

#### After 20 minutes have elapsed, say:

You have 30 minutes remaining in this section and 5 minutes until the break.

#### After exactly 25 minutes have elapsed, say:

Stop work and put your pencil down. Put your answer sheet on top of the page that you are currently working on in your test book. Close your test book and leave it and other allowed materials on your desk. You will now have 5 minutes to stretch. Do NOT discuss test questions during the break or leave the testing room without permission. You may not use any electronic device, including a phone. Any devices must remain turned off and put away under your desks. We will start testing again in exactly 5 minutes.

#### For the break:

Post the break time of 5 minutes, and include what time students should return to their seats. Students may stand and stretch but must ask permission to leave the testing room.

### During the break:

Walk around the room to check that all test books are closed, answer sheets are inside test books, and ELL support aids remain on desks.

### Just before the end of the break, say:

Please take your seat. You have an additional 25 minutes remaining in Section 5. Open your test book to the page where you inserted your answer sheet. Place your answer sheet flat on your desk, and begin work where you left off.

### After 15 minutes have elapsed (from the break), say:

You have 10 minutes remaining in this section.

### After 20 minutes have elapsed (from the break), say:

You have 5 minutes remaining in this section.

### After exactly 25 minutes have elapsed, say:

Stop work and put your pencil down. . . . Close your Essay book and answer sheet. Leave them and other allowed materials on your desk.

### **Testing has concluded. Proceed to "After** Testing" on page 76 and follow the instructions to collect answer sheets and test materials before dismissing test-takers.

# **Standard SA T Section Timing Chart — with Extra Breaks**

NOTE: All times are "minutes after the hour."

### STOP TIME Standard Time

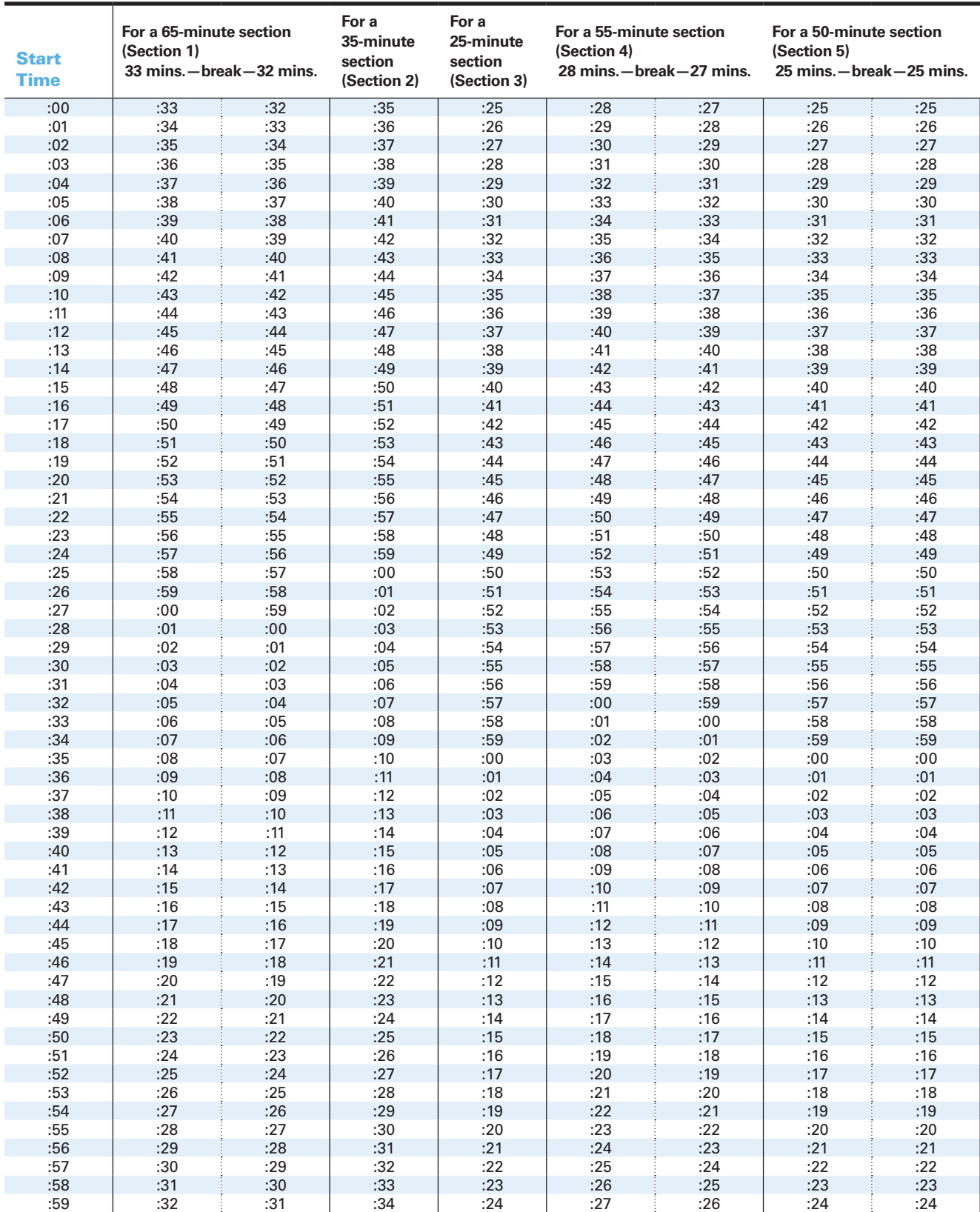
# **Script 5: MP3 Audio Format**

### **The following script is for MP3 Audio format users.**

### To all MP3 Audio file users, say:

The test is recorded on a flash drive, which I have inserted into your computer. I will review the navigation with you. Do not begin the test until I tell you to do so. If you are using a PC, your keyboard navigation will use the Control key. If you are using a Mac, your keyboard navigation will use the Command key. If you are using a Chromebook, your navigation will be with the mouse using the media play menu.

Each test question will be on a separate track. The media player screen displays a list of all the tracks for the test section being played. The list is organized by track number, and each track has a brief descriptive title. Gray shading indicates which track is currently playing. If you cannot easily see the track names, widen the box.

The audio recording will play continuously through the entire test section unless you manually pause the playback. To play or pause the audio, use the keyboard command by pressing Control or Command and the letter "P" if using a PC or Mac. On the Chromebook, click the Pause or Play icon on the media player menu.

You can move forward and backward within a track by clicking on a position on the timeline ribbon at the bottom of the media player screen. This area displays buttons that correspond to the audio playback controls.

Double-click on a track in the list to skip directly to the beginning of that track. If you are using a PC or Mac, you can also use keyboard commands for skipping tracks. Press Control or Command and the letter "B" to skip back to a previous track, and Control or Command "F" to skip forward to next track. I have written the keyboard and other navigation commands on the board.

There are no fast forward or rewind controls.

Use the audio icon on your computer screen to adjust the volume. If you need assistance at any point, raise your hand.

Audio playback will stop automatically at the end of the last track for the section. If your track ends before time is called, you can return to any tracks within the section to review your work.

During the test, I will flick the lights (or gently tap your shoulder) whenever I post the time remaining or to signal that it is time to stop and take off your earphones.

Are there any questions about the information that I have just read?....

Answer all questions about procedure, then continue with the script.

### When students are ready, say:

Plug in your earphones or headphones. Once I tell you to start the test directions, you should put them on to hear the introduction. Once you have listened to the introduction, select Pause or press Command or Control P to pause, take off your earphones, and look up to signal that you are ready to continue with the test. Now doubleclick "Directions" to hear the introduction. . . .

### **Section 1 – Reading Test**

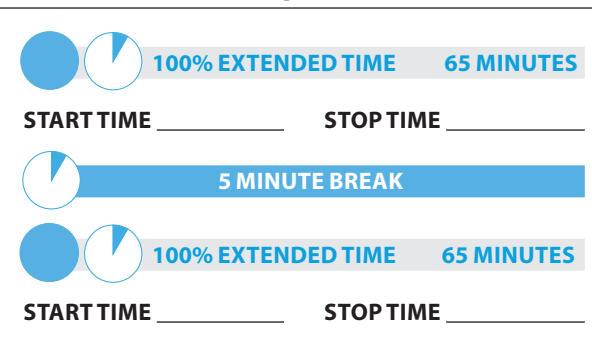

### When test-takers are ready, say:

You have 2 hours and 10 minutes to work on Section 1, Reading. We will take a brief break after 65 minutes. When I flick the lights and signal you to stop, take off your earphones so that you can hear my directions.

### To students using a PC or Mac, say

Double-click on the Library icon in the upper left part of your screen. You will double-click on the icon for Section 1 to start.

### To students using a Chromebook, say:

Find and double-click on Section 1, then press Control A to highlight the list of tracks in Section 1. You will press Enter to start.

### To all test-takers, say:

Open your test book to Section 1 in case you need to refer to it. Now put on your earphones, select Section 1, listen to the directions, and begin work.

### After 30 minutes have elapsed, say:

You have 1 hour and 40 minutes remaining in this section and 35 minutes until the rest break.

### After 60 minutes have elapsed, say:

You have 1 hour and 10 minutes remaining in this section, and 5 minutes until the rest break.

### After 65 minutes have elapsed, signal test-takers to take off their earphones and say:

Stop work, put your pencil down, and place your earphones on the desk. . . .

Pause the question you are currently working on. Place your test book on the page you are working on in your answer sheet and close your answer sheet. Leave it and other allowed materials on your desk. You will now have 5 minutes to stretch. Do NOT discuss test questions during the break or leave the testing room without permission. You may not use any electronic device, including a phone. Any devices must remain turned off and put away under your desks. We will start testing again in exactly 5 minutes.

### For the break:

Post the break time of 5 minutes, and include what time test-takers should return to their seats. Testtakers may stand and stretch but may not leave the room without your permission.

### **During the break:**

Walk around the room to check that all test files are paused, all test books are closed, answer sheets are inside test books, and ELL support aids remain on desks.

### Just before the end of the break, say:

Please take your seat. Do not open your test file until I tell you to do so. You have an additional 65 minutes remaining in Section 1. Open your answer sheet to where you were working and open your test book to Section 1 in case you need to refer to it. Place your answer sheet flat on your desk. Put on your earphones and resume the question you were working on by using the keyboard command or selecting the play icon on the media play menu.

### After 30 minutes have elapsed (from the break), say:

You have 35 minutes remaining in this section.

### After 60 minutes have elapsed (from the break), say:

You have 5 minutes remaining in this section.

After exactly 65 minutes have elapsed (from the break), signal test-takers to take off their earphones and say:

Stop work, put your pencil down, and place your earphones on the desk. . . .

Select Pause or press Control or Command P to stop work on the test.

### To all test-takers, say:

Close your answer sheet and place it in the front of your test book. Leave it and other allowed materials on your desk. We will now stop for a 5-minute break. If you have brought a snack, you may eat it in designated areas only.

Do not go anywhere other than the designated areas, the hallway, or the restroom. Do not talk in the hallway or discuss the test questions with anyone. You may not use any electronic device, including a phone. Any devices must remain out of sight under the desks.

We will start testing again in exactly 5 minutes. Return promptly. I cannot give extra time if you are late returning. Take your ID with you if you leave the room.

### For the break:

Post the break time of 5 minutes, and include what time test-takers should return to their seats.

### **During the break:**

Walk around the room to check that all test files are paused, that all test books are closed, answer sheets are inside test books, and ELL support aids remain on desks.

### **After the break:**

For students who leave the room, recheck IDs before resuming the test.

### **Certification Statement**

For the Certification Statement, if students are approved with an accommodation for a disability that prevents them from writing the statement. encourage them to sign their names.

### Just before the end of the break, say:

### Please take your seat....

Take out your answer sheet, turn to the back page, and find the Certification Statement box. Copy the requested statement and sign and date using your full name as you would on an official document. The statement must be made in your own handwriting style, either printed or in script, and it is required. If you don't complete it, your scores may be delayed or canceled. The quality of your handwriting will not be used to calculate your score.

When you submit your answer sheet you are agreeing to the following conditions: You will not, under any circumstances, take any test questions from the testing room, give them to anyone, or discuss them with anyone through any means, including, but not limited to, email, text messages, or the Internet. These conditions are spelled out in the *Registration and Questionnaire Booklet* and online at **[sat.org](http://sat.org)**. Look up when you are done. . . .

Walk around the room and ensure that all students are writing the Certification Statement. Cursive writing is not required.

### **Section 2 – Writing and Language Test**

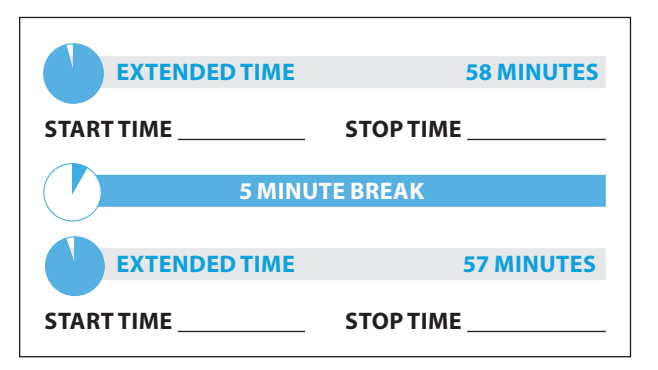

### When test-takers are ready, say:

You will have 1 hour and 55 minutes to work on Section 2, the Writing and Language Test. We will stop for a short break after 58 minutes. If you finish before time is called, you may NOT work on any other section. You are not allowed to use a calculator on this section. Please keep your calculator under your desk.

Now turn to Section 2 of your answer sheet. Do not begin work until I tell you to do so. Keep your answer sheet, test book, and other allowed materials flat on your desk. Be sure to mark your answers in the correctly numbered spaces in Section 2.

### To students using a PC or Mac, say

Double-click on the Library icon in the upper left part of your screen. You will double-click on the icon for Section 2 to start.

### To students using a Chromebook, say:

Find and double-click on Section 2, then press Control A to highlight the list of tracks in Section 1. You will press Enter to start.

### To all test-takers, say:

Open your test book to Section 2 in case you need to refer to it. Now put on your earphones, select Section 1, listen to the directions, and begin work.

### **During testing:**

Post the start and stop times for students. Refer to the chart at the end of this script to ensure that you have correctly calculated the stop time. Periodically post the time remaining, and signal that you have done so to students who are wearing earphones.

### After 30 minutes have elapsed, say:

You have 1 hour and 25 minutes remaining in this section, and 28 minutes until the break.

### After 53 minutes have elapsed, say:

You have 1 hour and 2 minutes remaining in this section, and 5 minutes until the rest break.

### After 58 minutes have elapsed, say:

Stop work, put your pencil down, and place your earphones on the desk . . . .

Pause the question you are currently working on. Place your test book on the page you are working on in your answer sheet and close your answer sheet. Leave it and other allowed materials on your desk.

You will now have 5 minutes to stretch. Do NOT discuss test questions during the break or leave the testing room without permission. You may not use any electronic device, including a phone. Any devices must remain turned off and put away under your desks. We will start testing again in exactly 5 minutes.

### **For the break:**

Post the break time of 5 minutes, and include what time students should return to their seats. Students may stand and stretch but may not leave the room without your permission.

### **During the break:**

Walk around the room to check that all test files are paused, all test books are closed, answer sheets are inside test books, and ELL support aids remain on desks.

### Just before the end of the break, say:

Please take your seat. Do not open your test file until I tell you to do so. You have an additional 57 minutes remaining in Section 2. Open your answer sheet to where you were working and open your test book to Section 2 in case you need to refer to it. Place your answer sheet flat on your desk, put on your earphones, and select play or press Control or Command P to resume the question you were working on.

### After 32 minutes have elapsed (from the break), say:

You have 25 minutes remaining in this section.

### After 52 minutes have elapsed (from the break), say:

You have 5 minutes remaining in this section.

### After exactly 57 minutes have elapsed (from the break), signal test-takers to take off their earphones and say:

Stop work, put your pencil down, and place your earphones on the desk. . . .Select Pause or press Control or Command P to stop work on the test. . . .

This concludes day one of testing. Close your test book and place your answer sheet on top of it. I will now collect your answer sheet, test book, and flash drive, along with other test materials. Please sit quietly until you are dismissed. Remember, after testing has ended, no one may leave the room until I announce dismissal.

### **Collect Test Materials:**

Keep students seated until you are sure you have an answer sheet and all test materials from each student. Walk around the room to close each media player and collect materials as follows.

- **1.** Click the "X" in the upper right corner of the media player window, or click on "File" and select "Exit" from the pull down menu.
- **2.** Eject the USB Drive by doing the following:
- **3.** For PCs, in the notification area in the lower right corner of the monitor, select "Show hidden icons," select "Safely remove hardware and eject media," and then click on "Eject USB Disk."
- **4.** For Mac computers, eject the USB flash drive by clicking on the up arrow next to the icon under Devices.
- **5.** For Chromebooks, click on the eject icon next to the USB drive in the devices list.
- **6.** Place each drive in the original box for each student.
- **7.** Before powering off each computer, ensure that the cache is emptied and that no files have been copied onto the computer.
- **8.** Collect the answer sheets and test materials, including any scratch paper, from each student in the same order in which they were distributed.

### After all materials are accounted for, say:

Remember, you should not, under any circumstances, take any test questions from the testing room, give them to anyone, or discuss them with anyone through any means, including email, text messages, or the Internet. Thank you for your cooperation. When you return to the testing room tomorrow, remember to bring your Photo ID, earphones, acceptable calculator, and number 2 pencils with soft erasers. We begin Day 2 testing at

Please gather your belongings and exit the room quietly.

### **Day 2 of Testing**

### **Before Admitting Students for Day 2 of Testing:**

Do the following:

\_\_\_\_\_\_\_\_\_\_\_\_\_\_\_.

- **1.** Power on all computers.
- **2.** Use the seating chart on the back of the Testing Room Materials Report to place each MP3 player in the same computer that a student used on the first day of testing.
- **3.** Repeat the steps on pages 10–11 for inserting the USB drive and starting the software.
- **4.** Ensure that navigation notes are posted for students to see (as given on page 27).

### **Admitting students:**

Follow regular security procedures, including checking IDs against the NAR when admitting students. Ensure that each student returns to the correct seat from Day 1.

### **Preparing to test:**

Students may have additional aids on their desks, such as a talking calculator, if this accommodation was approved through the eligibility process.

Set aside the Essay boxes and books in a location where students cannot access them. These will not be distributed until after the multiple-choice booklets have been collected once Section 4 has been completed.

### Start by saying:

Good morning. Now we're going to prepare to start the test.

- Remove everything from your desk except your earphones, pencils with erasers, and calculator. . . .
- Remove from your desk any earplugs, which may not be worn during testing.
- Unless you are approved to use them, you must remove from your desk any highlighters, rulers, dictionaries or other books, pens or colored pencils, pamphlets, and papers of any kind. . . .
- If you brought a backup calculator or extra batteries, get those out and put them under your seat in plain sight. . . .
- **Place any water bottles under your desk. Close all** bags and backpacks and put them under your desk until the test is over.

As before, please walk around to make sure no one has any unauthorized aids or devices on their desks. See page 30 for a list of prohibited aids.

### After desks are cleared of prohibited items, say:

Please sit quietly while I distribute your test materials. When you receive them, please check to make sure they are yours. Raise your hand if the answer sheet, test book, or USB drive box does not display your name.

Distribute the designated test book and answer sheet from Day 1 to each student. Make sure every student or writer has a No. 2 pencil. Check to ensure no one is using pens or mechanical pencils. Distribute paper to students who are approved to use scratch paper.

### Remind student of how to use the MP3 Audio file by saying:

Remember that the test is recorded on a flash drive, which I have inserted into your computer. Plug in your earphones or headphones. Raise your hand if you need me to review how to navigate the test on your computer. . . .

If students need a review of navigation, refer to the script on page 65. Answer all questions about navigation or procedure.

### **Section 3 – Math Test – No Calculator**

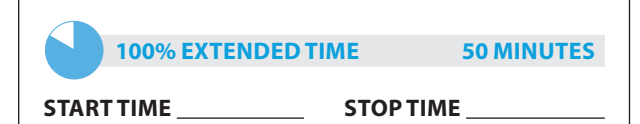

### When everyone is ready, say:

Although Section 3 is a math section, you are NOT allowed to use a calculator on this portion of the test unless you have approval to use a four-function calculator as an accommodation. Please place your calculator under your desk.

For test questions labeled "Student-Produced Responses," which are at the end of this section, follow the instructions for marking your answers that are given in your test book. These student-produced answers may be shorter, but not longer, than four numerals.

NOTE: *If a test-taker has approval to use a fourfunction calculator on this portion of the Math Test as an accommodation, confirm that the calculator is not a scientific or graphing calculator. (Calculators with percent and square-root functions are permitted).*

### To all test-takers, say:

Now turn to Section 3 in your answer sheet. Do not begin work until I tell you to do so. Keep your answer sheet, test book, and other allowed materials flat in the center of your desk. Be sure to mark your answers in the correctly numbered spaces in Section 3. You will have 50 minutes to work on Section 3, the Math Test – No Calculator.

### To students using a PC or Mac, say

Double-click on the Library icon in the upper left part of your screen. You will double-click on the icon for Section 2 to start.

### To students using a Chromebook, say:

Find and double-click on Section 2, then press Control A to highlight the list of tracks in Section 2. You will press Enter to start.

### To all test-takers, say:

Open your test book to Section 3 in case you need to refer to it. Now put on your earphones, select Section 1, listen to the directions, and begin work.

### **During testing:**

- Post the start and stop times for students to see. Refer to the chart at the end of this script to ensure that you have correctly calculated the stop time. Periodically post the time remaining, and signal that you have done so to students who are wearing earphones.
- Check that no calculator applications are running on student computers unless the student has been pre-approved.

### After 20 minutes have elapsed, say:

You have 30 minutes remaining in this section.

### After 45 minutes have elapsed, say:

You have 5 minutes remaining in this section.

### After exactly 50 minutes, signal test-takers to take off their earphones and say:

Stop work, put your pencil down, and place your earphones on the desk. . . . Select Pause or press Control or Command P to stop work on the test.

### For the break, say:

Close your answer sheet and place it in the front of your test book. Close your test book and leave it and other allowed materials on your desk. If you have brought a snack, you may eat it in designated areas only. Do not go anywhere other than the designated areas, the hallway, or the restroom. Do not talk in the hallway or discuss the test questions with anyone. You may not use any electronic device, including a phone. Any devices must remain out of sight under the desks. We will start testing again in exactly 5 minutes. Return promptly. I cannot give extra time if you are late returning. Take your ID with you if you leave the room.

### **For the break:**

Post the break time of 5 minutes, and include what time students should return.

### **During the break:**

Walk around the room to check that all test files are paused, all test books are closed, answer sheets are inside test books, and ELL support aids remain on desks.

### **After the break:**

For students who leave the room, recheck IDs before resuming the test.

### At the end of the break, say:

Please take your seat. . . . Do not open your test book until I tell you to do so. Keep your answer sheet, test book, and other allowed materials flat in the center of your desk.

### **Section 4 – Math Test – Calculator**

If students will be using a school-provided calculator, distribute them now if you haven't already.

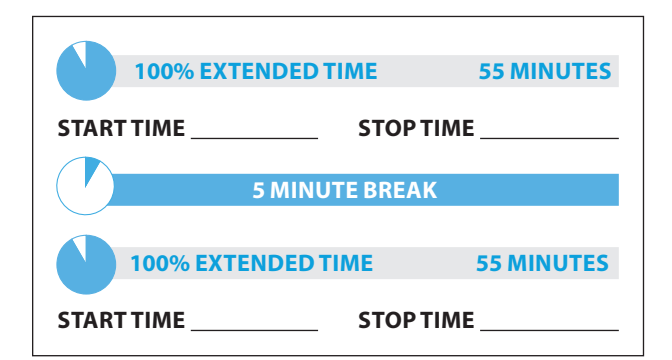

### For the break, say:

You will have 1 hour and 50 minutes to work on Section 4, the Math Test – Calculator. We will stop for a short break after 55 minutes.

You may use a calculator for this section. Please take your calculator out and place it in the center of your desk. . . . All math questions can be answered without a calculator. When using a calculator, follow these guidelines:

- Keep it flat on your desk or hold it so that other testtakers cannot view your work.
- Do not share or exchange your calculator.
- If you brought a backup calculator, keep it on the floor underneath your desk. If your calculator malfunctions and you have batteries or a backup calculator, raise your hand. I will see if your substitute is acceptable. If you do not have a backup, continue to test.

For the questions labeled "Student-Produced Responses," follow the instructions for marking your answers that are given in your test book. These studentproduced answers can be shorter, but not longer, than four numerals. Be sure to mark your answers in the correctly numbered spaces in Section 4.

### Continue by saying:

Do not begin work until I tell you to. If you finish before time is called, you may NOT turn to any other section.

Take out your answer sheet, and turn to Section 4.

### To students using a PC or Mac, say

Double-click on the Library icon in the upper left part of your screen. You will double-click on the icon for Section 2 to start.

### To students using a Chromebook, say:

Find and double-click on Section 2, then press Control A to highlight the list of tracks in Section 2. You will press Enter to start.

### To all test-takers, say:

Open your test book to Section 4 in case you need to refer to it. Now put on your earphones, select Section 1, listen to the directions, and begin work.

### **During testing:**

Post the start and stop times for students. Refer to the chart at the end of this script to ensure that you have correctly calculated the stop time. Periodically post the time remaining, and signal that you have done so to students who are wearing earphones.

### After 30 minutes have elapsed, say:

You have 1 hour and 20 minutes remaining in this section, and 25 minutes until the rest break.

### After 50 minutes have elapsed, say:

You have 1 hour remaining in this section, and 5 minutes before the break.

After 55 minutes have elapsed, signal test-takers to take off their earphones and say:

Stop work, put your pencil down, and place your earphones on the desk. . . . Select Pause or press Control or Command P to pause your test file.

Close your test book and place it on top of your answer sheet where you are working, then close your answer sheet. Leave them and other allowed materials on your desk. You will now have 5 minutes to stretch. Do not discuss test questions during the break or leave the testing room without permission. You may not use any electronic device, including a phone. Any devices must remain turned off and put away under your desks. We will start testing again in exactly 5 minutes.

### For the break:

Post the break time of 5 minutes, and include what time test-takers should return to their seats.

### **During the break:**

Walk around the room to check that all test files are paused, all test books are closed, answer sheets are inside test books, and ELL support aids remain on desks.

### Just before the end of the break, say:

Please take your seat. Do not open your test file until I tell you to do so. You have an additional 55 minutes remaining in Section 4.

Open your answer sheet to where you were working and open your test book to Section 2 in case you need to refer to it. Put on your earphones and select play or press Control or Command P to resume the question you were working on.

### After 30 minutes have elapsed (from the break), say:

You have 25 minutes remaining in this section.

### After 50 minutes have elapsed (from the break), say:

You have 5 minutes remaining in this section.

### After exactly 55 minutes have elapsed (from the break), signal test-takers to take off their earphones and say:

Stop work, put your pencil down, and place your earphones on the desk. . . . Select Pause or press Control or Command P to stop the test. Close your answer sheet and your test book, and place the answer sheet on top of the booklet. Leave it and other allowed materials on your desk.

### **After Section 4**

Collect a test book individually from each student in the same order in which they were distributed.

Keep students seated until you are sure you have a test book and USB test file from each student.

Walk around the room to close each media player and collect materials as follows.

- **1.** Click the "X" in the upper right corner of the media player window, or click on "File" and select "Exit" from the pull down menu.)
- **2.** Eject the USB Drive by doing the following:
- For PCs, in the notification area in the lower right corner of the monitor, select "Show hidden icons," select "Safely remove hardware and eject media," and then click on "Eject USB Disk."
- For Mac computers, eject the USB flash drive by clicking on the up arrow next to the icon under Devices.
- For Chromebooks, click on the eject icon next to the USB drive in the devices list.
- **3.** Place each drive in the original box for each student.
- **4.** Count the books and USB boxes to ensure you have the correct number before beginning the next section.

### For the break, say:

We will now stop for a 2-minute stretch break. You may not leave the room or discuss test questions. You may not use any electronic device, including a phone. Any devices must remain out of sight under the desks.

### **For the break:**

Post the break time of 2 minutes.

### **During the break, prepare the Essay drives for distribution:**

- **1.** Remove any excess packaging from each flash drive box.
- **2.** Print the student's last name, first name, and middle initial on the back of the audio box.

### Just before the end of the break, say:

Please take your seat.

Do not distribute the Essay booklets or USB drives until all test books and other formats have been accounted for. Place these materials where students cannot access them.

### **Section 5 – Essay**

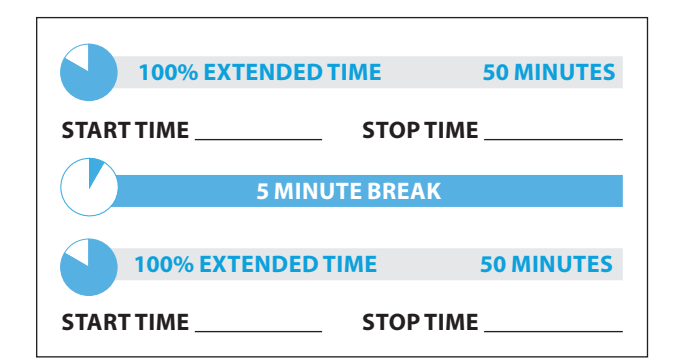

### To all students, say:

Now, open your answer sheet to page 6 (or page 15 in the large-block answer sheet). Please take a moment to read the statement at the top about the use of your essay, then decide whether or not to mark the circle (or box). When you have finished reading, please look up. . . .

I will now insert the Essay test in each of your computers. I will also give you an Essay book. Do not open your Essay booklet until I tell you to do so.

Distribute an Essay test in the USB format to each student and start it up as noted below.

- **1.** Insert the USB flash drive into a USB port.
- **2.** Open the USB drive:
- Click the "Start" button.
- **Select "Computer."**
- Click the appropriate USB drive (PC) or the MP3 icon (Mac).

### **Start the software**

- Start the software on a PC or Mac: Double click the software application icon, which is labeled "Start" (".exe" on PC, ".app" on Mac).
	- <sup>ፊ</sup> A media player named "Flux Player" will launch.
	- $\bullet$  When you launch the application, a table of contents will display the sections of the test.
- Start the software on a Chromebook: Click the Launcher, the icon on the far left of the taskbar.
	- ◆ Select "Files," which will bring up a file location menu.
	- $\bullet$  Find the USB drive in the task list and click it to display a list of file folders on the drive.

### **Prepare to administer the Essay**

Distribute the Essay books and record the number of Essay books distributed on the Testing Room Materials Report form. Note that Essay books are not serialized. Students must write their essays on their answer sheets. Do not give them scratch paper for the essay.

### To all students, say:

On the back of your Essay book, print your last name, first name, and middle initial, if you have one. Then print five zeros for the test center number, this school's name \_\_\_\_\_\_\_\_\_\_\_\_\_\_\_, and this room number (or name) \_\_\_\_\_\_\_\_\_\_\_\_\_\_\_.

Please look up when your are finished. . . .

### To students using a computer for the essay, say:

When using a computer for the essay, you may not use any special word processing features, applications, software, or assistive technology unless it has been specifically approved. If you are using a larger type size test book, you may use that type size for your essay.

Four pages are allowed for regular type size, 6 pages are allowed for 14-point type size, and 10 pages are allowed for 20-point type size. Any pages beyond your appropriate page limit will not be scored.

Your typed essay is what will be seen by readers and by colleges to which you send scores. I will come by now and make sure you are set up properly for typing your essay.

Do you have any questions? . . .

### To all students writing the Essay on an answer sheet, say:

You can make notes and plan your essay on the unlined Planning Page, but any work on the Planning Page will not be scored. You must begin your essay on page 7 of the answer sheet, and use pages 8 to 10 if needed.

If you are using a large-block answer sheet, use pages 17 through 23. You must fit your essay into the lined pages and within the margins marked. No extra pages are allowed.

You must write your essay using a Number 2 pencil. If you do not use a pencil, your essay will record as blank. If you leave your essay blank, you will receive an Essay score of zero.

### To all students, say:

You will have 1 hour and 40 minutes to work on Section 5, the Essay. We will stop for a short break after 50 minutes. Now turn to page 7 of your answer sheet (or page 17 of your large-block answer sheet), Keep your answer sheet and other allowed materials flat on your desk.

### To test-takers who are using Chromebooks, say:

Press Enter to start. Find and double-click Section 5, then press Control A to highlight the list of tracks in Section 5.

### To test-takers who are using a PC or Mac, say:

Double-click the Library icon in the upper left part of your screen. You will double-click the icon for Section 5 to start.

### To all test-takers, say:

Open your essay book in case you need to refer to it. Now put on your earphones, listen to the directions, and begin work.

### **During testing:**

- $\textcolor{red}{\bullet}$  Post the start and stop times for students. Refer to the chart at the end of this script to ensure that you have correctly calculated the stop time. Periodically post the time remaining, and signal that you have done so to students who are wearing earphones.
- Walk around the room to check that everyone is working on the Essay. Check to see that students are using a No. 2 pencil to write the essay. If you see anyone using a pen or a mechanical pencil, advise him or her to switch to a No. 2 pencil immediately. Students should not be dismissed from testing if they use a mechanical pencil; however, they should be warned that their marks may not score properly. Note this action on the Supervisor's Irregularity Report (SIR).

### After 25 minutes have elapsed, say:

You have 1 hour and 15 minutes remaining in this section, and 25 minutes until the rest break.

### After 45 minutes have elapsed, say:

You have 55 minutes remaining in this section, and 5 minutes until the rest break.

### After 50 minutes have elapsed, say:

Stop work and put your pencil down and take off your earphones. . . .

Select Pause or press Control or Command P to pause the test. Put your Essay booklet on top of the answer sheet page that you are currently working on. Close your answer sheet and leave it and other allowed materials on your desk.

You will now have 5 minutes to stretch. Do NOT discuss test questions during the break or leave the testing room without permission. You may not use any electronic device, including a phone. Any devices must remain turned off and put away under your desks. We will start testing again in exactly 5 minutes.

### **For the break:**

Post the break time of 5 minutes, and include what time students should return to their seats. Students may stand and stretch but should not leave the room without your permission.

### **During the break:**

Walk around the room to check that all test files are paused, Essay books are closed, answer sheets are inside Essay books, and ELL support aids remain on desks.

### Just before the end of the break, say:

Please take your seat. Do not open your Essay file until I tell you to do so. You have an additional 50 minutes remaining in Section 5. Open your answer sheet and place it flat on your desk. Open your Essay book in case you need to refer to it. Put on your earphones and select play or press Control or Command P to resume the question you were working on.

### After 25 minutes have elapsed (from the break), say:

You have 25 minutes remaining in this section.

### After 45 minutes have elapsed (from the break), say:

You have 5 minutes remaining in this section.

### After exactly 50 minutes have elapsed (from the break), say:

Stop work. Put your pencil down. . . . Press control or command P to stop the test. Double-click the Library icon in the upper left part of your screen. Close your answer sheet and your Essay book. Leave it and other allowed materials on your desk.

### **After Section 5**

Keep students seated until you are sure you have an answer sheet and test materials from each student.

Walk around the room to close each media player and collect the USB flash drives as follows:

- **1.** Click the "X" in the upper right corner of the media player window, or click on "File" and select "Exit" from the pull down menu.
- **2.** Eject the USB flash drive by doing the following:
- For PCs, in the notification area in the lower right corner of the monitor, select "Show hidden icons"; select "Safely remove hardware and eject media"; then click "Eject USB Disk."
- For Mac computers, eject the USB flash drive by clicking on the up arrow next to the icon under Devices.
- For Chromebooks, click on the eject icon next to the USB drive in the devices list.
- **3.** Place each drive in the original box for each student.
- **4.** Count the USB boxes to ensure you have the correct number.
- **5.** Before powering off each computer, ensure that the cache is emptied and that no files have been copied onto the computer.

**Proceed to "After Testing."**

# **100% Extended Time Section Timing Chart for SAT**

NOTE: All times are "minutes after the hour." **Use this chart for MP3 Audio Format only**

### STOP TIME 100% Extended Time

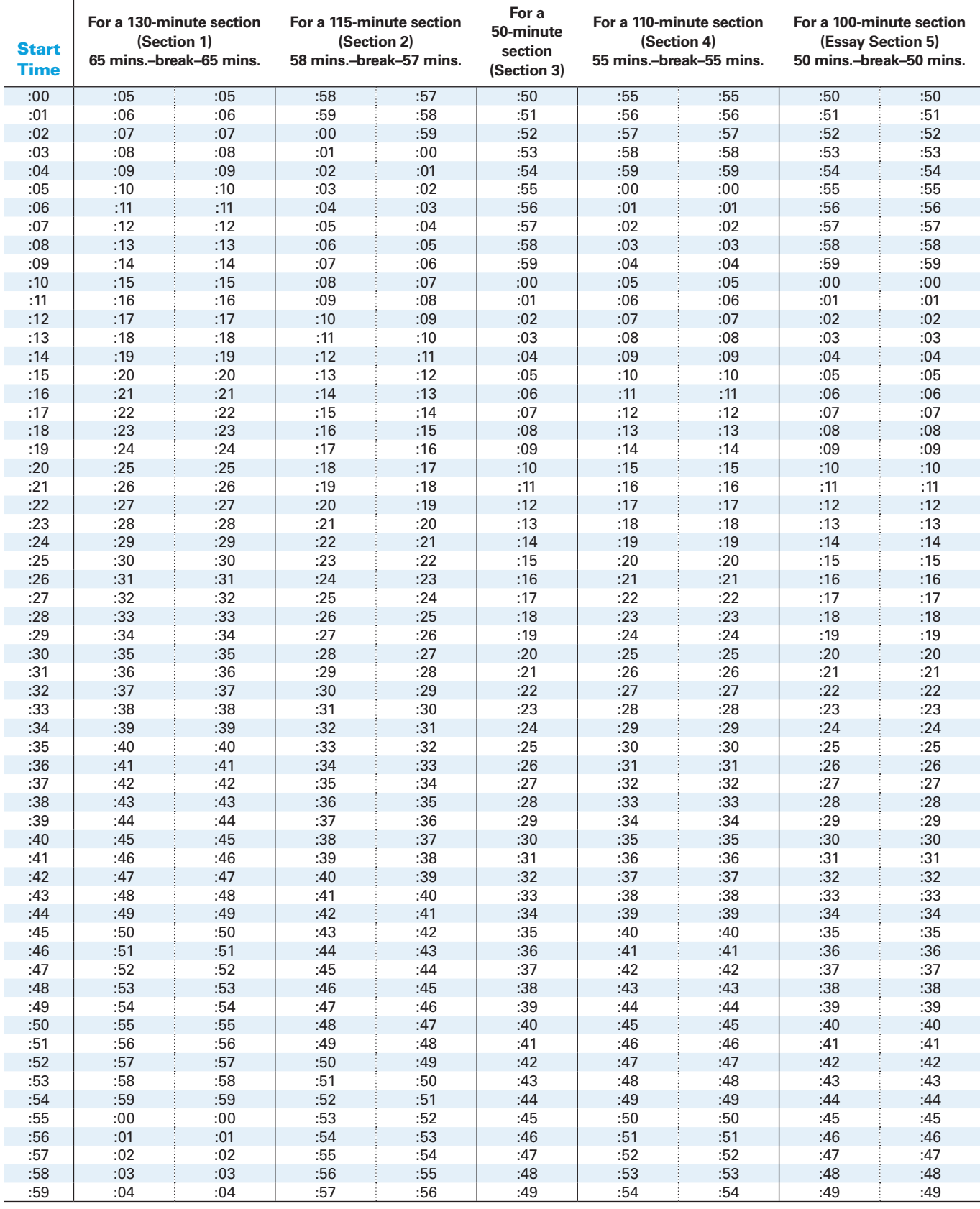

Script 5: MP3 Audio Format 75

# **After Testing**

### To all students, say:

Place your answer sheet next to your Essay book. I will now collect your Essay books. Please sit quietly.

Collect the Essay books and other materials, including any computer or braille pages, translated test instructions, and any scratch paper from each student in the same order in which they were distributed.

If all students in the room participated in a preadministration session, proceed to "Collecting and Checking Answer Sheets."

### To all students, say:

We will now complete item 10, "Score Reporting," on the answer sheet. Turn over your answer sheet and locate item 10. If you have already filled this item in, please sit quietly while others complete it. Please raise your hand if you need to complete item 10.

Distribute one copy of the *S A T School Day Score Reporting Code List* to each student who needs it.

### Now say:

When you take the SAT as a part of the Michigan Merit Exam, you are entitled to send your scores at no charge to as many as four colleges or programs. Completing this section is optional. If you do not know where you would like to send your scores at this time, you may use the online score send process. To send your scores at no charge, you must do so no later than April 20, 2017.

You can submit up to four score sends. If you've already submitted all four score sends online, wait quietly now while others fill in their selections. However, if you submitted fewer than four score sends, you can add more now on the answer sheet. For example, if you only submitted two score sends online, you may select an additional two on the answer sheet now.

Use the *S A T School Day Score Reporting Code List* to find the appropriate 4-digit code corresponding to the school or program you wish to send your scores to. In the booklet, scholarship programs are listed first, in alphabetical order. Colleges and universities come next, and are organized alphabetically within state.

For each place you want to send scores, copy the 4 digits in the boxes, AND then fill in the corresponding circles (if using a large-block answer sheet print the digits as clearly as you can).

If you change your mind about where to send your scores, you have until 11:59 p.m. Eastern Time April 20 to change your selections. Use your online account at [collegeboard.](http://collegeboard.org/mysat) [org/mysat](http://collegeboard.org/mysat) (or call Customer Service by 8 p.m.).

Look up when you are done....

### **Collecting and Checking Answer Sheets**

For each student, do the following:

### Now say:

I am now going to collect your answer sheets. Please sit quietly until I dismiss you.

- **Check to see that all the identifying information** on page 1 of the answer sheet is complete and that it matches the information on the pre-ID label. Ensure that the letters in "YOUR NAME" (Item 2) correspond to the filled circles in each column.
- If there is a discrepancy, ask the student to show ID and explain the discrepancy. Document the discrepancy on an SIR.
- If you suspect impersonation, note the student's name, ID type, and number on the SIR. Notify the SSD Coordinator.

### **Before Dismissal:**

- **Verify by count that you have a test book, Essay** book, and an answer sheet for each student. For the braille materials, be sure that you have a complete set of books for each student.
- **Make sure answer sheets and any typed essays** are not inserted in or between test books.
- Keep students seated until you are sure you have an answer sheet and all test materials from each student.
- An answer sheet with items 1 to 9 completed must be submitted for a student to receive a score report. If you have any student who is approved to submit answers in braille, by computer, or in the test book, **you must ensure that the pages are printed out and that the answer sheet includes the student's personal and test information (items 1 to 9) before dismissing students**.
- Ensure that any students with typed essays have written the following on the back of each printed essay page:
	- <sup>ፊ</sup> name
	- $\bullet$  UIC number
	- ◆ school code (six-digit AI code)
	- original answer sheet litho-code number (shaded box in the bottom right corner of the front page).

### After all test materials are accounted for, say:

Remember, you should not, under any circumstances, take any test questions from the testing room, give them to anyone, or discuss them with anyone through any means, including email, text messages, or the Internet.

In addition, you are not permitted to discuss the essay question with anyone until your scored essay is available online.

This test administration is now over. Thank you for your cooperation. Please gather your belongings and exit the room quietly.

After students leave the room, you must:

- Assist the SSD Coordinator in transferring responses to answer sheets, if required (see below).
- **Complete and sign the Testing Room Materials** Report.
- Describe any discrepancy on the SIR.
- Return all test materials to the SSD Coordinator.

**Securely store all answer sheets and test materials for students listed on the NAR until the end of the testing window. On the last day of the window, prepare your shipment as instructed in Section D.**

### **Ensuring Scorable Answer Sheets**

A completed answer sheet must be submitted for a student to receive a score report. You or a personal assistant or other designee must:

- Transfer responses from braille or computer pages or from the test book to the regular answer sheet pages.
- On the materials from which you transferred answers, write the student's name, UIC number, AI code, and answer sheet litho code from the shaded box on the front page of the answer sheet.
- If you have any students approved to write their answers in the test book, do the following:
	- ◆ On the test book, write the student's name, UIC number, test center code, and answer sheet litho code from the shaded box on the front page of the answer sheet.
	- On the front cover of the test book, write "Answers in book."
	- $\bullet$  Include the test books with the used answer sheets.
	- ◆ The SSD Coordinator will place the book and answer sheet in the white envelope sent for this from the SSD office and return the envelope with the used answer sheets.

### **Preparing Typed Essays**

Only printed essays will be accepted for scoring. Do not return the essay on a drive or CD. You must do the following:

- **Ensure that the student's name, UIC number,** AI code, and answer sheet code number are written on the back of each printed essay page.
- Attach the typed essay page(s) by paper clip to the student's answer sheet.
- If the essay cannot be included with the answer sheets (e.g., printer failure), note this on an SIR. Do not allow retyping of an essay for any reason once the test is over. Doing so will result in score cancellation.

### **Finishing Up**

- **Check the testing room to make sure nothing has** been left behind.
- **Check that all USB flash drive formats have been** returned to their boxes.
- **Ensure all temporary files are deleted from** computers.
- Describe any discrepancy on an SIR.
- $\blacksquare$  If a student marked his or her answers in the test book, write on the front cover of the test book "Answers in book."
- **Complete and sign the Testing Room Materials** Report form.
- Return the completed Testing Room Materials Report form with all test materials and forms to the SSD Coordinator.

NOTE: *Include all materials from which you transferred answers with the used answer sheets when you return materials to the SSD Coordinator.*

# **Section D: Returning Test Materials for SSD Students Listed on the NAR**

When testing has concluded, the SSD Coordinator should review the completed Testing Room Materials Reports, and fill out the NAR, the Supervisor's Report Form for SAT School Day SSD Coordinators, and any SIRs, if needed. These reports, along with the used answer sheets, must be sent by courier immediately after all testing has concluded.

Securely store all answer sheets and test materials for students listed on the NAR until all students have completed testing, at the latest the end of the testing window. Once all testing is complete, but no later than the close of the accommodated testing window, prepare your shipment as instructed in this section.

### **Completing the NAR**

- $\textcolor{red}{\bullet}$  Print the test administration start date and end date in the space provided. Retain a copy of your NAR for later reference.
- Be sure all information is completed for each student who tested.
	- $\bullet$  Check off the accommodations that each student used. Next to the amount of testing time, simply confirm whether a student used the extended time for which he or she was approved. It is not necessary to record individual timings.
	- $\bullet$  If a student does not test at any point during the accommodated testing window, put a check mark next to "Absent."
- Provide the SSD Coordinator's information and sign the form.

### **Completing the SRF for SSD Coordinators**

When testing has concluded, you are required to count by hand the number of answer sheets and record the number on the SRF. In some instances, due to an exception, the total number of answer sheets that you record on your SRF may exceed the total number of test-takers.

### **General Guidelines**

This form is scanned and must be completed using a No. 2 pencil. Do not write any notes or make any other extraneous marks on the form. (Use an SIR to communicate any testing irregularities.) Be sure to neatly print all information and fill in circles completely. See the annotated example on page 83.

### **School and Administration information— Boxes 1–5**

- **1.** Print your **School Information** (name and address).
- **2.** Print and mark the circles for **Actual Test Start Date** you are administering the test.
- **3.** Mark the circle for **Scheduled Administration month**. Skip box 4, **Makeup Exam**.
- **4.** Print your six-digit College Board AI code (for example, 230000) in the field labeled **School Code** and fill in the corresponding circles. IMPORTANT: *Please do not enter your 5-digit test center number or Michigan-assigned school code into this field.*

### **Answer Sheet Hand Counts—Boxes 6–8**

This section is used to account for all used answer sheets that are being returned, even those belonging to students who are canceling their tests or who did not finish testing.

**5.** Leave boxes 6a–6c blank.

### **Fill in boxes under 7 for the SA T with Essay:**

- **6. a** Print the number of large-block answer sheets used by students in box 7a. Include counts of any answer sheets that were misgridded or were defective.
	- **b** Print the number of standard answer sheets used by students in box 7b. Include counts of any answer sheets that were misgridded or were defective.
	- **c** Add up the counts of answer sheets in the SAT with Essay column and print the total in 7c.

Print the total number of answer sheets returned in box 8. Fill in the circles.

### **Transcribed and other materials returned —Box 9**

**7.** Fill out the totals for transcribed and other materials returned by indicating the number of students using each type of accommodation.

### **SSD Coordinator's Signature—Box 10**

**8.** Sign and date the SRF in box 10 after you have completed all sections of the form.

### **Submitting a Supervisor's Irregularity Report?**

**9.** Indicate whether or not you are submitting an SIR in box 11.

## **Returning Answer Sheets from Testing Students Listed on the NAR**

All answer sheets must be returned together immediately after all testing has concluded, but no later than the close of the accommodated testing window. Answer sheets that arrive late may result in delayed score reports for test-takers, colleges, and high schools.

- Securely store all of your answer sheets and test materials for return at the conclusion of all testing, at the latest on the last day of the testing window.
- When packing materials, do not fold, tape, staple, or rubber band any of the materials. These materials will be scanned.

 Keep your nonstandard testing materials separate from the other school day testing materials that are handled by the test center supervisor. Mixing these materials will result in score delays for your test-takers.

It is critical that answer sheets from your school arrive for scoring on time. Please follow the instructions included here. Return used answer sheets and materials in the envelope or box provided with your test shipment. Answer sheets must be shipped by April 28 to be included in scoring.

### **Shipment 1: Materials Sent to Cedar Rapids, IA**

Shipment 1 includes all used answer documents, various envelopes with materials described below, and the completed SRF. See the diagram on page 81 to help you ensure that you place the correct materials in each envelope and pack them in the requested order in the shipping box.

Advanced arrangements will be made for you to have a custom courier pick up the return packages at the end of the accommodated testing window. If you have materials ready for return prior to April 26, use the regularly scheduled UPS stop for your school or contact the Michigan Educator Hotline to arrange an earlier courier pickup.

Always hand your package to the driver or responsible person so that you will have a traceable receipt from origin to destination and chain of custody for the shipment. Do not use a drop box for shipping used answer sheets.

### **Used Answer Sheets:**

Keep all used answer documents together so that they can all be scored. Place them all in the bottom of the shipping box. If you have an answer sheet with misplaced marks (and corresponding SIR clipped to it), place it on top of the used answer sheets. If you have test books containing answers that must be transcribed because of insufficient or defective answer sheets, treat these as answer documents and place them on top of the used answer sheets.

Return all answer sheets that contain at least one gridded item level response. All answer sheets must have a pre-ID label applied in addition to the student gridded information. Securely store blank answer sheets for use during the makeup administration (April 25 or April 26).

**IMPORTANT:** *Even if you are reporting a problem with an answer sheet or returning a student's test book with an SIR, you still must place the student's answer sheet on top of the other used answer sheets. Do not place answer sheets in any of the envelopes.* 

### **Packing the Envelopes:**

In the Purple Envelope, include the following items:

- **Testing Room Materials Report forms with seating** charts
- **SAT Testing Staff Agreement Form with staff** signatures
- SAT Request to Cancel Test Scores forms (if any)
- Test books involved in an irregularity (if any) and attached to the related SIR. These might include:
	- ◆ Defective test books or Essay books
	- Answers written in test books without College Board approval
	- $\bullet$  Specific irregularities that require the test book to be attached to the SIR (e.g., use of prohibited items)
- Any other SIRs from the administration (Exception: SIRs associated with answer sheets must be clipped to the answer sheets and placed on top of the other used answer sheets)

In the White Envelope, which is only provided if you have students approved to write answers in the test book, include these items:

- **The test book and Essay book, with "Answers in** book" written on the front.
- The student's answer sheet clipped to the test book.

### **Packing Shipment 1:**

Follow the order for packing your answer sheet shipment shown in the diagram on page 81. In general, put the answer documents in first, so that they are on the bottom of the box (or envelope).

Do not use rubber bands or other fastenings that might damage the answer sheets. Place the envelopes next, in the correct order, followed by your annotated rosters, and put the SRF (which identifies your school and how many answer sheets you are returning) on top.

As noted on the diagram, return all materials via UPS using the shipping box (or envelope) with the pre-applied label that you received for this purpose in your test materials shipment. Always note the tracking number and file this information in your records. If you have more than one box, label them with your center name, number and sequence (e.g., "1 of 2," "2 of 2"). For your information, the labels will be addressed as follows:

### **PEARSON PROCESSING CENTER 9200 Earhart Lane SW Cedar Rapids, IA 52404**

If you are missing the preaddressed labels, contact **TAS at [tas@ets.org](mailto:tas%40ets.org?subject=)**. Always hand your package to the driver or responsible person so that you will have a traceable receipt from origin to destination and chain of custody for the shipment. Do not use a drop box for shipping used answer sheets.

### **Shipment 2: Materials Sent to Ewing, NJ**

Shipment 2 contains the test books, Essay books, and unused answer sheets (if any). Return these items to the New Jersey location no later than two days after your test administration ends (by April 28). Use the original shipping cartons in which you received your test materials, along with the provided return labels to ship your materials. These labels are shipped loose as part of your test materials shipment. They may shift to the bottom of the box during shipment.

The diagram on page 82 shows you how to pack the materials. Remember, only blank, unused answer sheets should be returned with the test and Essay books in Shipment 2. Keep all the test books and Essay books together.

Record the courier and tracking numbers for each carton, and keep on file for six months. Use the return labels provided. Call UPS at 800-742-5877 (800-PICK-UPS) to arrange for pickup. Make a note of the tracking numbers before shipping the materials. If your labels are missing, call TAS. For your information, the return labels will be addressed as follows:

**Inbound Processing Center 200 Ludlow Drive Ewing, NJ 08638**

# RETURNING

# Used Answer Sheets and Forms

### **Assemble and pack materials 1–6 in the sequence shown.**

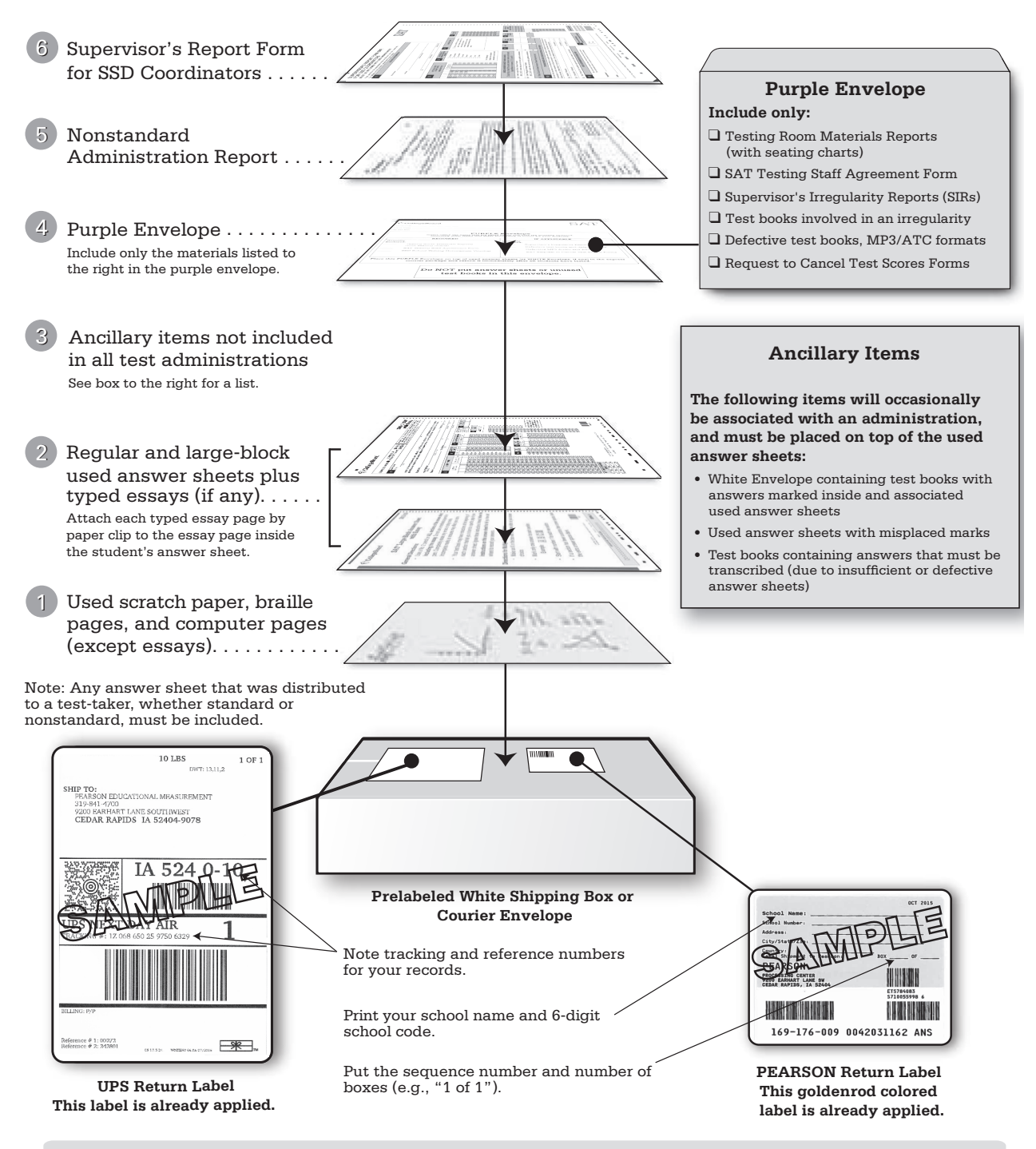

- Use the prelabeled white return box/courier envelope that came with your test materials. Do not cover preapplied labels with another label, or place another label on the same box.
- Keep answer sheets flat; do not damage the edges or use rubber bands, tape, or staples. Do not wrap answer sheets in anything.

# RETURNING

### Test Books, Essay Books, MP3/ATC Formats, and Unused Answer Sheets

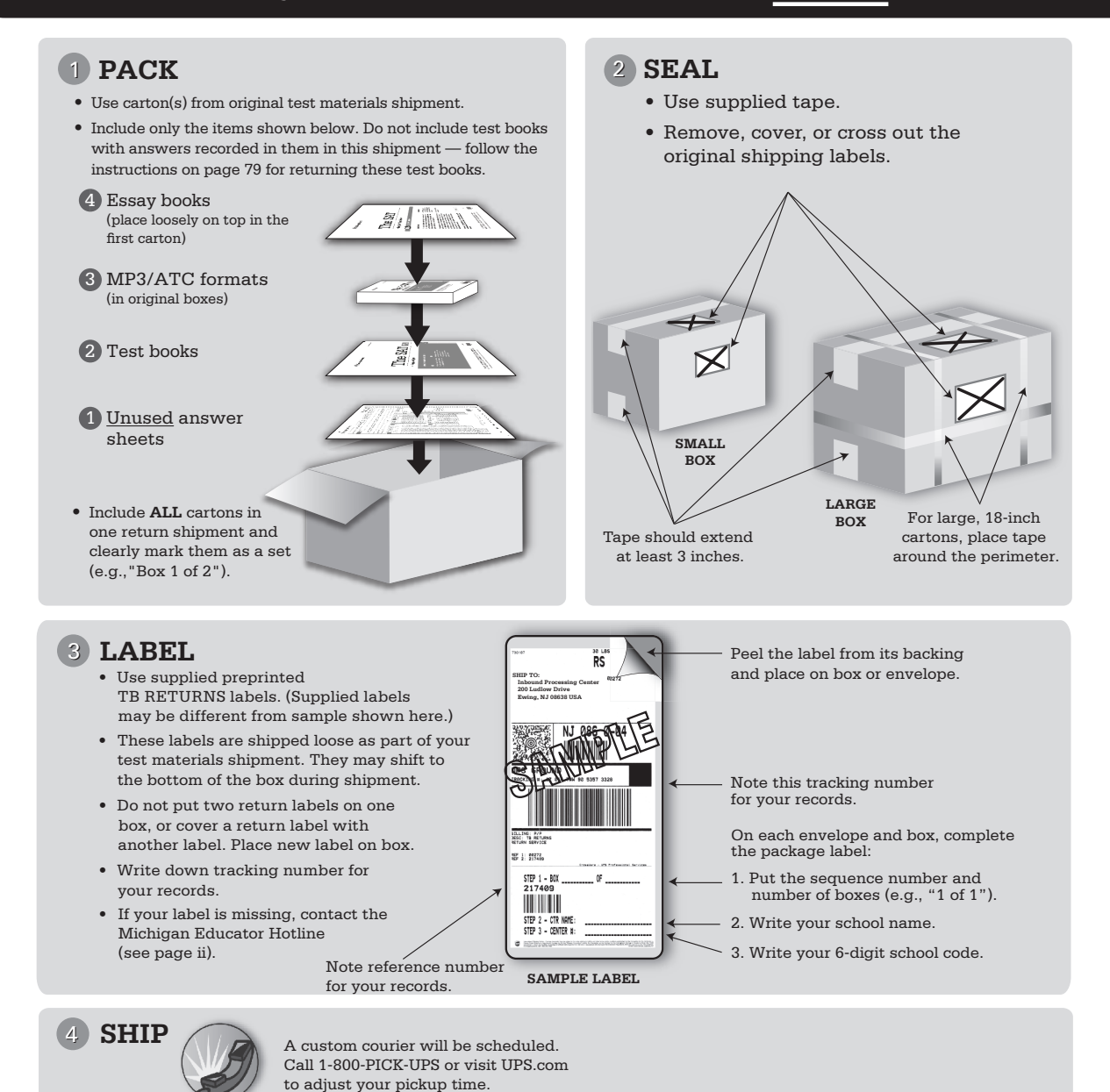

### IMPORTANT NOTES:

- **Do not return testing materials from students listed on the NAR with testing materials used in the center for standard and nonstandard administration.**
- **Do not put answer sheets inside test books.**
- **Make sure the unused answer sheets you are returning have no marks, no bubbles filled in, and no erasures. Answer sheets with marks of any kind must be returned as Used.**

# **Appendix**

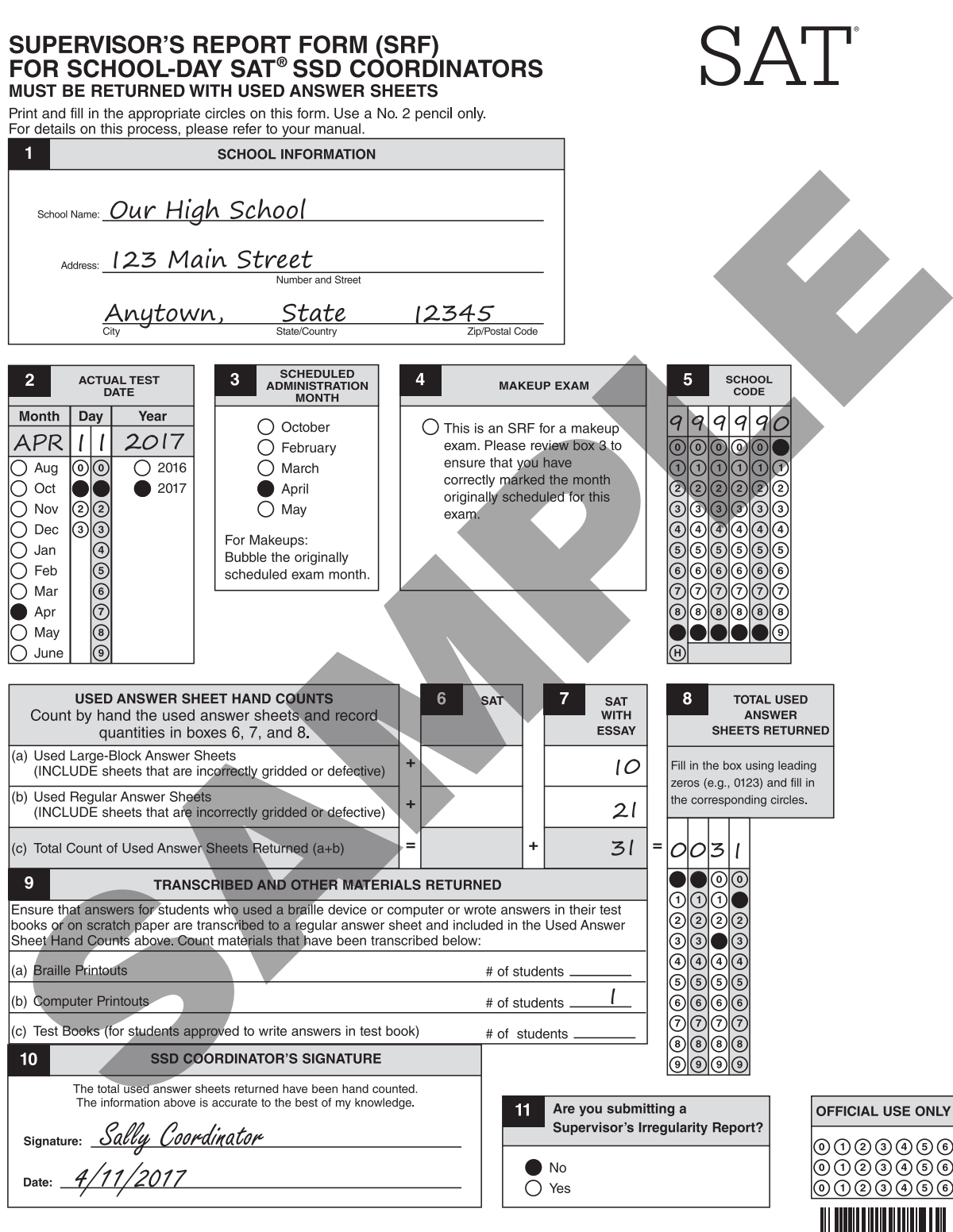

196526-001:654321 Printed in the USA

780383

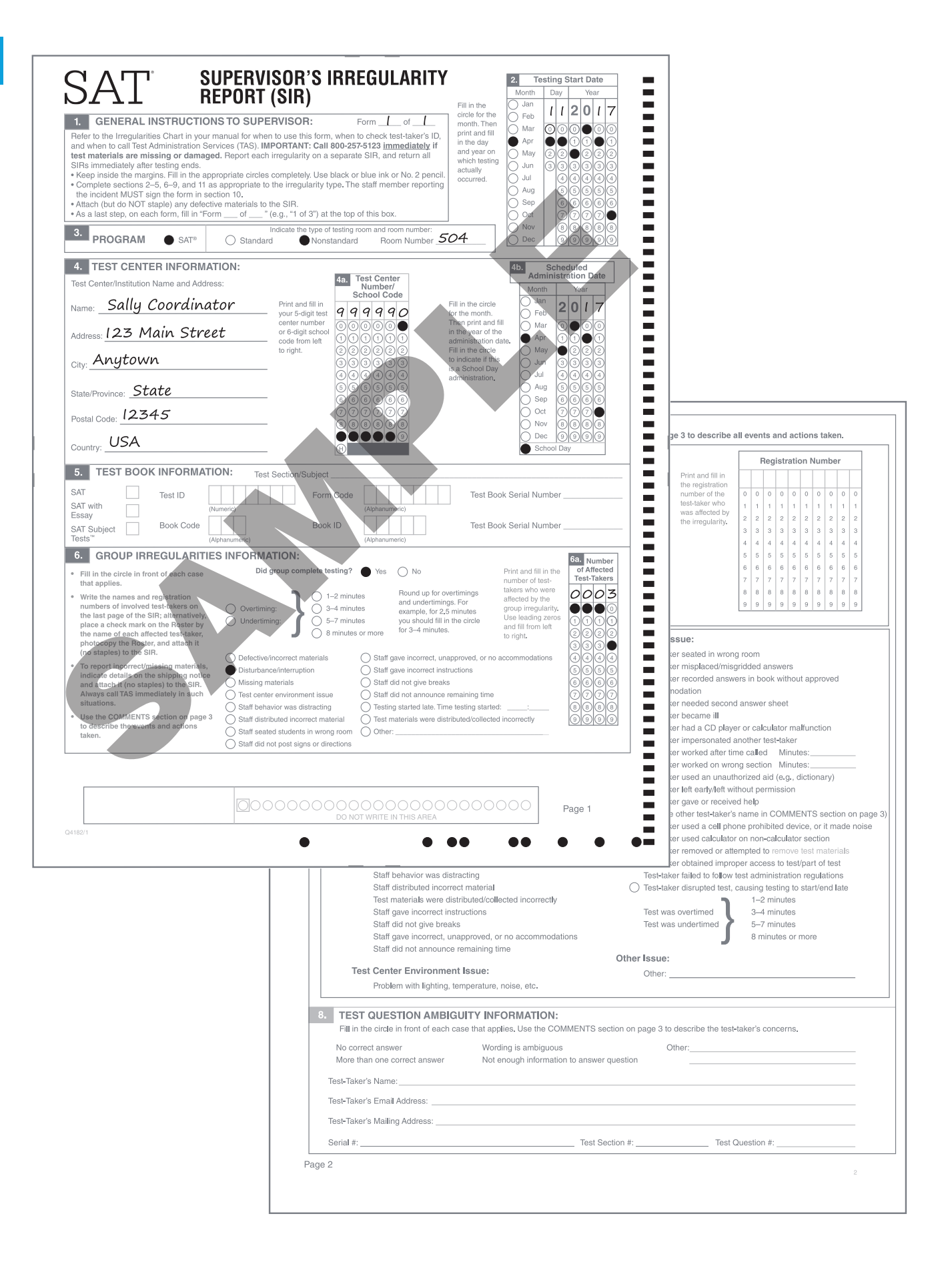

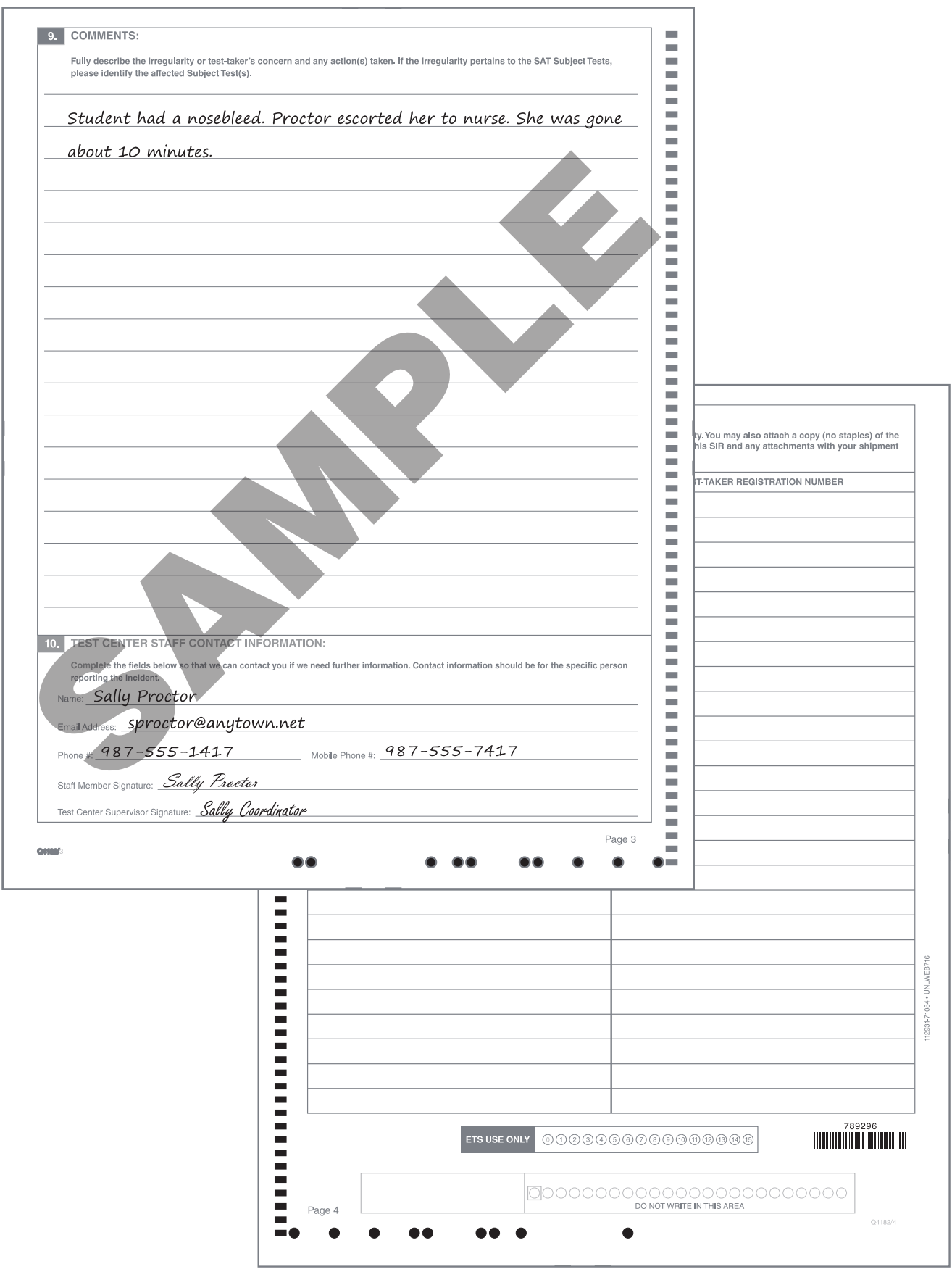

### **Guide to Accommodations Listed on the NAR**

Students listed on the Nonstandard Administration Report with any of these accommodations must be tested with the nonstandard "**blue**" scripts in this manual.

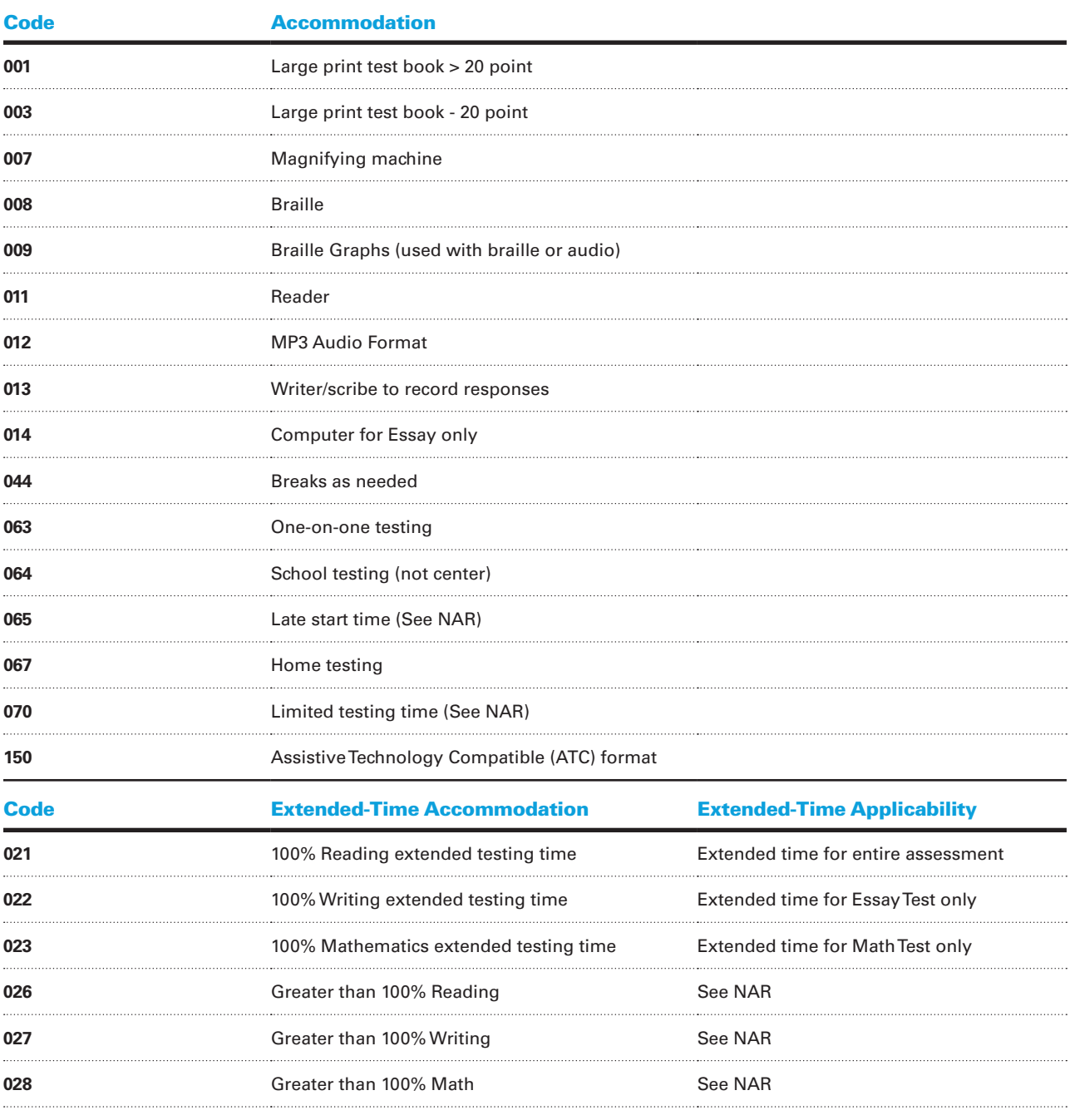

**If the NAR includes an accommodation code that is not on this list, contact the SSD office.** 

NOTE: *The NAR will list the specific accommodations approved for any students listed on it.*

# Part B: Distribution of Test Materials **Part B: Distribution of Test Materials**

You or a proctor should use the chart below to You or a proctor should use the chart below to students seated in your testing room. Do not students seated in your testing room. Do not indicate how test books were distributed to indicate how test books were distributed to record distribution (if any) of Essay books. record distribution (if any) of Essay books.

school number and date. Fill in the room number school number and date. Fill in the room number room and indicate where areas adjoin each other. room and indicate where areas adjoin each other rooms, use a separate form for each area of the rooms, use a separate form for each area of the and page number (e.g., page 1 of 1). For large and page number (e.g., page 1 of 1). For large Print the name of the person completing the seating chart below, along with the center or Print the name of the person completing the seating chart below, along with the center or

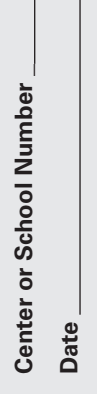

**Name** 

**Seating Chart for Room #**  Seating Chart for Room # Page

**Page \_\_\_\_\_\_\_\_\_\_\_\_\_\_\_\_\_\_ of** 

 $\mathbf{b}$ 

seat, and, if time allows, write the test-taker's seat, and, if time allows, write the test-taker's number of the test book assigned to that number of the test book assigned to that 2. For each row, draw directional arrows to **2.** For each row, draw directional arrows to name or initials. name or initials.

**1.** For each occupied seat, write the serial

1. For each occupied seat, write the serial

- indicate the direction in which the books indicate the direction in which the books were distributed. were distributed.
- 3. Cross out any unused seats. **3.** Cross out any unused seats.
- **4.** Indicate the location of the entrance doors. 4. Indicate the location of the entrance doors.

a Supervisor's Irregularity Report explaining the a Supervisor's Irregularity Report explaining the If any test-taker is moved to another seat after If any test-taker is moved to another seat after to which the test-taker was moved. Complete to which the test-taker was moved. Complete begins, indicate on the seating chart the seat begins, indicate on the seating chart the seat the test books are distributed and the test the test books are distributed and the test reason for the change. reason for the change.

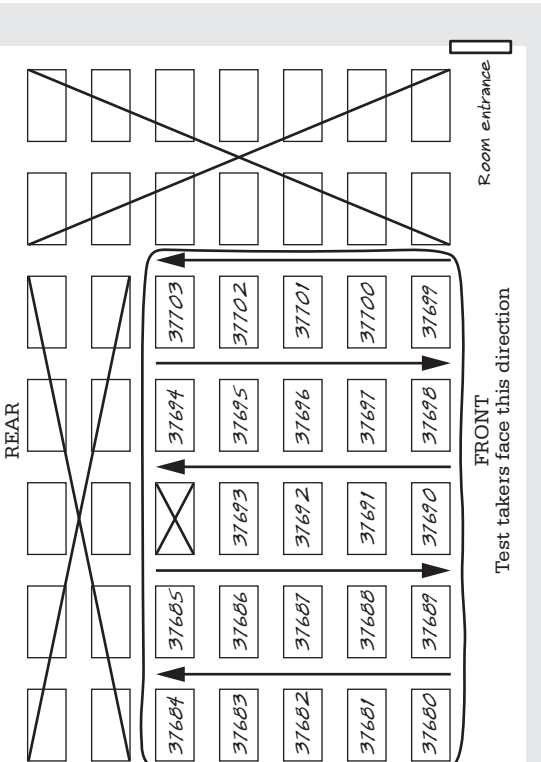

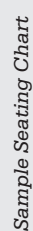

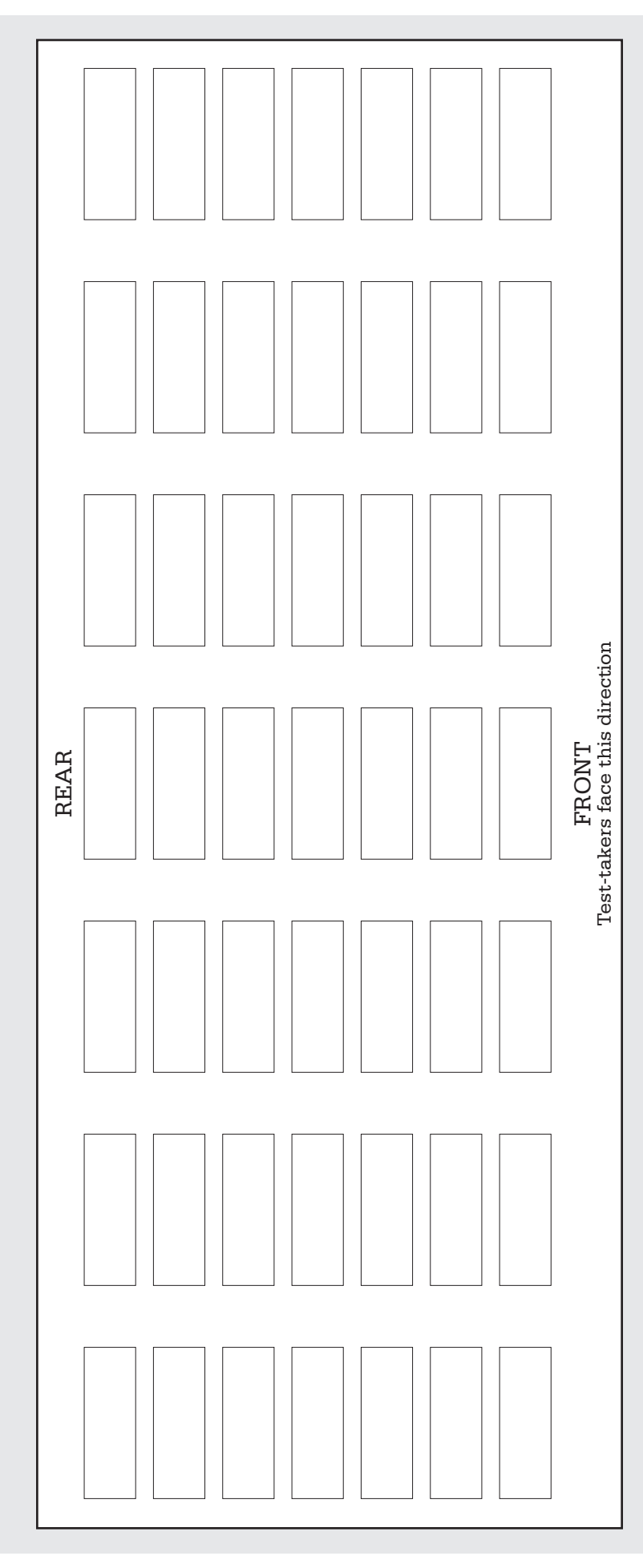

# **Testing Room Materials Report for SAT**®  **School Day Testing**

# **SAT**

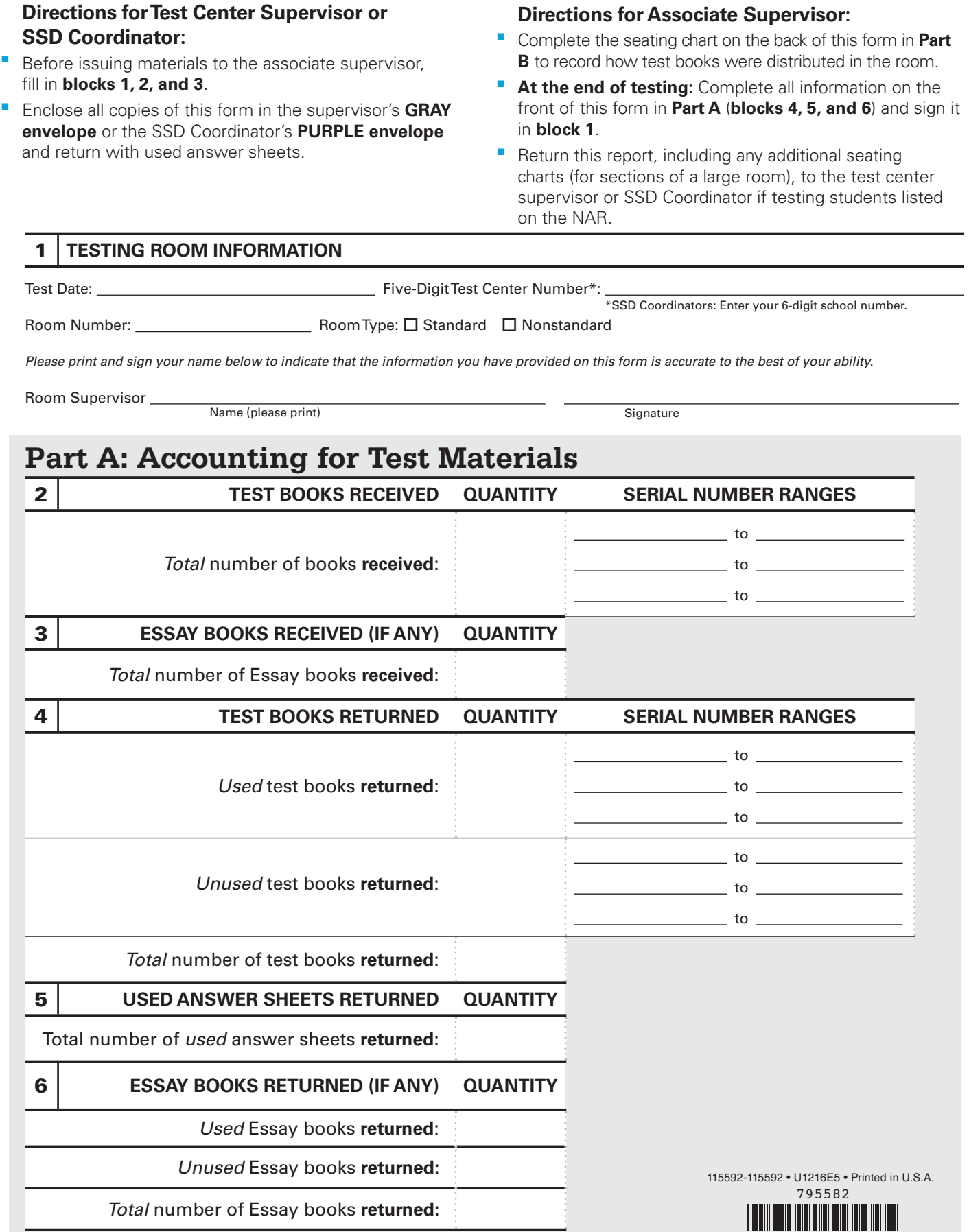

© 2016 The College Board. College Board, SAT, and the acorn logo are registered trademarks of the College Board.